## **Magnescale**

# **MG80-EI** EtherNet/IP Interface Module

Read all the instructions in the manual carefully before use and strictly follow them. Keep the manual for future references.

Operating Manual

<span id="page-1-0"></span>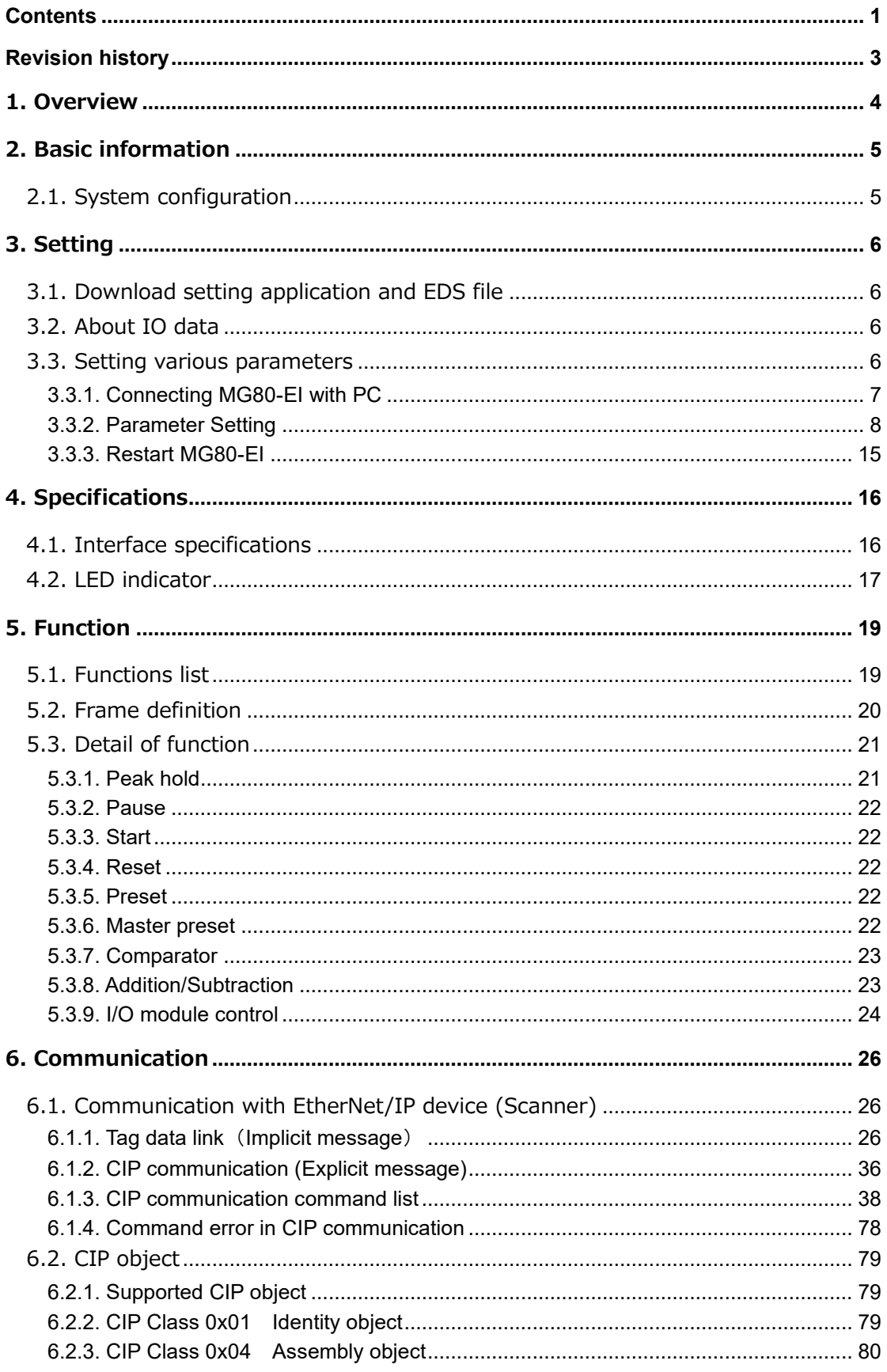

## **Contents**

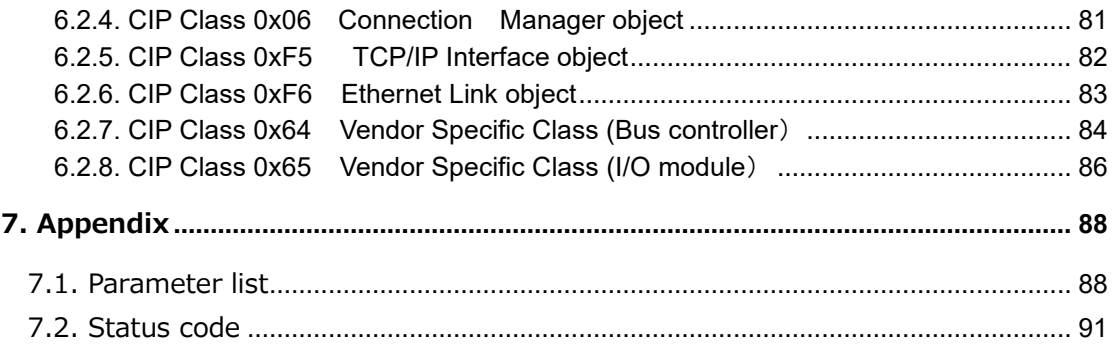

## **Revision history**

<span id="page-3-0"></span>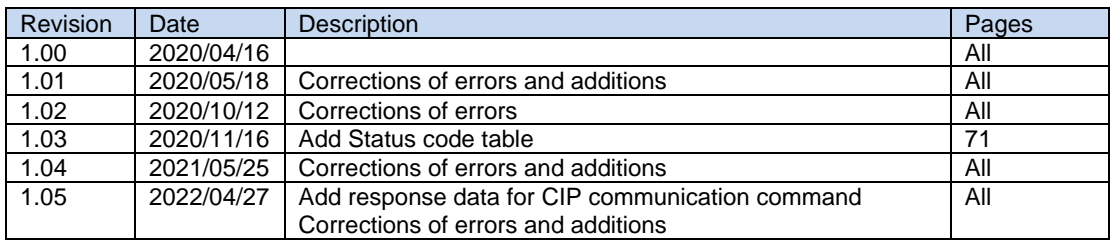

## <span id="page-4-0"></span>**1. Overview**

MG80-EI is an interface unit main module which enables acquisition of the multi-axis measurement data by connecting with a PC or PLC via EtherNet/IP communication protocol. This manual explains the setup procedure and detail of the functions.

For specification of MG80-EI, MG80-CM and LZ80, refer to the instruction manual of each product. For detail of EtherNet/IP communication with PC or PLC, refer to the manual of the each manufacturer.

## <span id="page-5-0"></span>**2. Basic information**

EtherNet/IP uses the terms "scanner" and "adapter" in place of "master" and "slave", respectively. MG80-EI is the adapter.

This section shows the adapter (MG80-EI) side components and its configuration, which names and terms also appear in other sections of this manual.

## <span id="page-5-1"></span>**2.1. System configuration**

The following diagram shows the example of maximum configuration using MG80 series lineup. A counter module MG80-CM is necessary for a connecting a measuring unit, and I/O module LZ80-K1/K2 which enables control of the units with external signal, are available for configuration with MG80-EI.

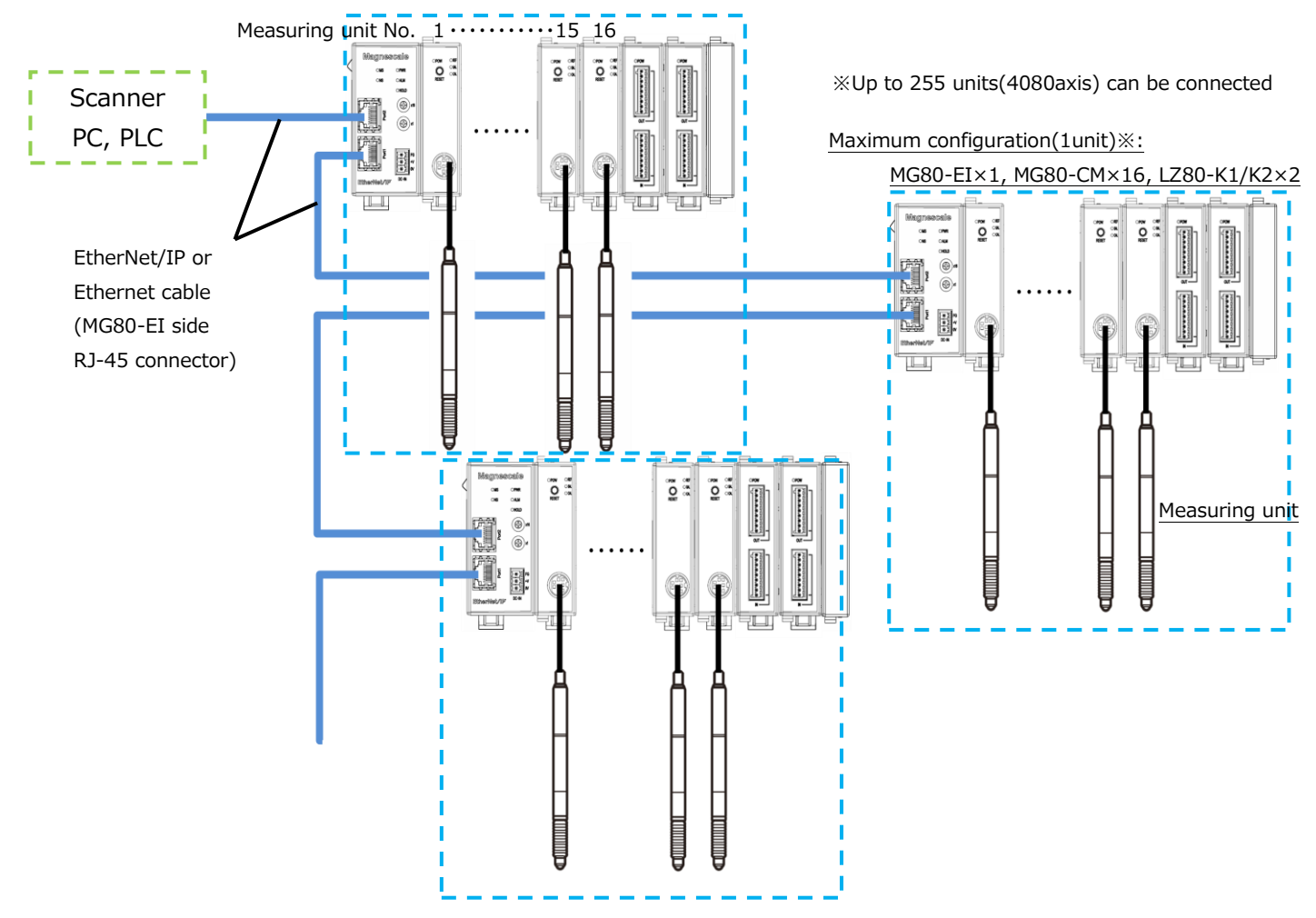

・Up to 16 counter module MG80-CM can be connected to one MG80-EI.

- ・Connect the measuring unit DK series to MG80-CM.
- ・Measuring unit numbers are automatically assigned in order from 1 closest to MG80-EI.
- ・For EtherNet/IP or Ethernet connection, prepare a shielded cable with RJ-45(8P8C) connector.
- (Both straight and cross cables can be used.)
- ・The number of connectable unit depend on the available lower 1byte of the IP address.
- If the available IP address is 1 (0x01) to 255(0xFF), maximum of 255units of MG80-EI
- (4,080 axes of measuring units) can be connected.

## <span id="page-6-0"></span>**3. Setting**

## <span id="page-6-1"></span>**3.1. Download setting application and EDS file**

- 1. Access Magnescale Website and download "Setting application for Windows PC" and "Setting file" (EDS file). (https://www.magnescale.com) EDS file can be used regardless of the PLC manufacture and the number of axes used.
- 2. Save the files and extract with decompression software.

## <span id="page-6-2"></span>**3.2. About IO data**

When EDS file is imported to the development environment, the IO data is handled as Byte array data. Refer "6. Communication" in this manual for IO data mapping.

### <span id="page-6-3"></span>**3.3. Setting various parameters**

Setting for MG80-EI can be changed with the application for Windows PC "MG80SettingTool.exe".

#### <span id="page-7-0"></span>**3.3.1. Connecting MG80-EI with PC**

- 1. Place the downloaded files in the suitable location of the PC.
- 2. Set IP address of the PC as shown below.

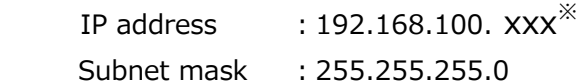

※Values to avoid in XXX

- "1" (It will be used by MG80-EI in setting mode)
- Same address with other connecting devices.
- 3. Set MG80-EI IP address switches to "0x00". This will activate the setting mode. In this mode, IP address will be fixed as shown below.

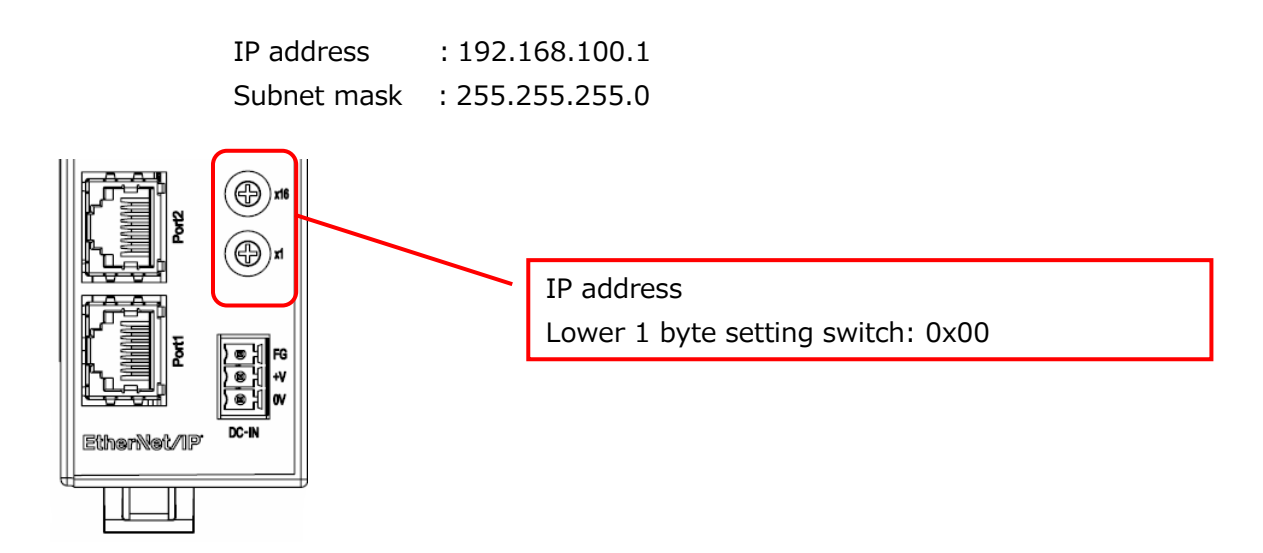

4. Connect PC and MG80-EI directly with the Ethernet cable. Then connect power supply to turn on the MG80-EI.

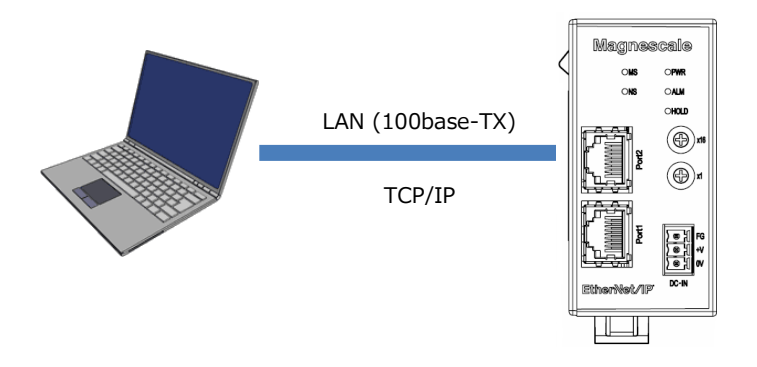

5. Click "MG80SettingTool.exe" in the PC and start the application.

### <span id="page-8-0"></span>**3.3.2. Parameter Setting**

Various parameters can be set with MG80SettingTool. Following display will show when the software is opened.

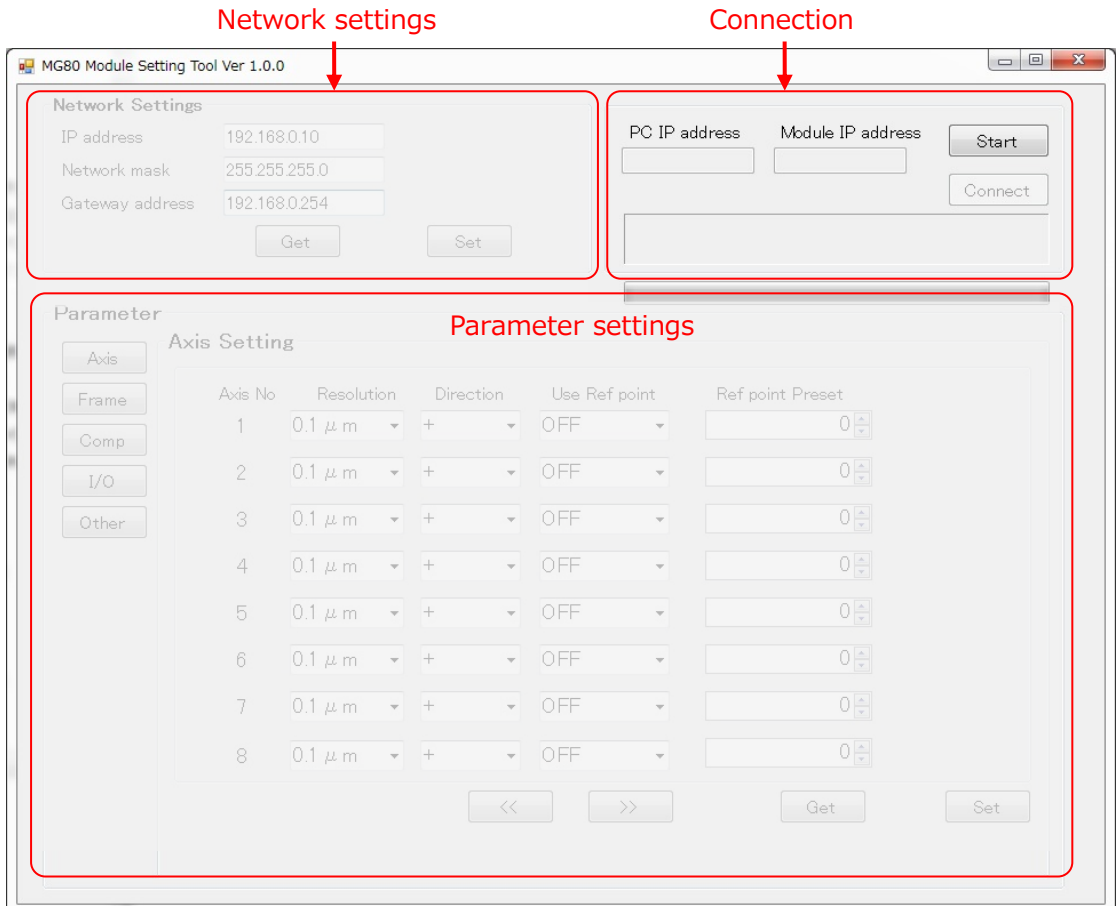

Follow the steps below to connect with the MG80-EI.

1. Click the Start button at the top right corner.

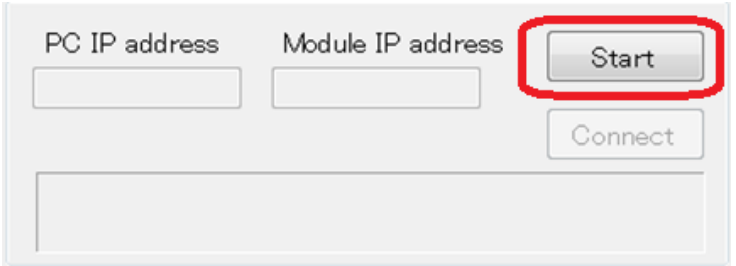

2. Click the Connect button.

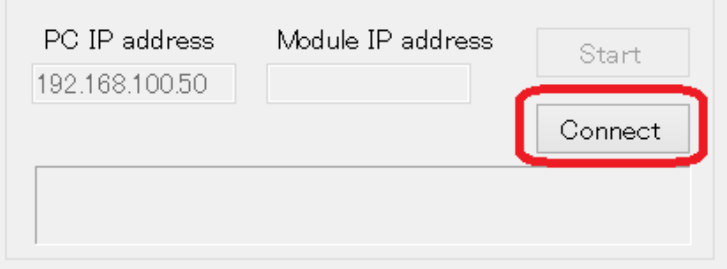

3. If the connection is successful, "Network settings" and "Parameter" field will become valid.

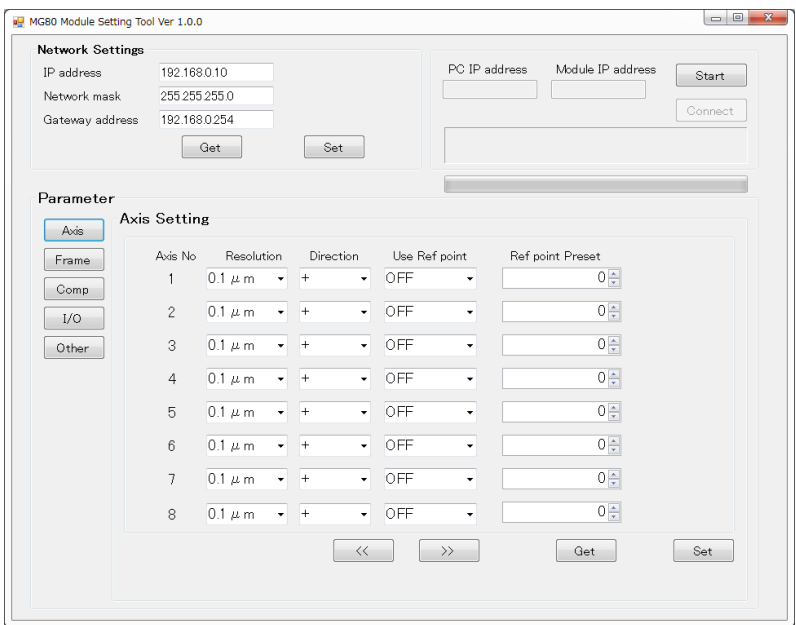

If the connection fails, turn off MG80-EI power and close PC application, then restart the procedure.

4. Follow the steps below to change the MG80-EI Network Settings.

The IP address set in this field will be applied in the actual measuring environment. The lowest 1byte of the IP address (In this case "1") must also be set with the switches on the MG80-EI, after setup with this software.

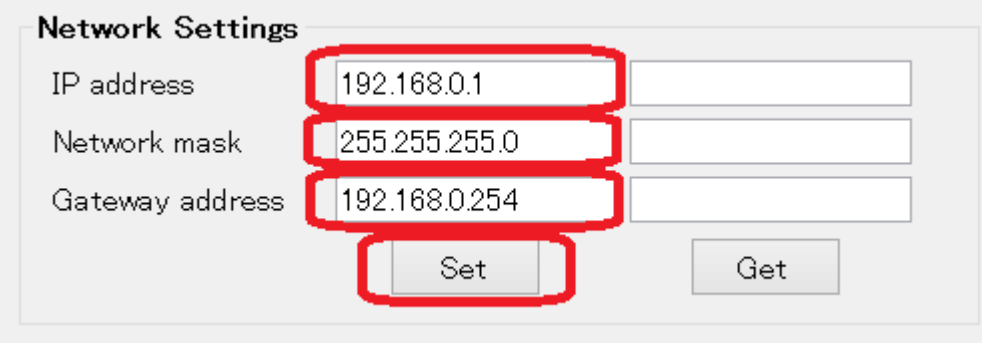

Enter the settings as in red frame above, then click "Set" button to transfer the information to the MG80-EI.

 \*Note IP address  $=$  IP address Network mask = Subnet mask Gateway address = Default gateway

Click "Get" button to confirm the settings saved in the MG80-EI.

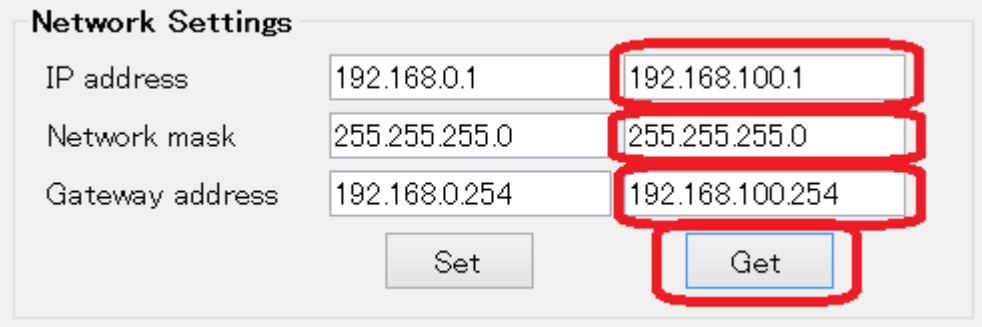

#### **3.3.2.1. Measurement parameter setting**

Make sure the Parameter field is valid.

If the field is not valid, restart the connection procedure.

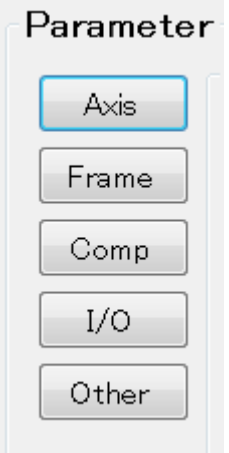

If there are multiple pages on the parameter screen, switch pages by pressing the page forward/backward buttons.

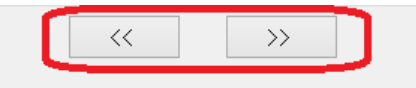

After setting the parameters, click the "Set" button at the bottom of the screen to save the parameters in MG80-EI.

**Note) Make sure to click the "Set" button in each screen, otherwise parameters will not be save in MG80-EI.**

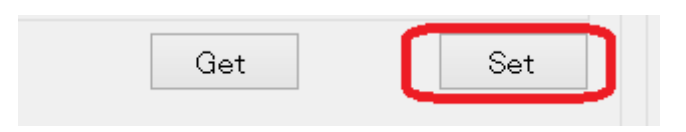

In order to get the parameters currently stored in the MG80-EI, press the "Get" button at the bottom of the screen on each parameter screen.

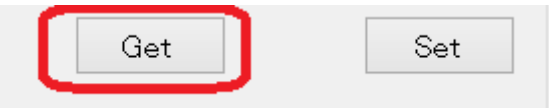

#### Setting items

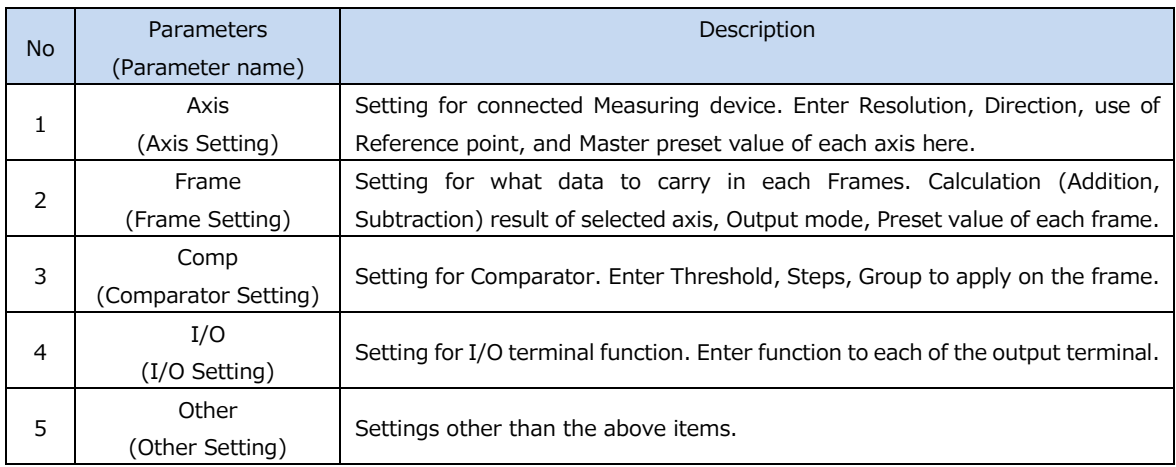

(1) Axis Setting screen

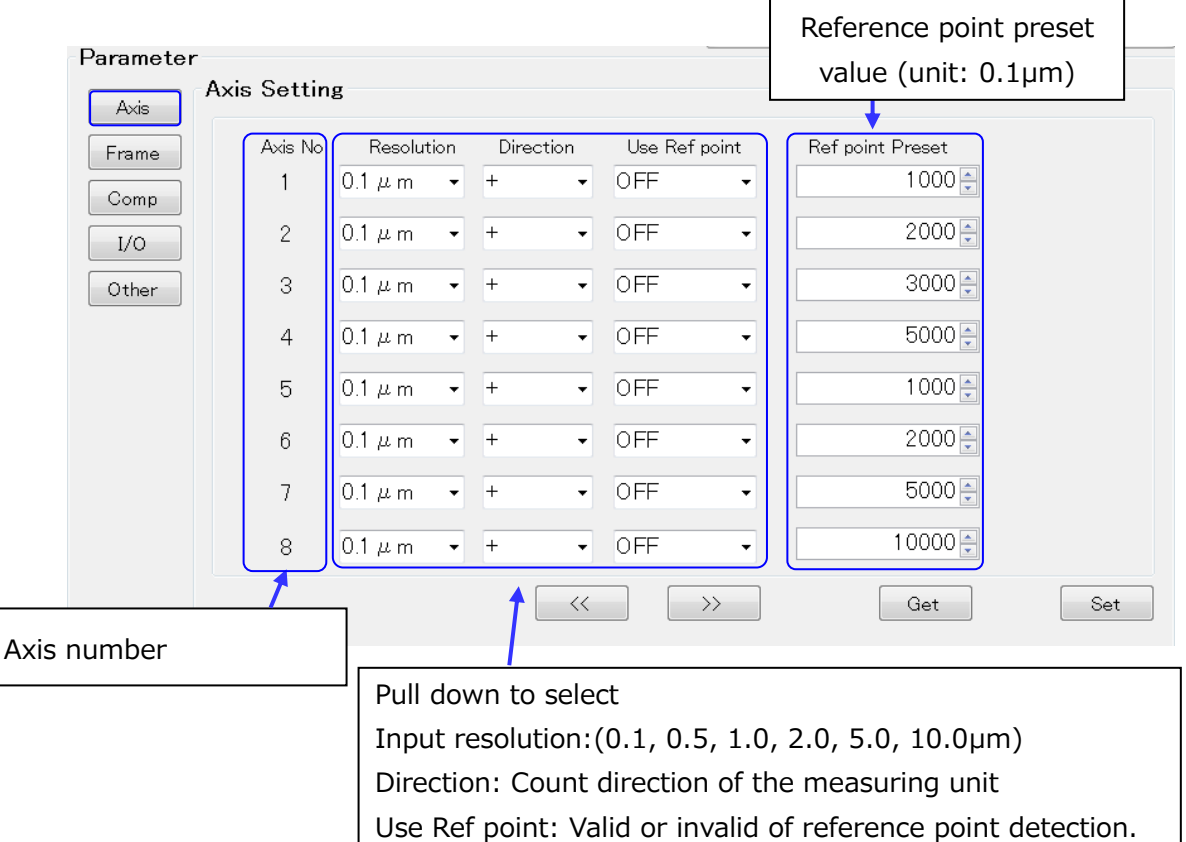

#### (2) Frame Setting screen

 $\sqrt{2}$ 

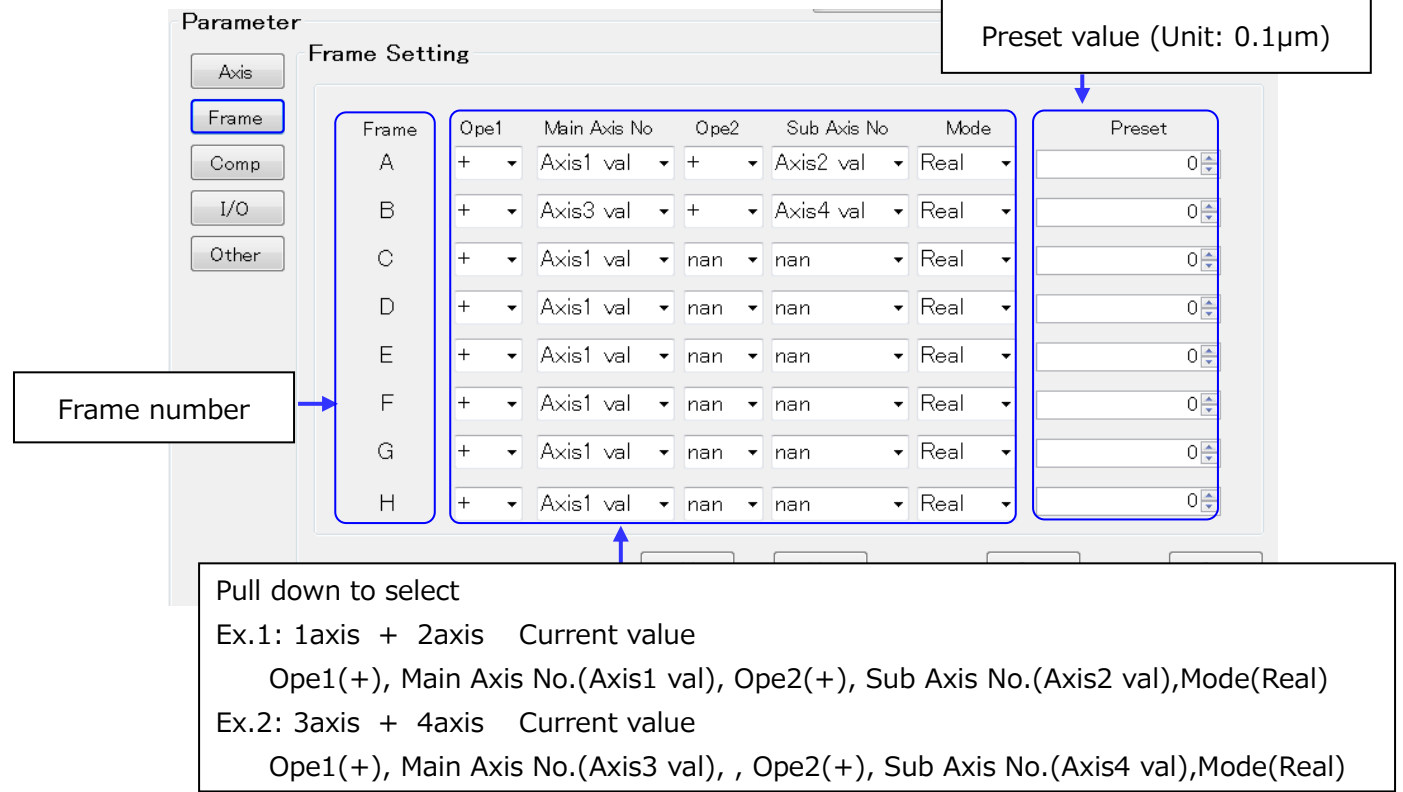

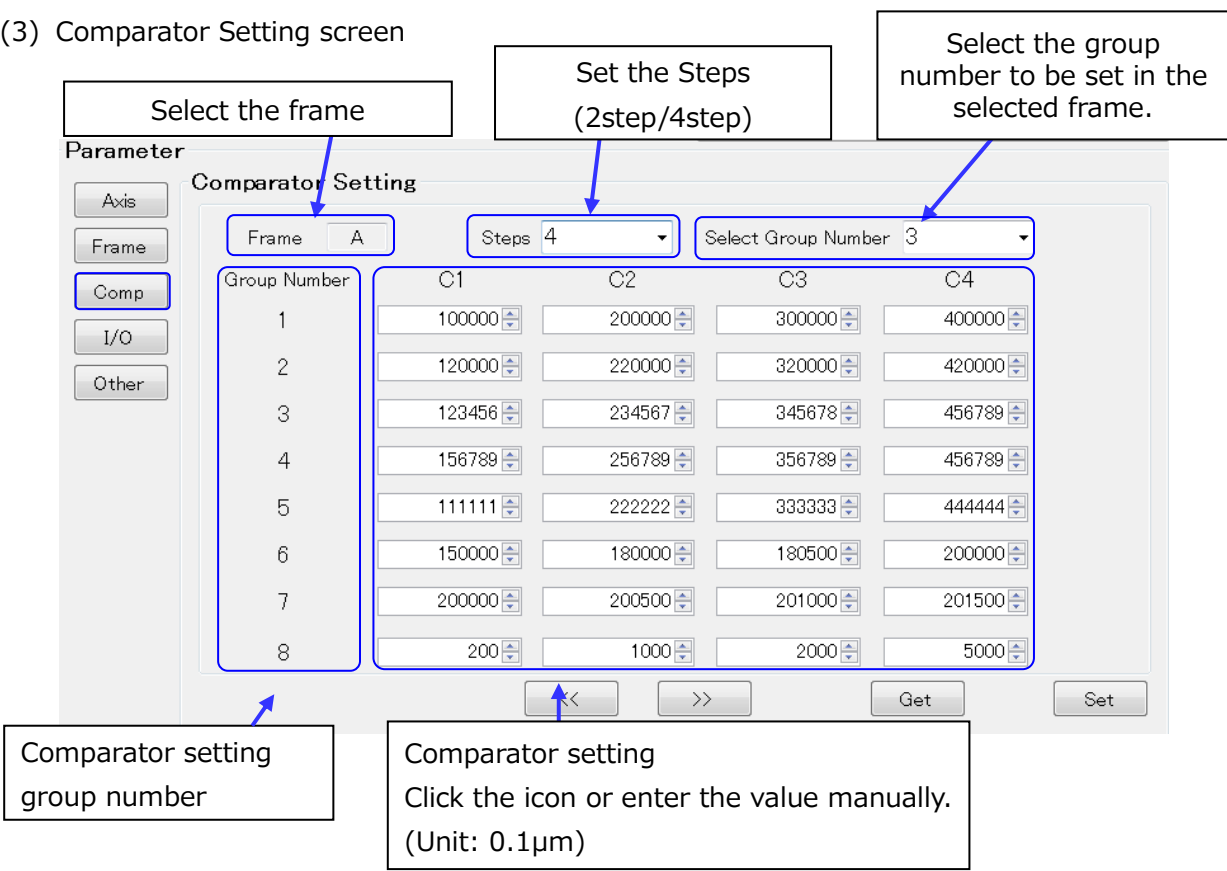

#### (4) I/O Setting screen

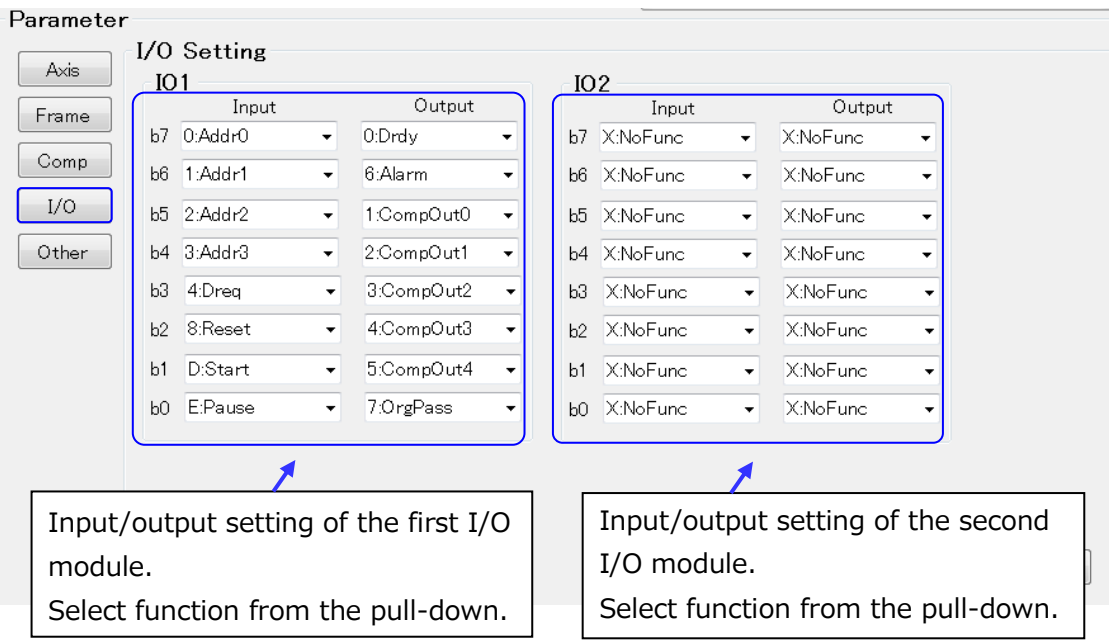

#### (5) Other Setting screen

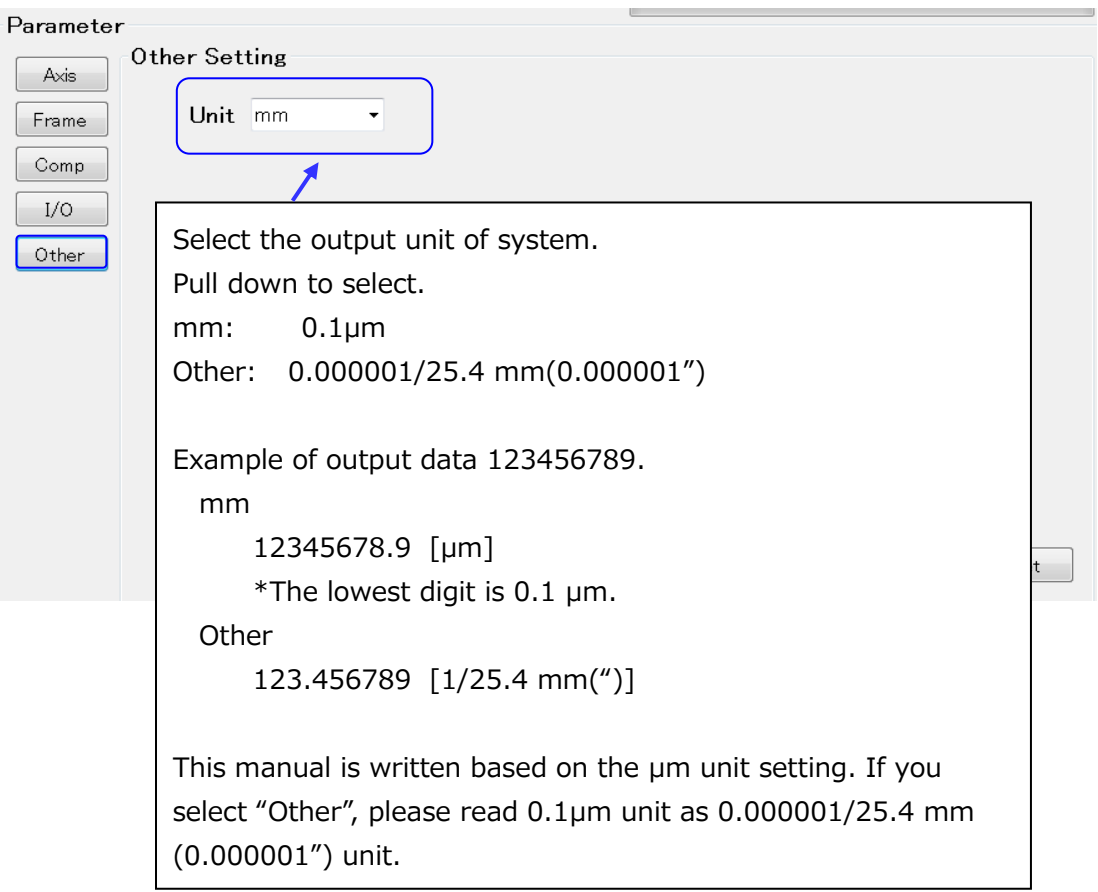

### <span id="page-15-0"></span>**3.3.3. Restart MG80-EI**

- 1. After setting all parameters, turn off the power.
- 2. Set lower 1 byte of the IP address for measurement, by changing the IP address switches on the MG80-EI.
- 3. Restart the power to operate with the saved parameters.

## <span id="page-16-0"></span>**4. Specifications**

## <span id="page-16-1"></span>**4.1. Interface specifications**

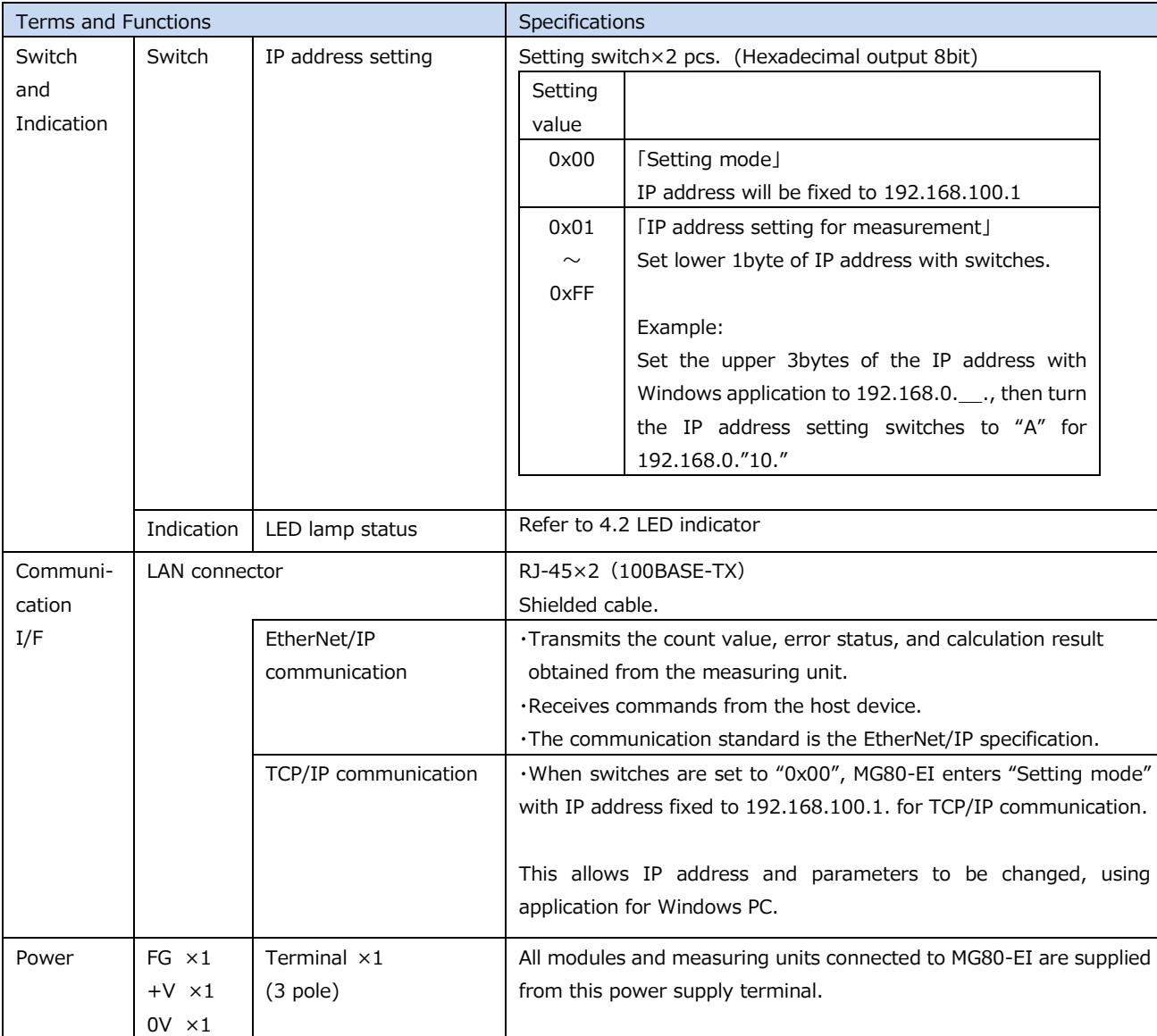

## <span id="page-17-0"></span>**4.2. LED indicator**

The function of LED display is described below.

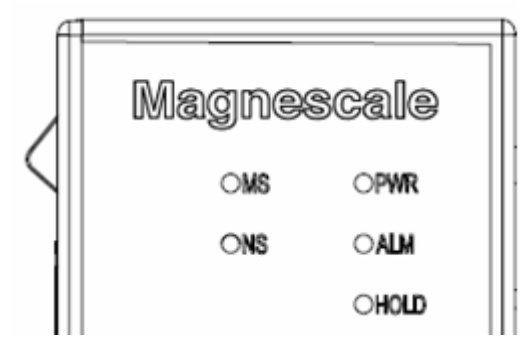

[PWR] Power LED : Displays the operation status of this module

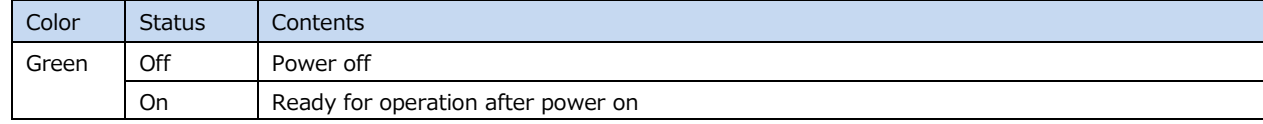

[ALM] Alarm LED : Displays the alarm status of all modules.

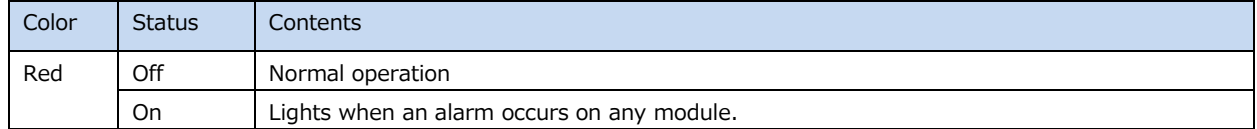

#### [HOLD] Hold LED :Displays Hold status

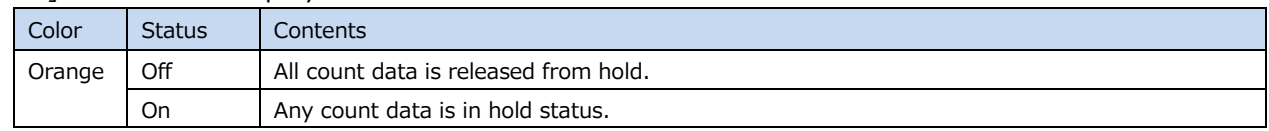

[MS] Module status LED : Displays the module status according to the EtherNet/IP standard.

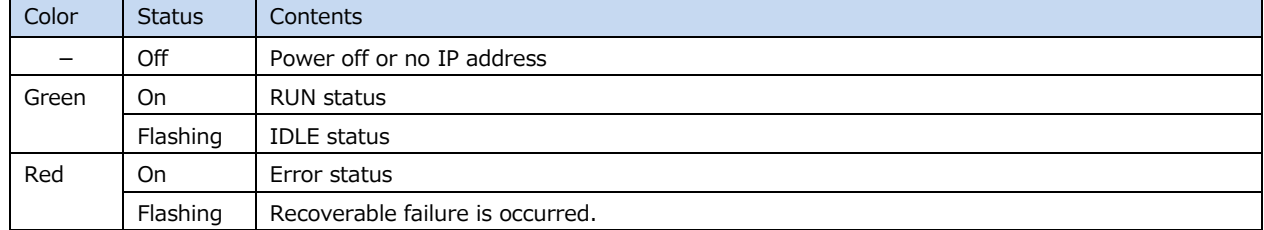

#### [NS] Network status LED : Displays the network status according to the EtherNet/IP standard.

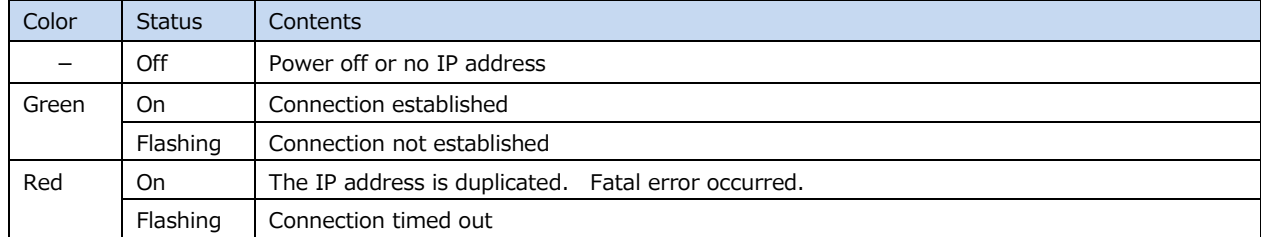

#### Communication port status LED

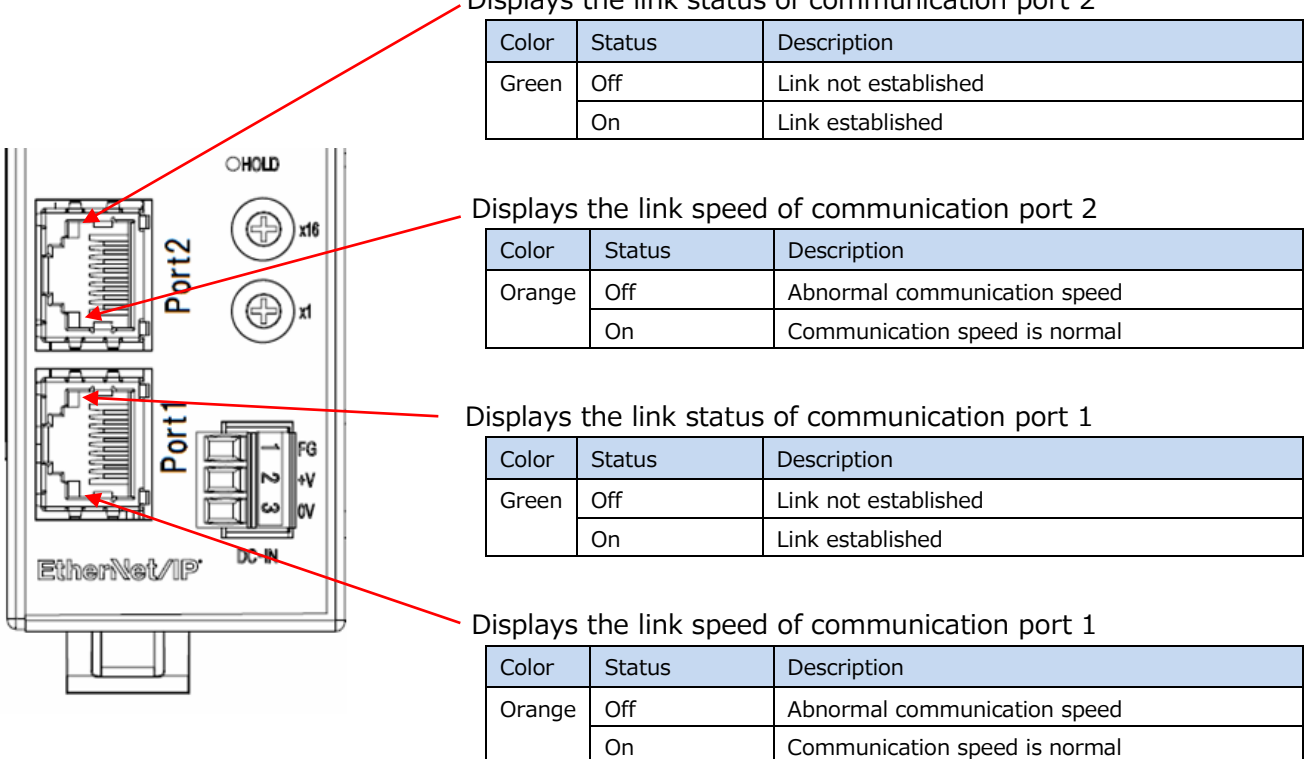

#### Displays the link status of communication port 2

## <span id="page-19-0"></span>**5. Function**

## <span id="page-19-1"></span>**5.1. Functions list**

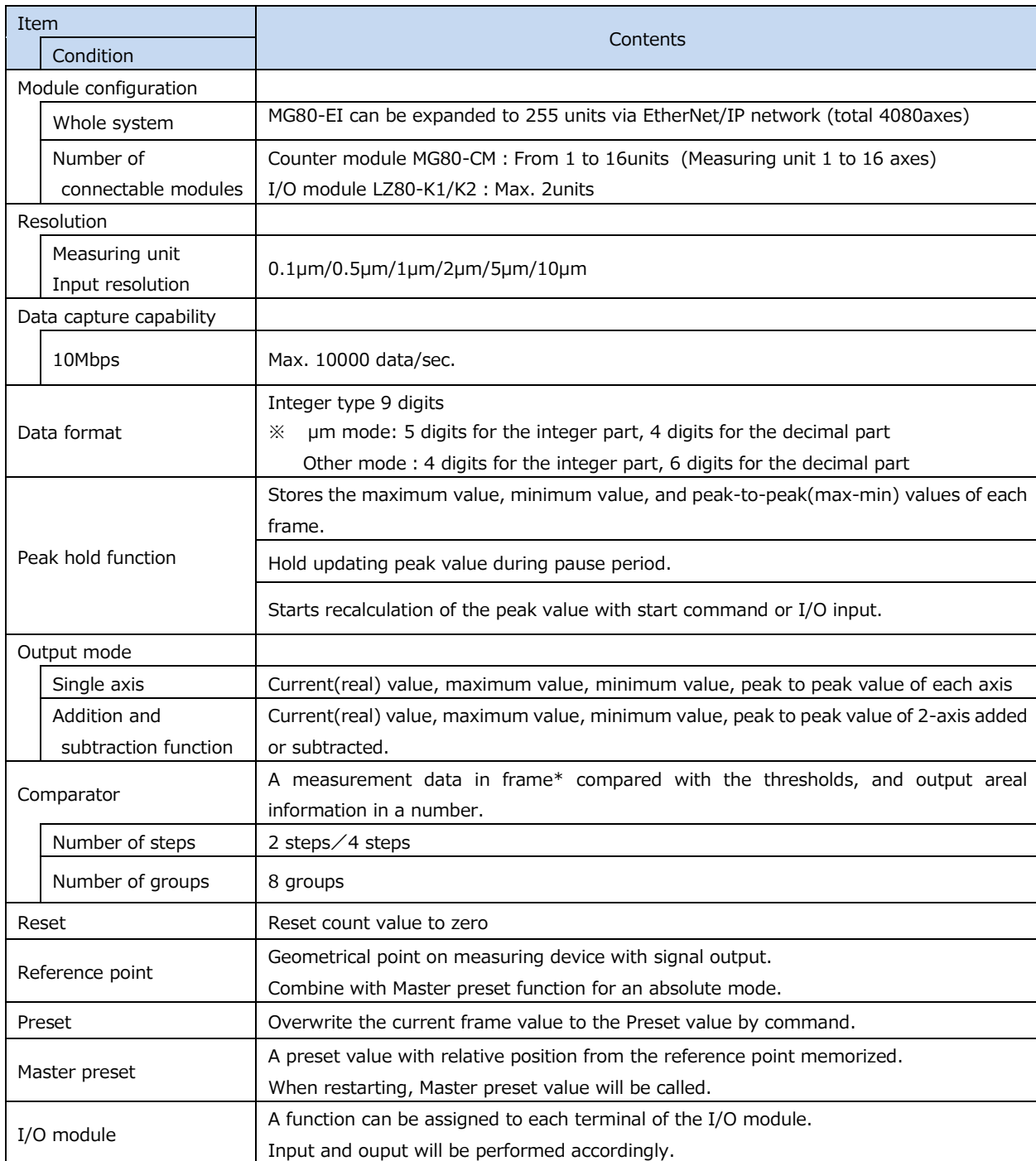

**※ "Frame" is a function that sets the measurerd and calculated values of the measuring unit in a frame, prepared in advance and can be called up with a command. Details are explained in next page (5.2).**

### <span id="page-20-0"></span>**5.2. Frame definition**

A frame is a constituent unit of the implicit communication of EtherNet/IP, which can carry various types of outuput.

MG80-EI has 16 frames, numbered in alphabet A to P. Each frame can carry output of freely selected axis, and its ouput type. Default setting of the frames are Axis1 $\sim$ Axis16 in FrameA $\sim$ FrameP with Current (Real) value data.

Up to 16 frames can be used in each unit (maximum connection configuration: MG80-EI x1, MG80-CM x 16, LZ80-K1/K2 x2). The following is a setting example.

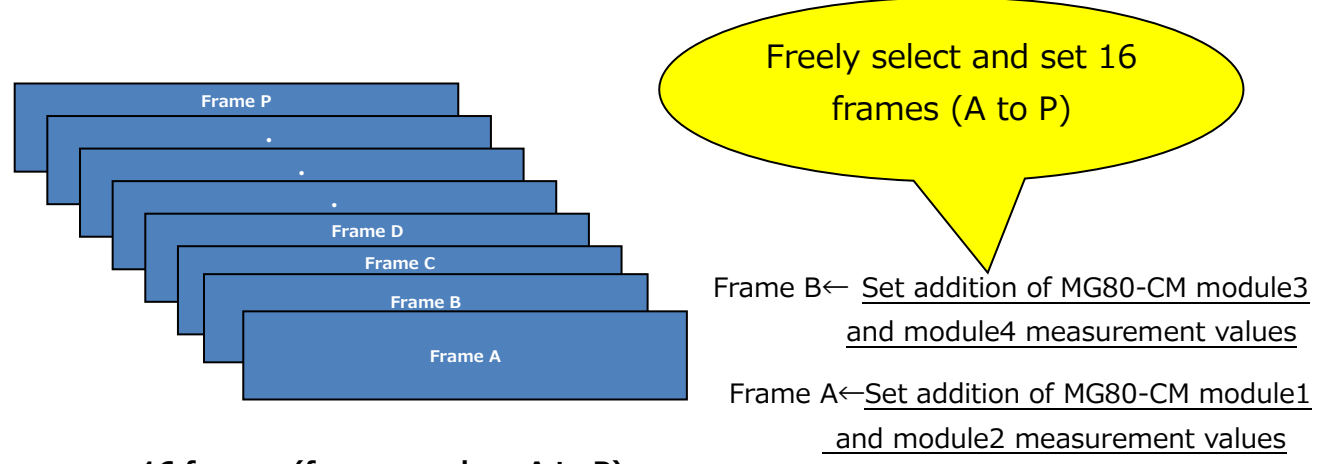

**16 frames (frame number: A to P)**

As above example, contents to output can be freely selected and set in one frame. Various settings for each frame can be done with application for Windows PC. The frame can be set freely from 1 to 16 regardless of the number of connected MG80-CM. For example, the same settings (Axis and ouput type) can be applied on all frames.

(Note)

-Calculations between different frames, such as adding frame A and frame B, cannot be performed.

-The calculation function can be used only in one unit (MG80-CM connected to MG80-EI).

### <span id="page-21-0"></span>**5.3. Detail of function**

### <span id="page-21-1"></span>**5.3.1. Peak hold**

Stores maximum, minimum, peak to peak(maximum-mininum) values of the frame.

Example of output in each mode are shown below.

Black line indicates the measurement (current) value, red line indicates the maximum value, blue line indicates the minimum value. When the measuring unit moves from left to right, each of the peak value are updated and output as a frame data.

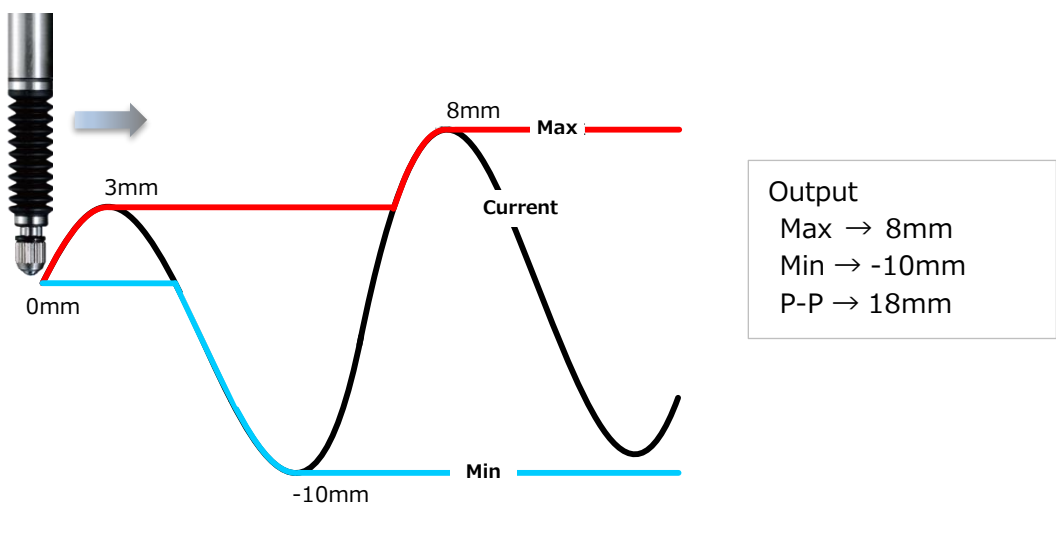

**Examples of output with Peak hold**

Peak values are updated to satisfy the following formula, and stored in the RAM

Minimum value ≦ Current value ≦ Maximum value Peak to peak value=Maximum value-Minimum value

#### <span id="page-22-0"></span>**5.3.2. Pause**

Stopps updating the comparator and peak value calculation of a frame with pause function ON. Transition of the pause function of ON/OFF are shown below.

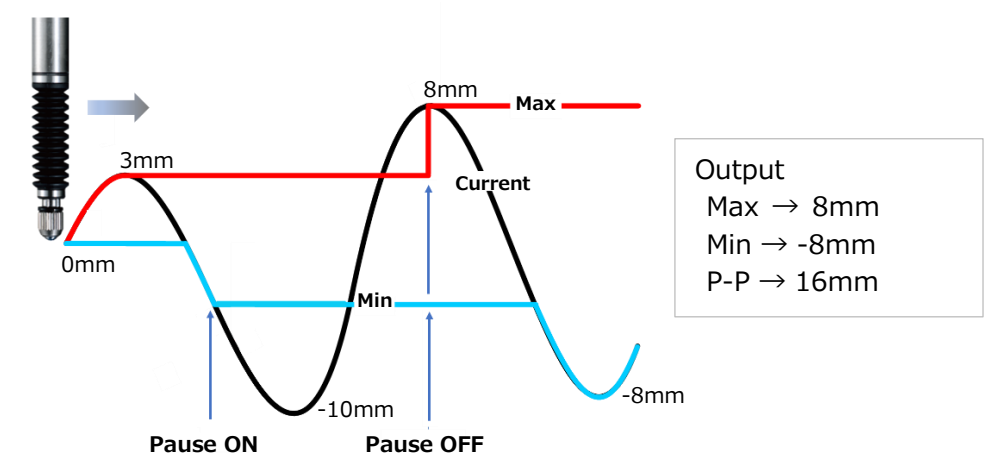

#### **Example of using Pause function**

#### <span id="page-22-1"></span>**5.3.3. Start**

Starts storing the peak value of the specified frame. (The count starts from the current value in Maximum Minimum mode. The count starts from zero in Peak to Peak mode)

#### <span id="page-22-2"></span>**5.3.4. Reset**

Sets the specified frame value to zero.

#### <span id="page-22-3"></span>**5.3.5. Preset**

Overwrites the current frame value to a Preset value.

#### <span id="page-22-4"></span>**5.3.6. Master preset**

By using the reference point of the measuring unit, a datum point and its value (Master preset value) can be memorized. The position and its value will be reloaded after restarting power and detecting reference point. Output will be absolute value, reference to the Master preset position and value.

- 1. Turn the Reference point detection "ON" by PC application or the Command.
- 2. Turn the power on and move the measuring unit past the reference point.
- 3. Set the master work or stop the measuring unit at the required position.
- 4. Set preset value with "Master preset value setting" command, then call Master preset value by "Master preset call" command.
- 5. Restart the power and move the measuring unit past the reference point. Absolute value from the Master preset position will be loaded.

#### <span id="page-23-0"></span>**5.3.7. Comparator**

Up to 8 sets of comparetor settings are available for each frame. Each comparator has option of 2 modes (2 or 4 steps of threshold). Output will be the "area" number. Examples are shown below.

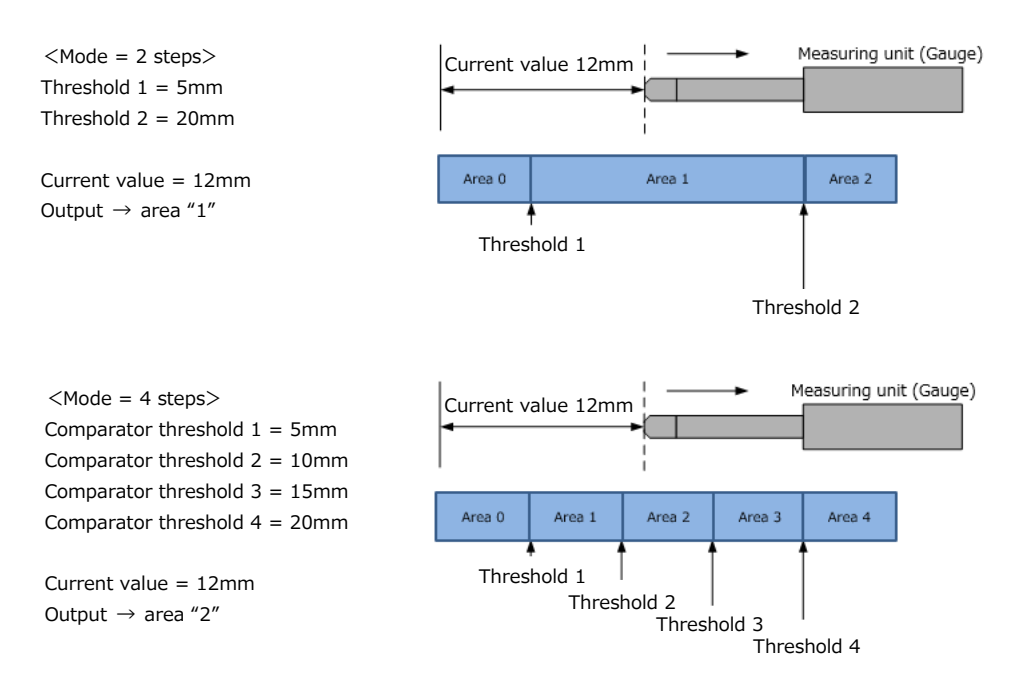

**Example of comparator judgment**

### <span id="page-23-1"></span>**5.3.8. Addition/Subtraction**

This function will allow calculation (Addition/Subtraction) of the two different measuring units and output result in a frame. The calculation result will be current (Real) value. All 16 frames are available with this function. The calculation formula is shown below.

Axis calculation result (current value)

- $=$   $\leq$  Sign1 > Measurement value of measuring unit  $\circledA$ 
	- + <Sign2>Measurement value of measuring unit <sup>®</sup>

(Example)

Measurement value of measuring unit  $\hat{\theta} = 10$ [µm] Measurement value of measuring unit  $\theta$  = 5[µm] Calculation setting: Sign1 =  $+$ , Sign2 = -Result after calculation(Current value) =  $(+10) + (-5) = 5$ [µm]

### <span id="page-24-0"></span>**5.3.9. I/O module control**

Functions can be assigned freely to the terminals of the I/O module. Function with multiple selection, such as comparator groups, can be changed by input signal during the operation. The function and detail are described below.

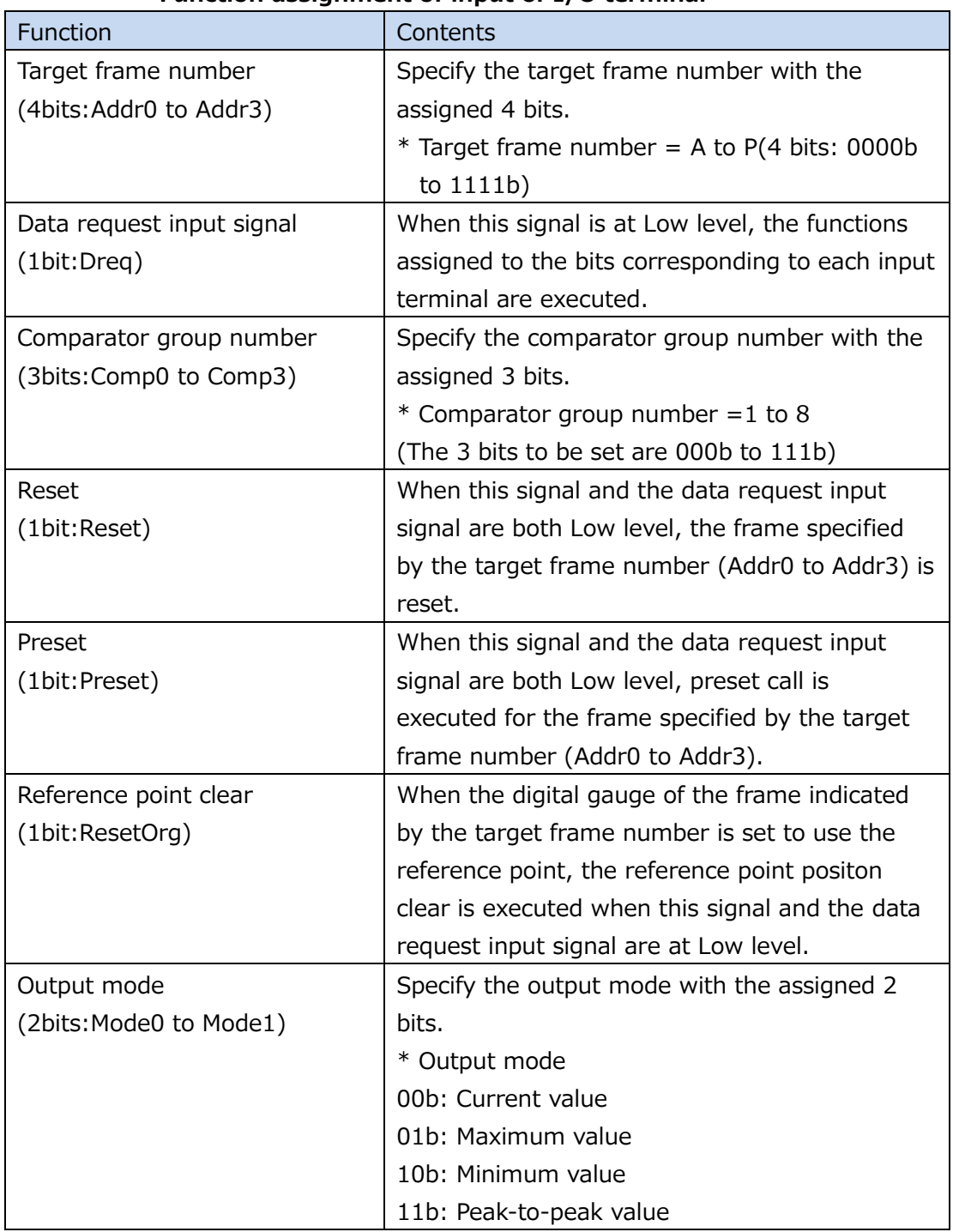

#### **Function assignment of input of I/O terminal**

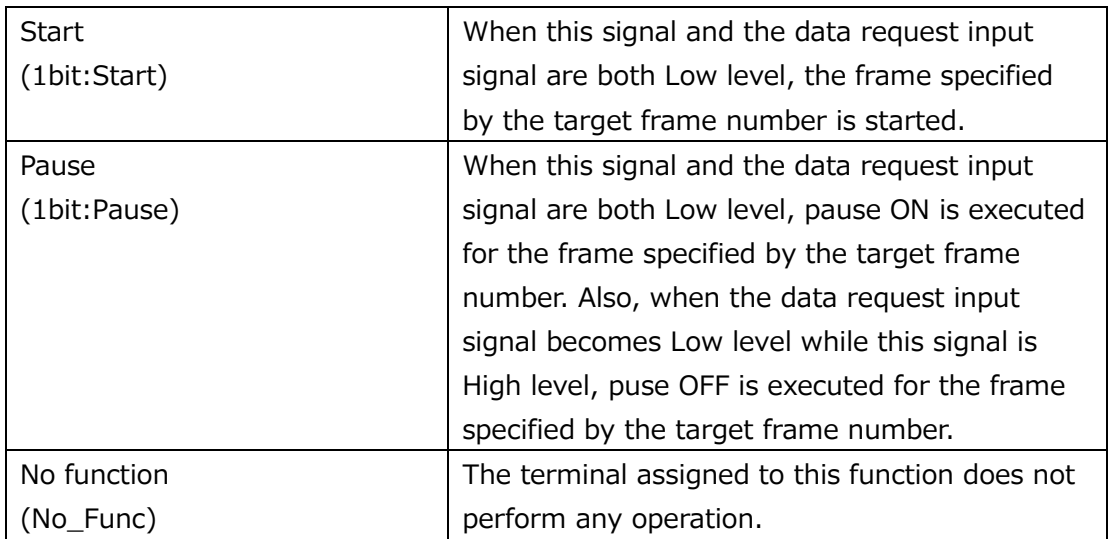

#### **Function assignment of I/O output terminal**

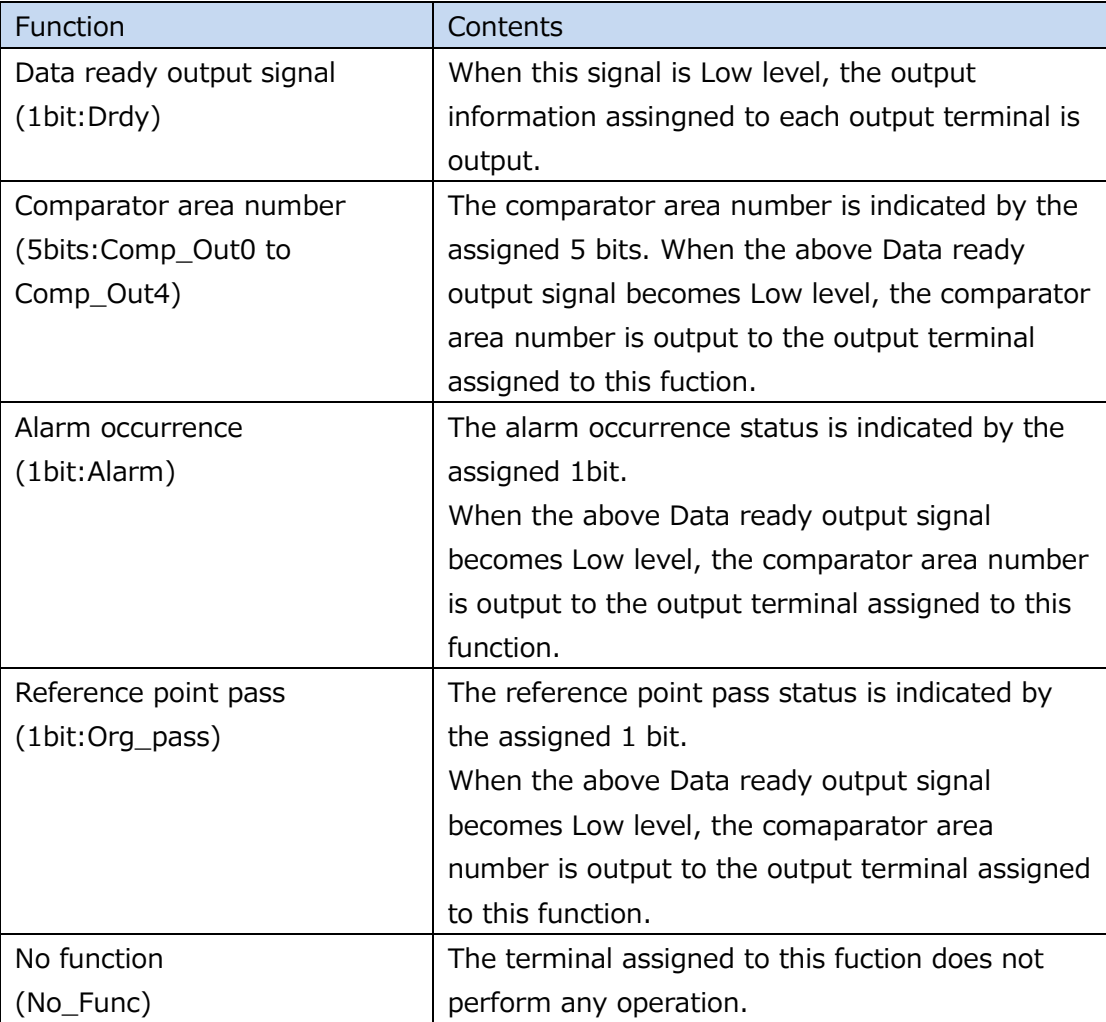

\* Output signal are output when the data request input signal is Low level.

## <span id="page-26-0"></span>**6. Communication**

### <span id="page-26-1"></span>**6.1. Communication with EtherNet/IP device (Scanner)**

MG80-EI supports CIP (Common Industrial Protocol) service functions of the EtherNet/IP standard.

### <span id="page-26-2"></span>**6.1.1. Tag data link(Implicit message)**

MG80-EI supports Implicit message of EtherNet/IP standard and performs cyclic communication (Tag data link) with the scanner (EtherNet/IP PLC).

MG80-EI performs cyclic communication (tag data link) with the following instances of Class0x4.

Instance 111 Output (Scanner: PLC→Adapter: MG80-EI) 34byte

Instance 124 Input (Adapter: MG80-EI→Scanner: PLC) 202byte

The communication cycle (RPI) should be set to a value of 2 ms or more.

|             | <b>Offset</b>  |                | Variable    | Label                    | Remarks                                                                    |
|-------------|----------------|----------------|-------------|--------------------------|----------------------------------------------------------------------------|
| <b>Type</b> | byte           | bit            | type        |                          |                                                                            |
| Output      | $\overline{0}$ | $\mathbf 0$    | <b>BOOL</b> | IF1.ST2.BW_QuitChannel_A | MG80-EI will output zero. Labels in<br>the left field are used in previous |
|             |                | $\mathbf{1}$   | <b>BOOL</b> | IF1.ST2.BW_QuitChannel_B |                                                                            |
|             |                | $\overline{2}$ | <b>BOOL</b> | IF1.ST2.BW_QuitChannel_R | model MG70-EI.                                                             |
|             |                | $3\sim$ 7      |             |                          |                                                                            |
|             | $\mathbf{1}$   | $\mathbf 0$    | <b>BOOL</b> | IF1.ST2.Encoder01Reset   |                                                                            |
|             |                | $1 \sim 7$     |             |                          |                                                                            |
|             | $\overline{2}$ | $\mathbf 0$    | <b>BOOL</b> | IF1.ST3.BW QuitChannel A |                                                                            |
|             |                | $\mathbf{1}$   | <b>BOOL</b> | IF1.ST3.BW_QuitChannel_B |                                                                            |
|             |                | $\overline{2}$ | <b>BOOL</b> | IF1.ST3.BW_QuitChannel_R |                                                                            |
|             |                | $3\sim7$       |             |                          |                                                                            |
|             | 3              | $\mathbf 0$    | <b>BOOL</b> | IF1.ST3.Encoder01Reset   |                                                                            |
|             |                | $1 \sim 7$     |             |                          |                                                                            |
|             | $\overline{4}$ | $\mathbf 0$    | <b>BOOL</b> | IF1.ST4.BW_QuitChannel_A |                                                                            |
|             |                | $\mathbf{1}$   | <b>BOOL</b> | IF1.ST4.BW_QuitChannel_B |                                                                            |
|             |                | $\overline{2}$ | <b>BOOL</b> | IF1.ST4.BW_QuitChannel_R |                                                                            |
|             |                | $3\sim$ 7      |             |                          |                                                                            |
|             | 5              | $\mathbf 0$    | <b>BOOL</b> | IF1.ST4.Encoder01Reset   |                                                                            |
|             |                | $1 \sim 7$     |             |                          |                                                                            |
|             | 6              | $\mathbf 0$    | <b>BOOL</b> | IF1.ST5.BW_QuitChannel_A |                                                                            |
|             |                | $\mathbf{1}$   | <b>BOOL</b> | IF1.ST5.BW_QuitChannel_B |                                                                            |
|             |                | $\overline{2}$ | <b>BOOL</b> | IF1.ST5.BW_QuitChannel_R |                                                                            |
|             |                | $3\sim$ 7      |             |                          |                                                                            |
|             | $\overline{7}$ | $\mathbf 0$    | <b>BOOL</b> | IF1.ST5.Encoder01Reset   |                                                                            |
|             |                | $1 \sim 7$     |             |                          |                                                                            |

**Instance 111 data structure details**

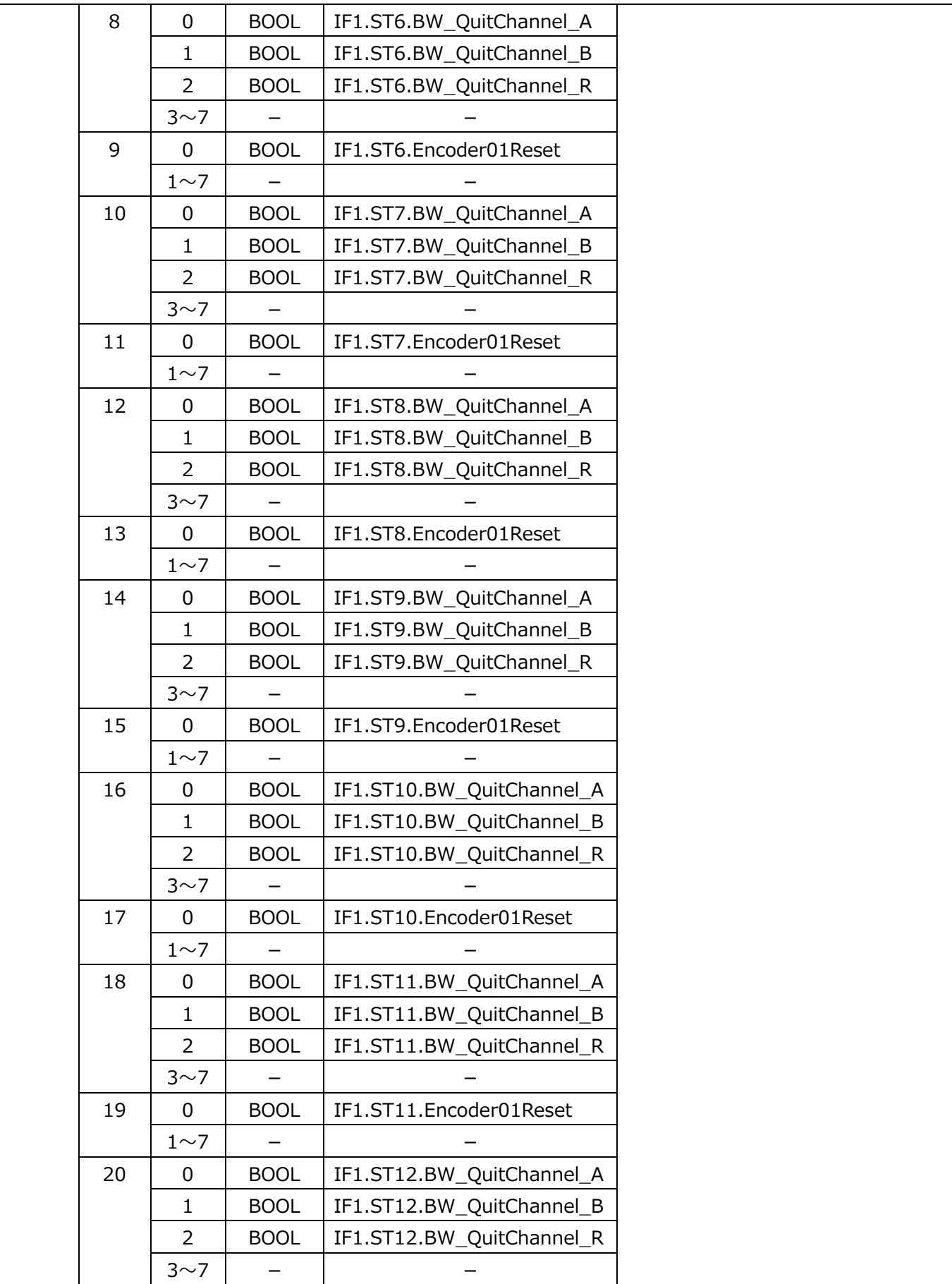

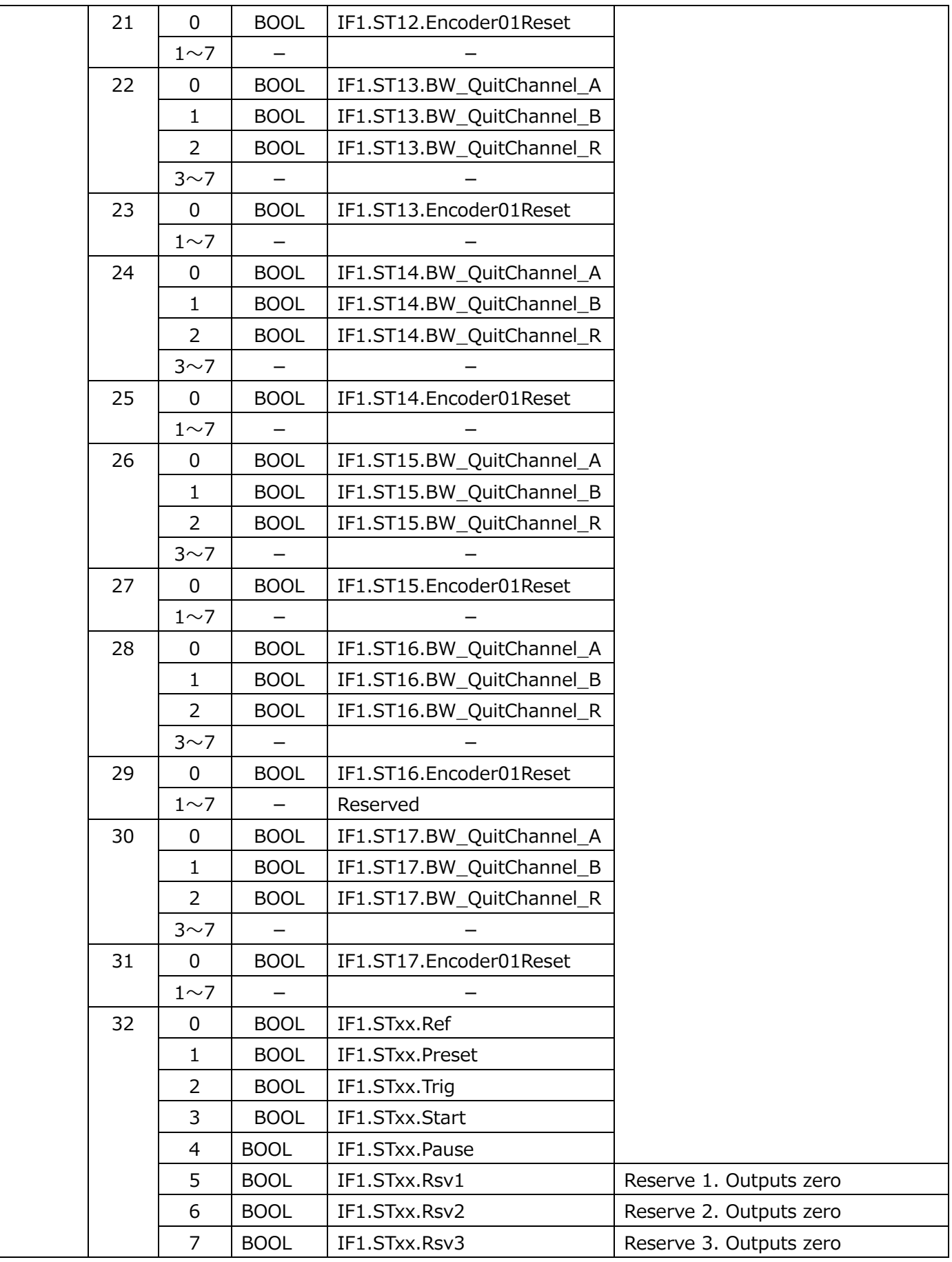

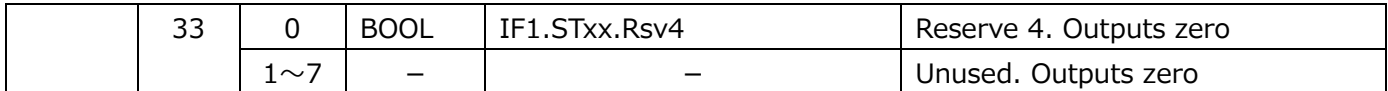

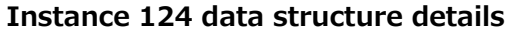

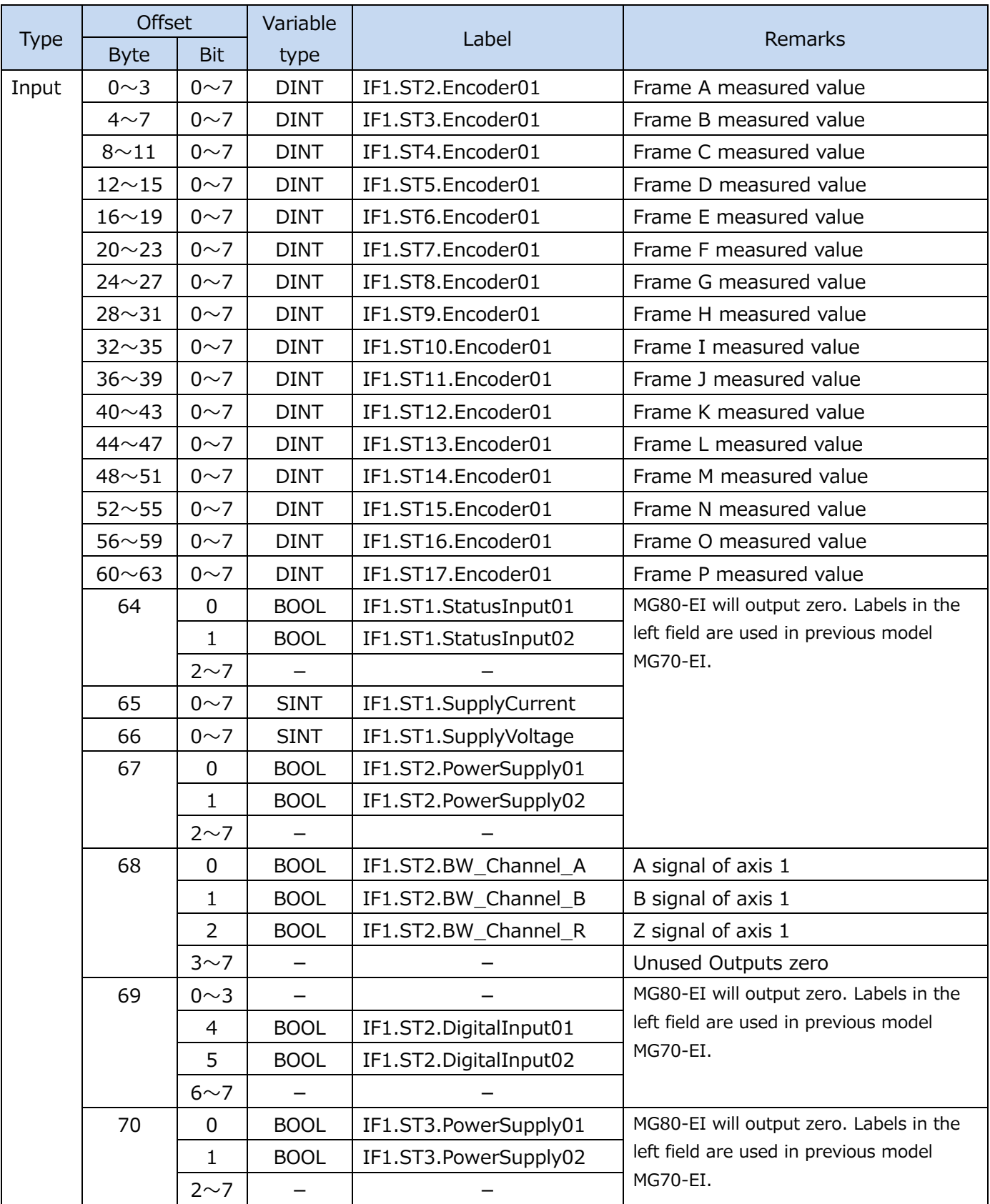

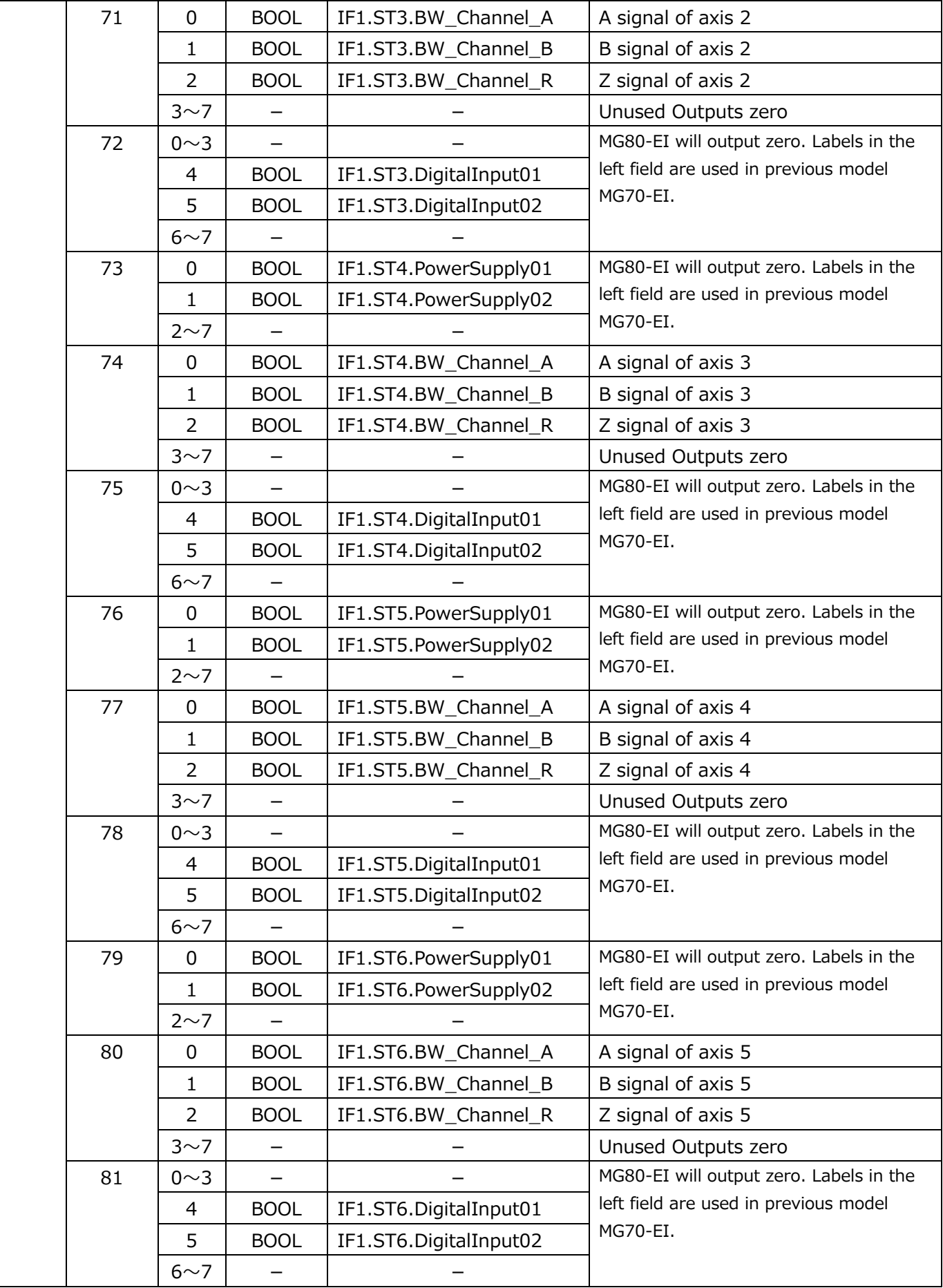

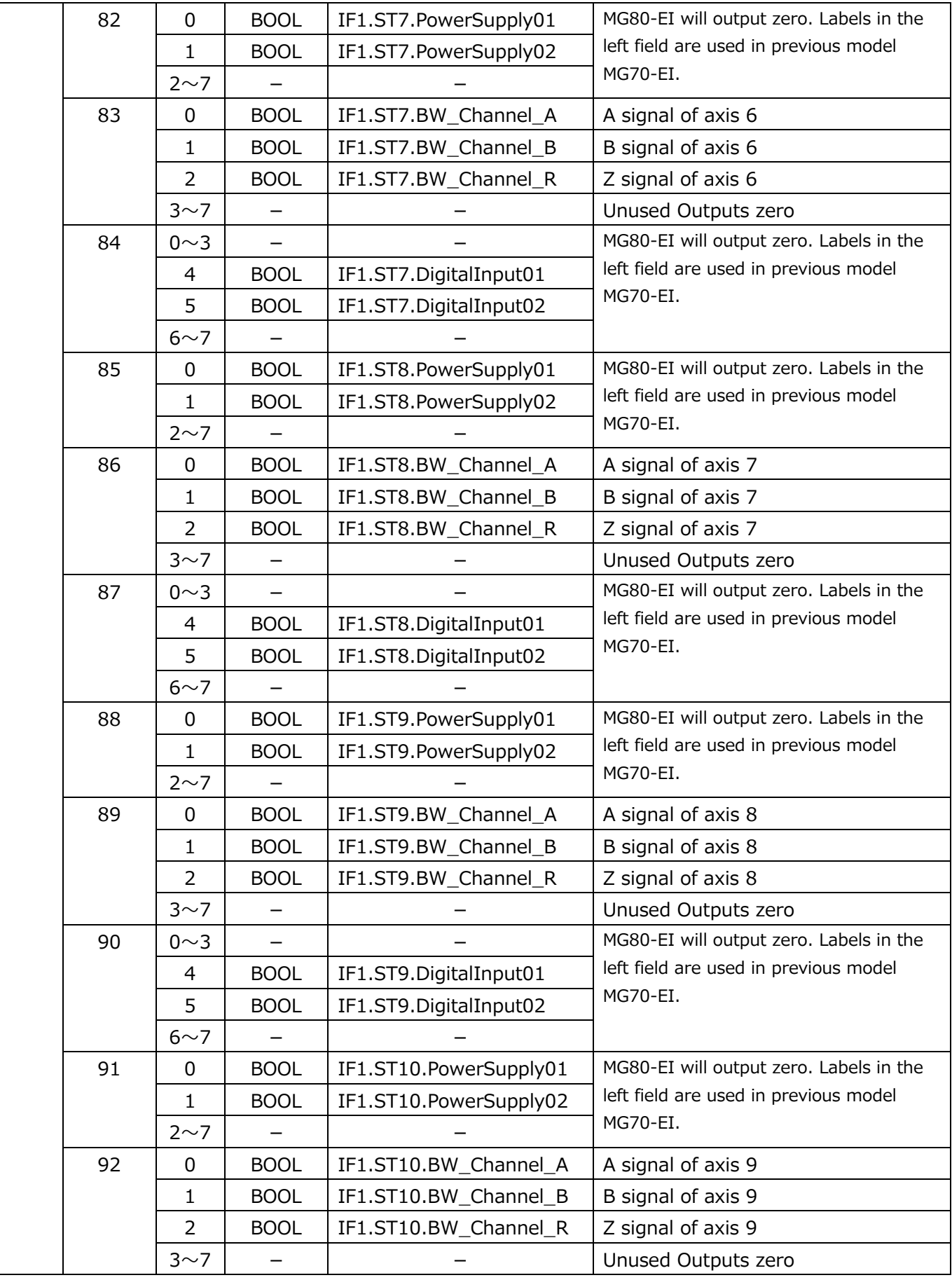

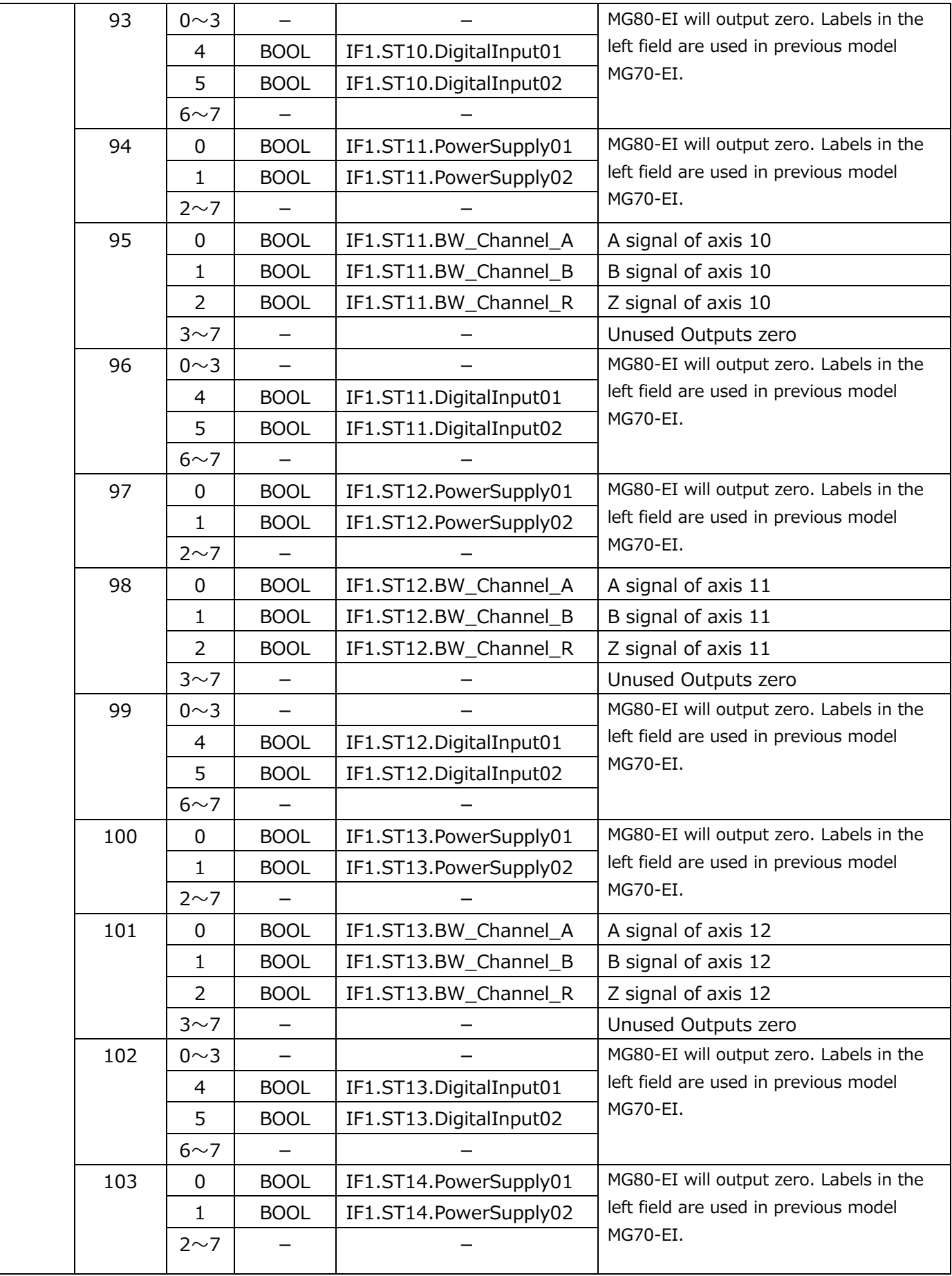

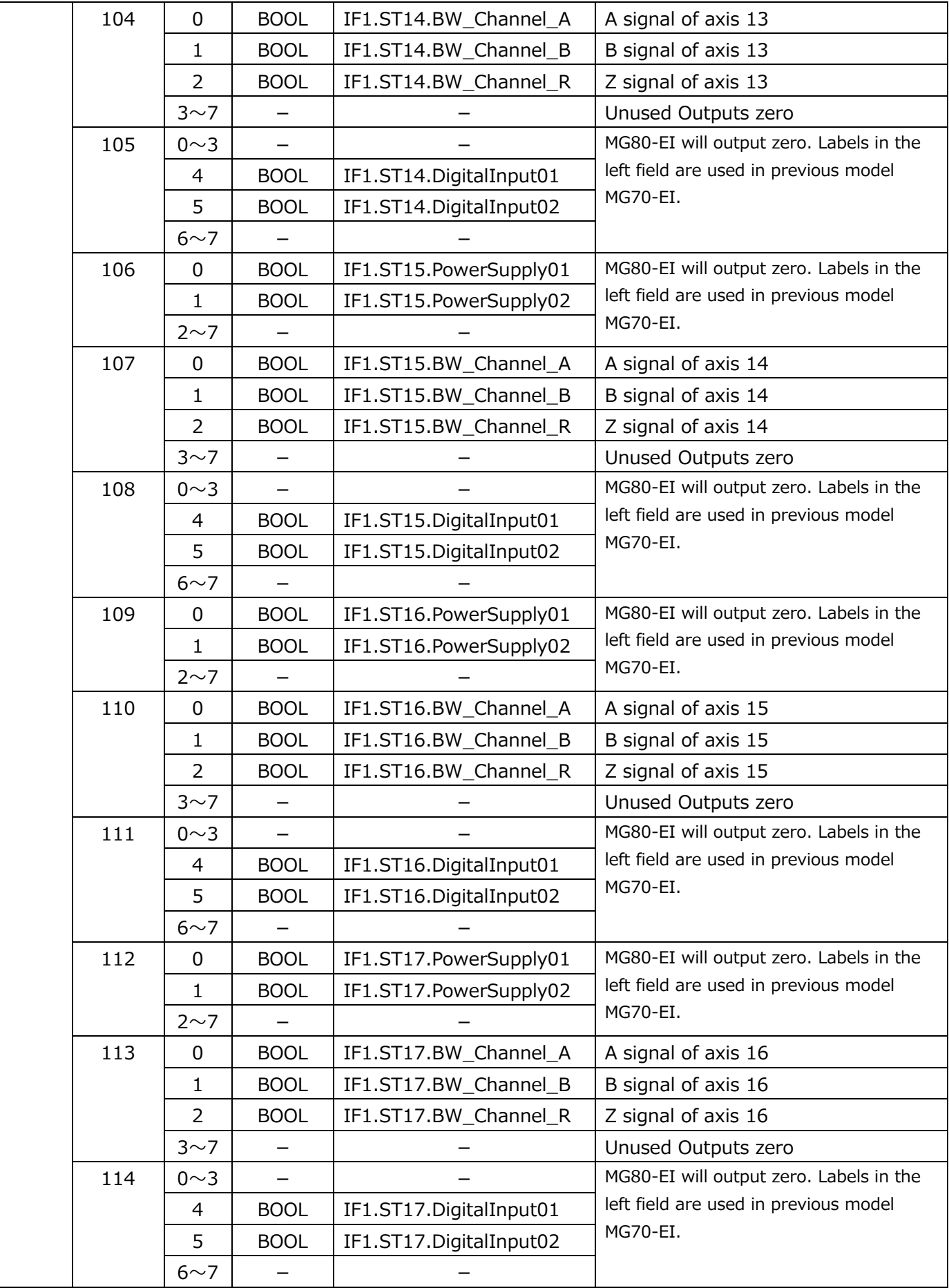

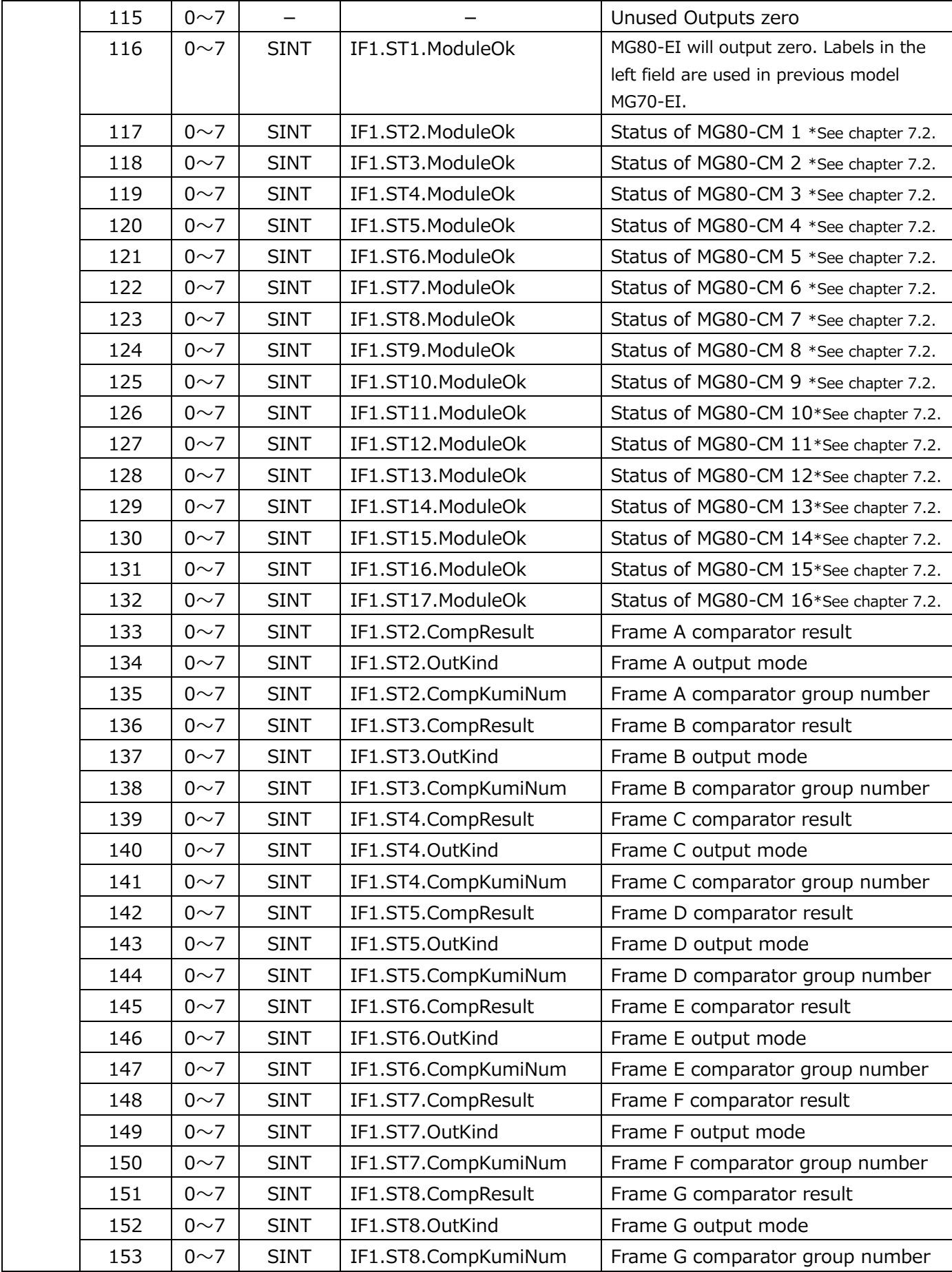

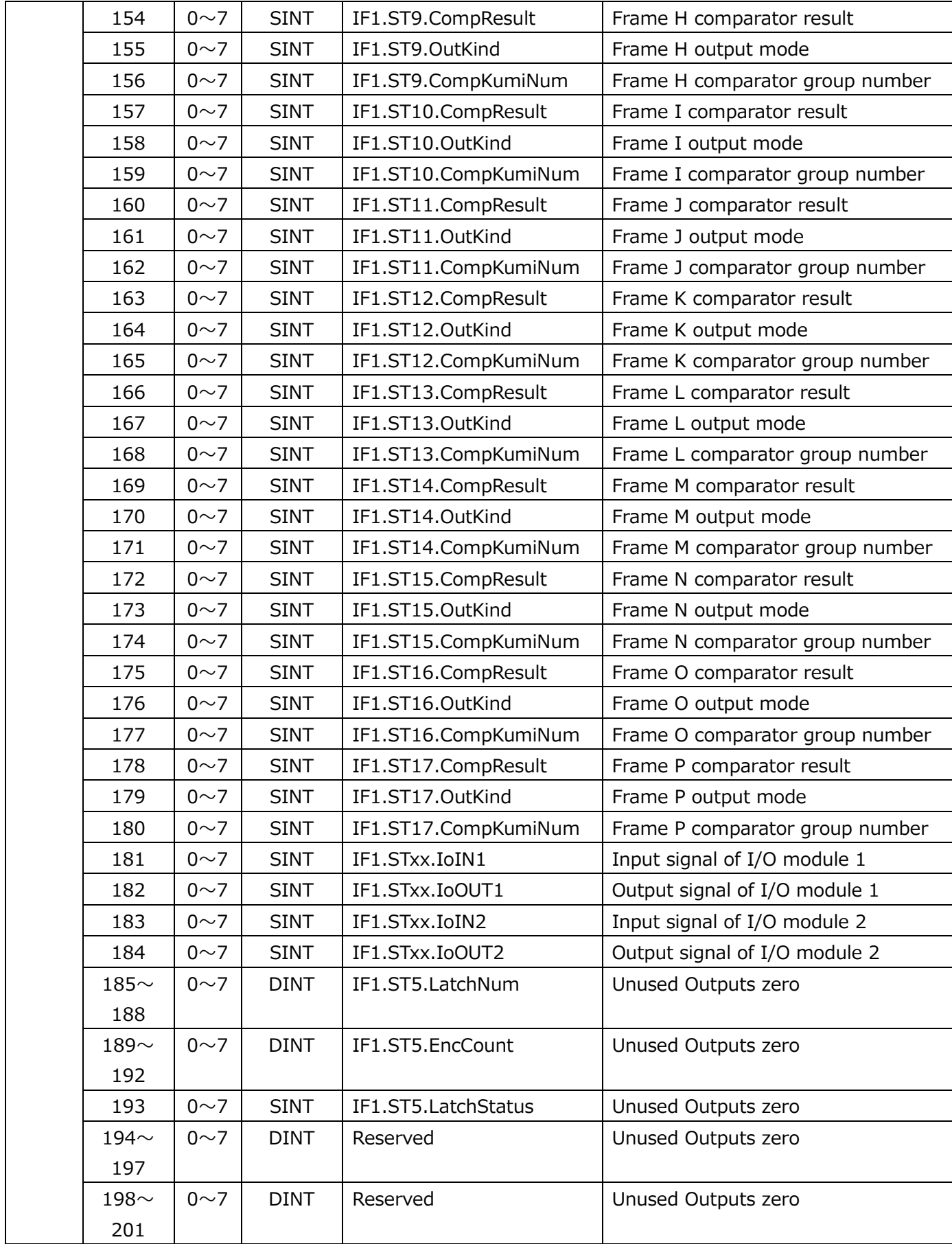
# **6.1.2. CIP communication (Explicit message)**

Use CIP communication (Explicit message) to send commands from scanner (PLC of EtherNet/IP device) to the MG80-EI at intended timing. Commands such as parameter change, Reset, Preset Call, etc. are performed by CIP communication.

Communication with MG80-EI is done by Instance Class 0x4.

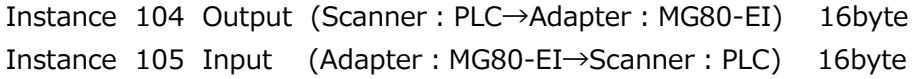

Use the following information for command with CIP communication.

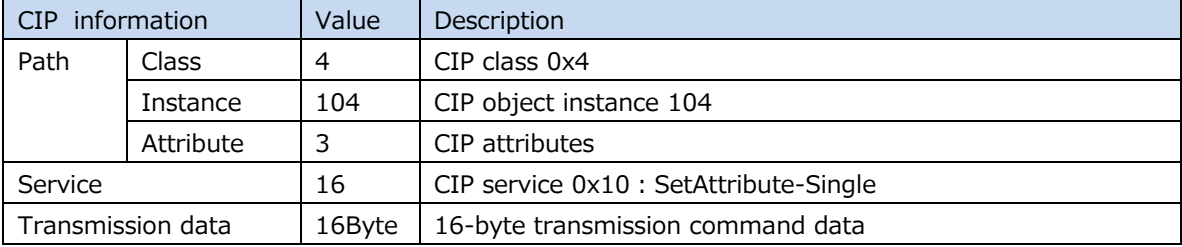

#### **CIP information for command transmission**

The transmission command is 16 bytes including the dummy. The data structure of the command is shown below.

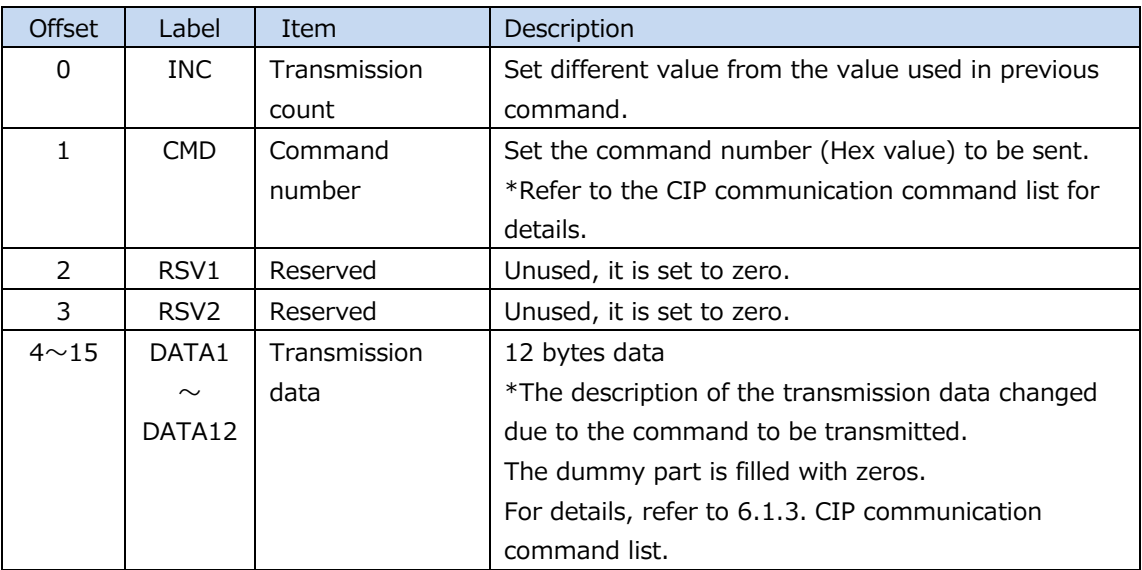

#### **Data structure of command transmission**

When receiving a command response, execute the command according to the following CIP information.

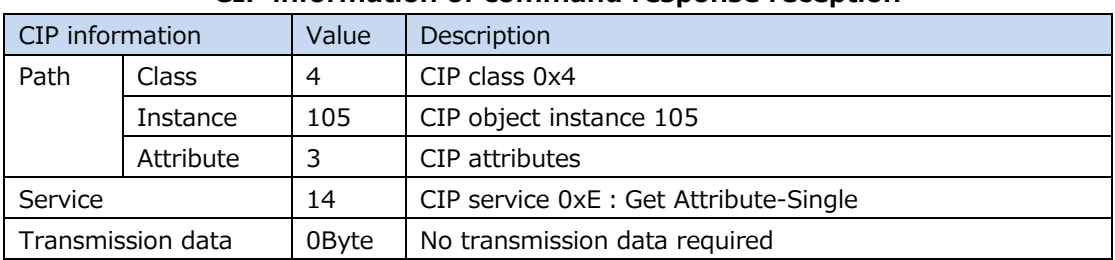

#### **CIP information of command response reception**

The response data is 8bytes of header information and 16bytes of response data. The following shows the data structure.

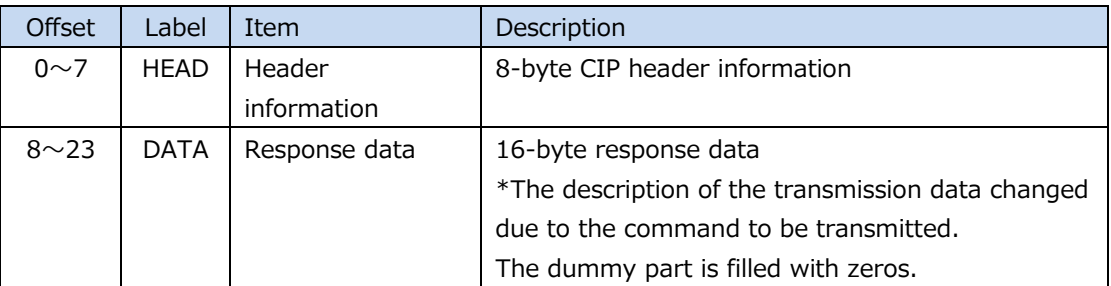

#### **Response data structure**

The procedure for sending a command is as follows.

- (1) Specify instance 104 and send the command. Receive the result.
- (2) Request response data by specifying instance 105. Receive the response data of the command

A wait time is required between each command transmission.

 $(1)$  ->  $(2)$ 

The following commands require 200ms.

Command Number 8(0x08) Reference point position clear

Command Number 27(0x1B) Master preset call

Command Number 57(0x39) Unit setting

Command Number 62(0x3E) Parameter save

Other than the above commands, 2ms is required.

 $(2)$  ->  $(1)$  (when sending the next command in succession) Always 2ms is required.

# **6.1.3. CIP communication command list**

The following is a CIP communication command list.

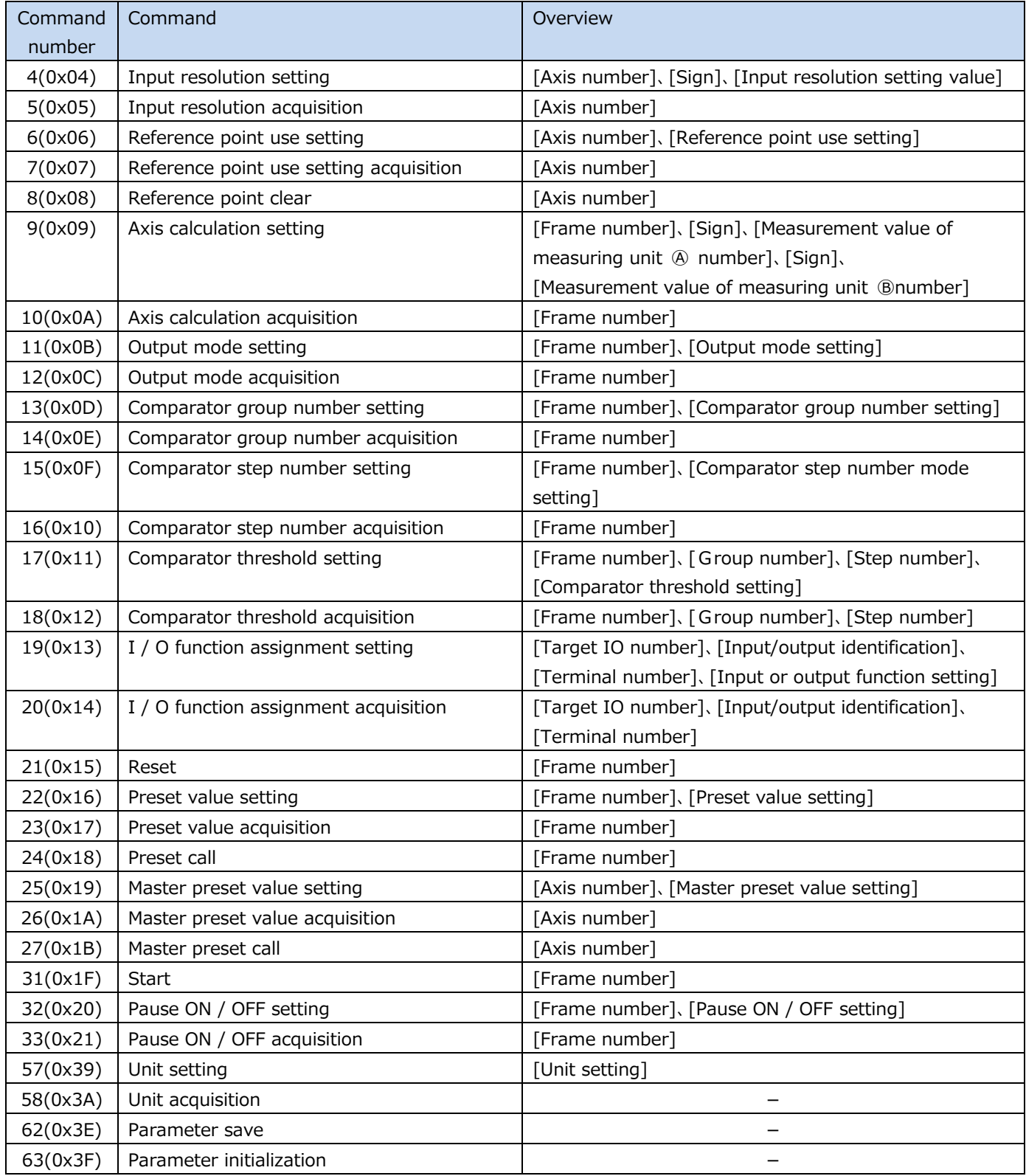

# **CIP communication command list**

The following shows the details of the CIP communication command.

| Offset         | Label                       | Setting value (Hex)       |                                                                    |  |  |  |  |
|----------------|-----------------------------|---------------------------|--------------------------------------------------------------------|--|--|--|--|
| 0              | <b>INC</b>                  |                           | Enter an arbitrary value different from the value previously sent. |  |  |  |  |
| $\mathbf{1}$   | <b>CMD</b>                  | 0x04                      |                                                                    |  |  |  |  |
| $\overline{2}$ | RSV1                        | 0x00                      |                                                                    |  |  |  |  |
| 3              | RSV <sub>2</sub>            | 0x00                      |                                                                    |  |  |  |  |
| $\overline{4}$ | DATA1                       | <b>XASCII</b> code        |                                                                    |  |  |  |  |
|                |                             | Axis number               | Setting value (Hex)                                                |  |  |  |  |
|                |                             | $'1'\sim'10'$             | $0x30 \sim 0x39$                                                   |  |  |  |  |
|                |                             | $'11'\mathord{\sim} '16'$ | $0x41 \sim 0x46$                                                   |  |  |  |  |
|                |                             |                           |                                                                    |  |  |  |  |
| 5              | DATA2<br><b>XASCII code</b> |                           |                                                                    |  |  |  |  |
|                |                             | Sign                      | Setting value (Hex)                                                |  |  |  |  |
|                |                             | $' +'$                    | 0x2B                                                               |  |  |  |  |
|                |                             | $\prime -$                | 0x2D                                                               |  |  |  |  |
|                |                             |                           |                                                                    |  |  |  |  |
| 6              | DATA3                       | <b>XASCII</b> code        |                                                                    |  |  |  |  |
|                |                             | Input resolution          | Setting value (Hex)                                                |  |  |  |  |
|                |                             | $'1'$ : 0.1 $\mu$ m       | 0x31                                                               |  |  |  |  |
|                |                             | $'2' : 0.5 \mu m$         | 0x32                                                               |  |  |  |  |
|                |                             | $'3': 1.0 \mu m$          | 0x33                                                               |  |  |  |  |
|                |                             | $'4' : 2.0 \mu m$         | 0x34                                                               |  |  |  |  |
|                |                             | $'5' : 5.0 \mu m$         | 0x35                                                               |  |  |  |  |
|                |                             | $'6' : 10.0 \mu m$        | 0x36                                                               |  |  |  |  |
| $7 \sim 15$    | DATA4                       | Dummy                     |                                                                    |  |  |  |  |
|                | $\sim$                      | 0x00                      |                                                                    |  |  |  |  |
|                | DATA12                      |                           |                                                                    |  |  |  |  |

(1) Input resolution setting command

# Response data

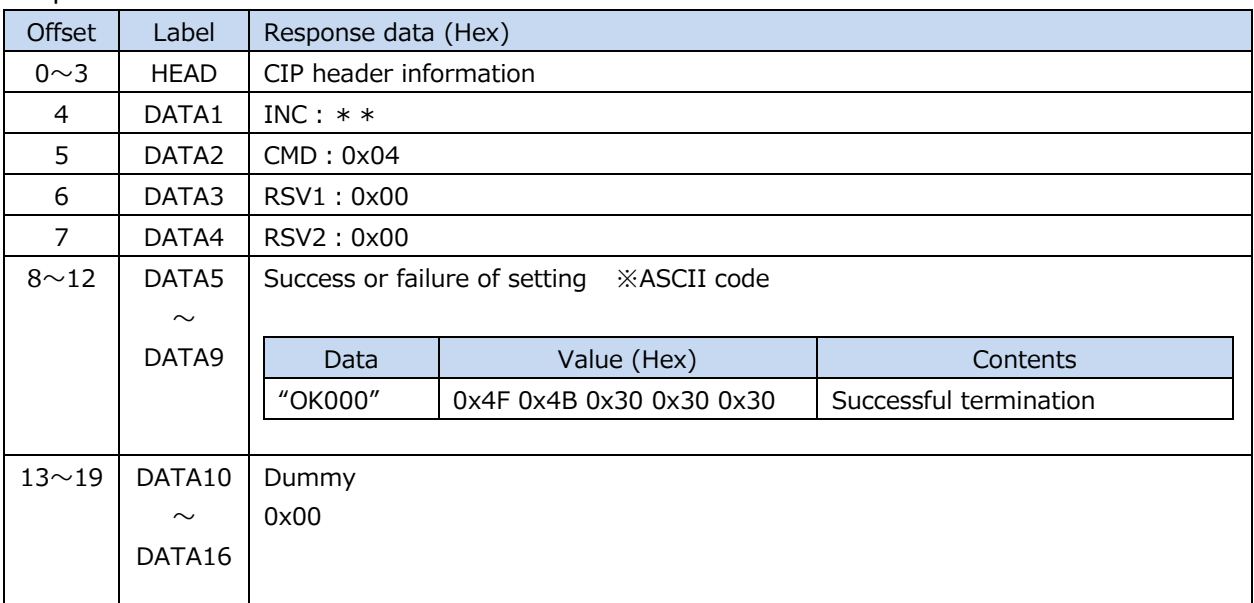

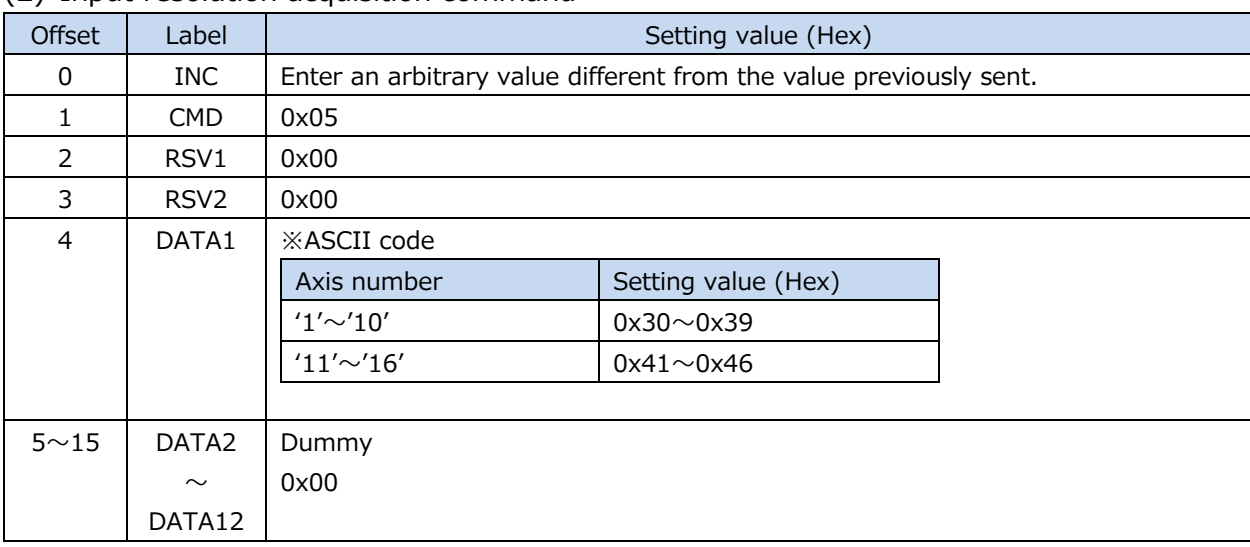

#### (2) Input resolution acquisition command

#### Response data

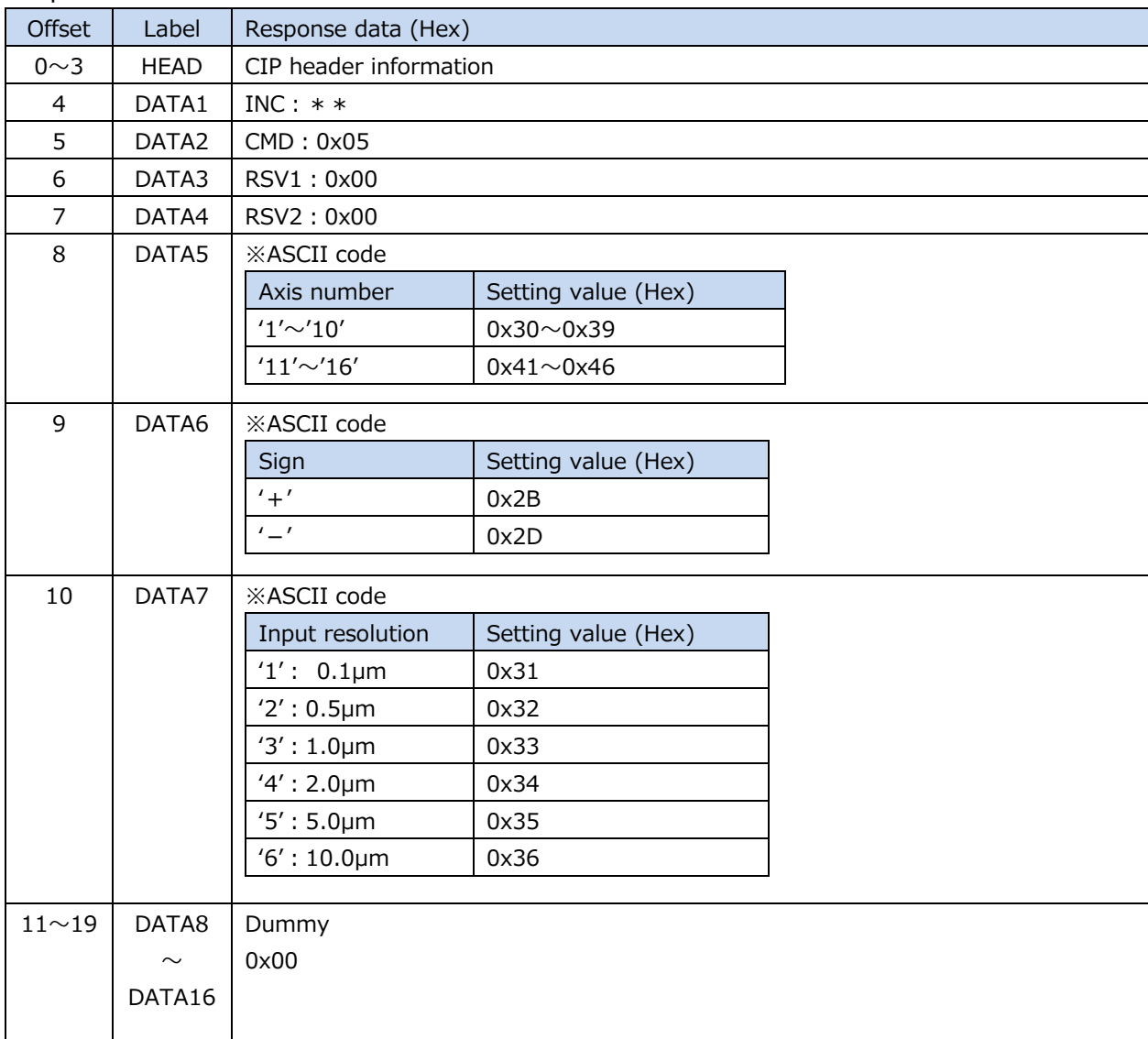

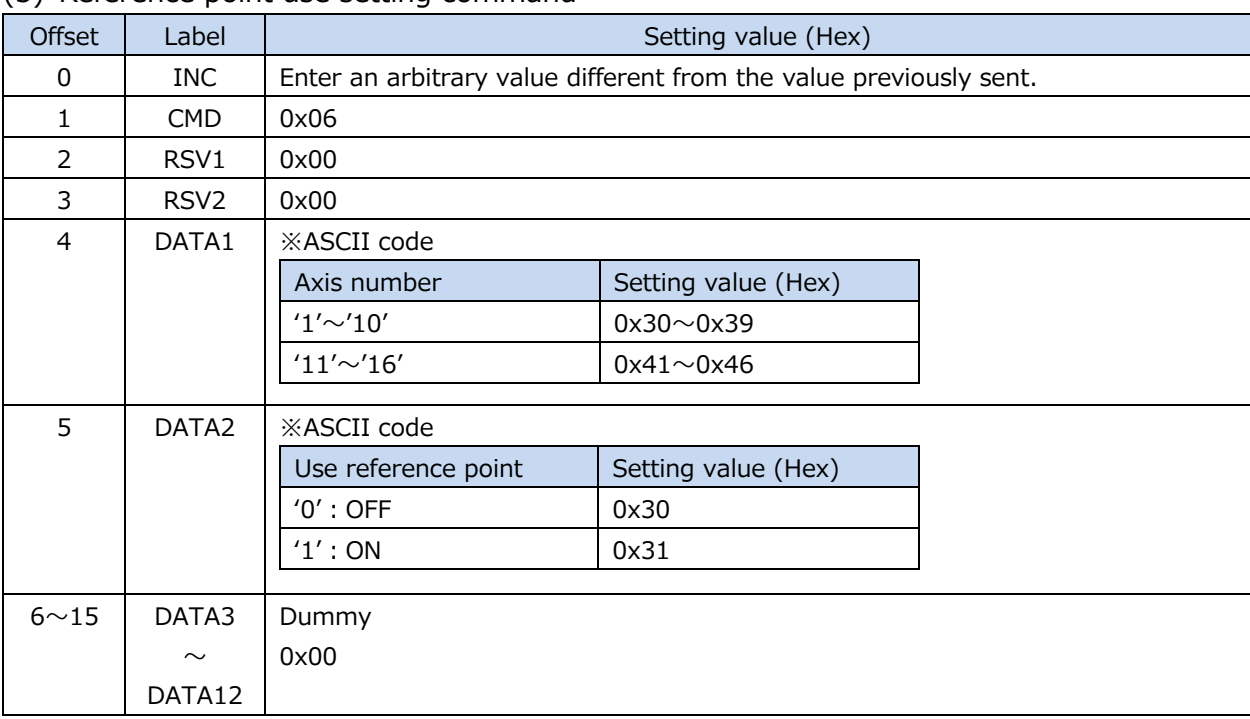

#### (3) Reference point use setting command

#### Response data

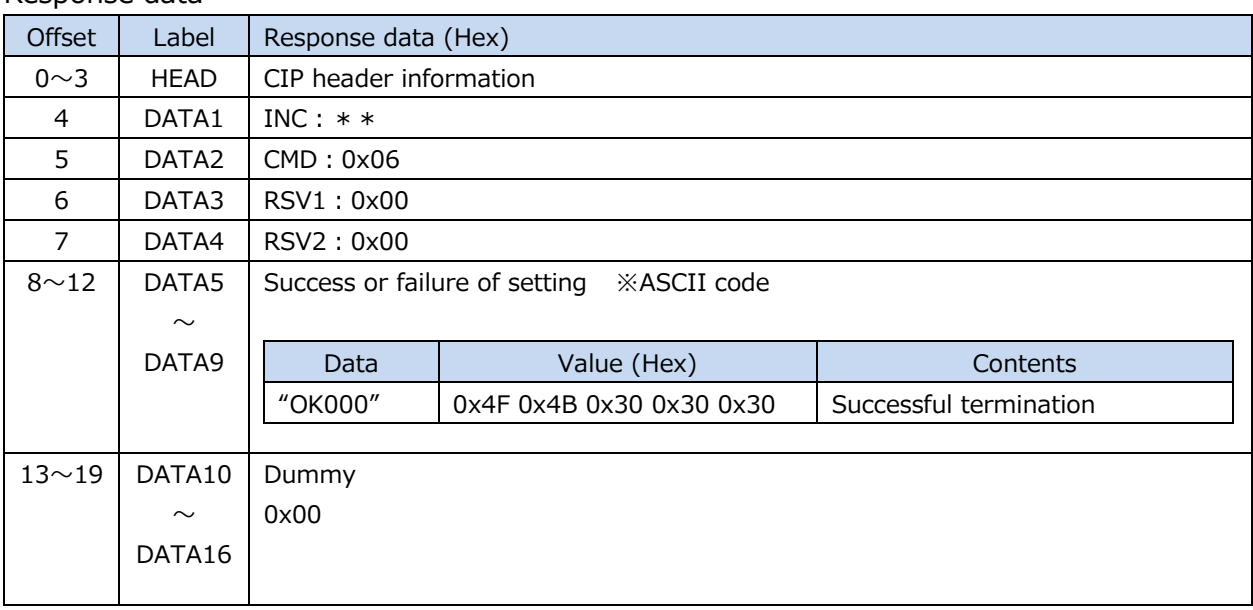

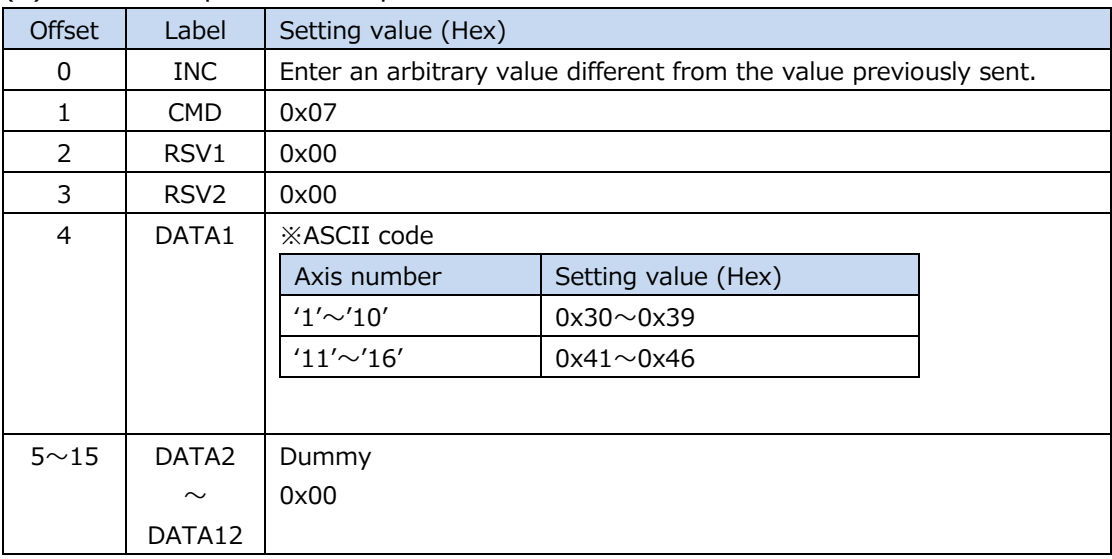

#### (4) Reference point use acquisition command

#### Response data

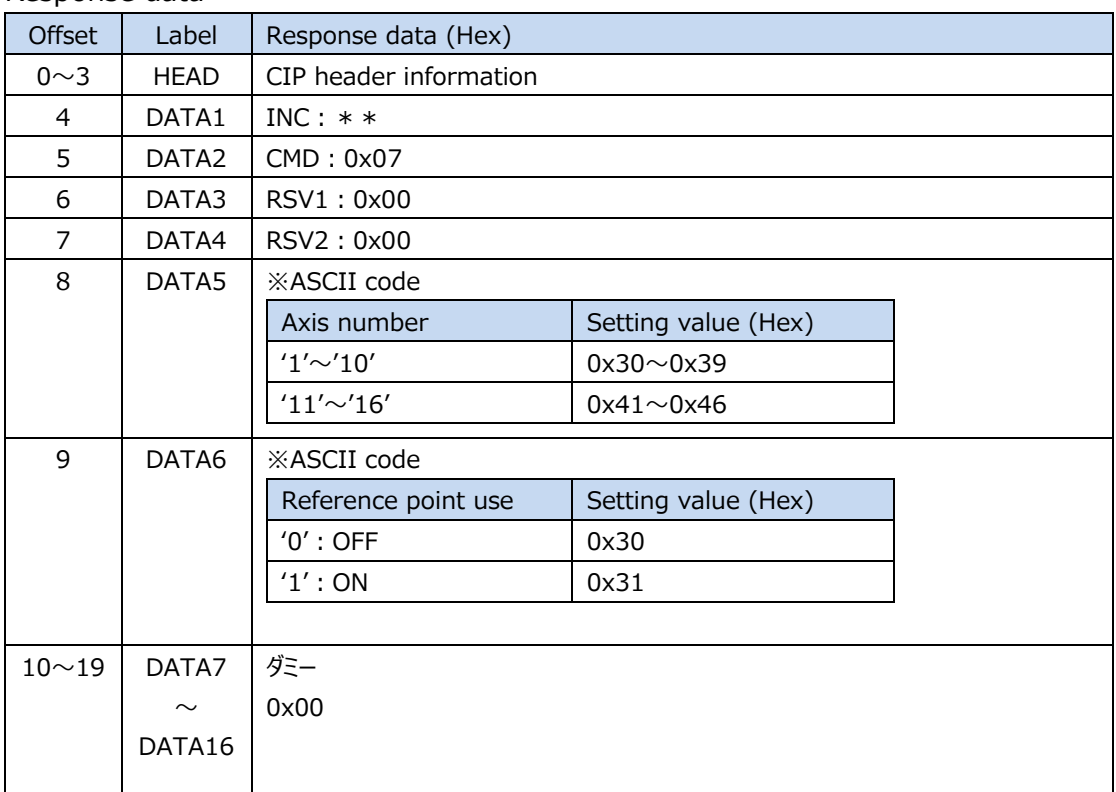

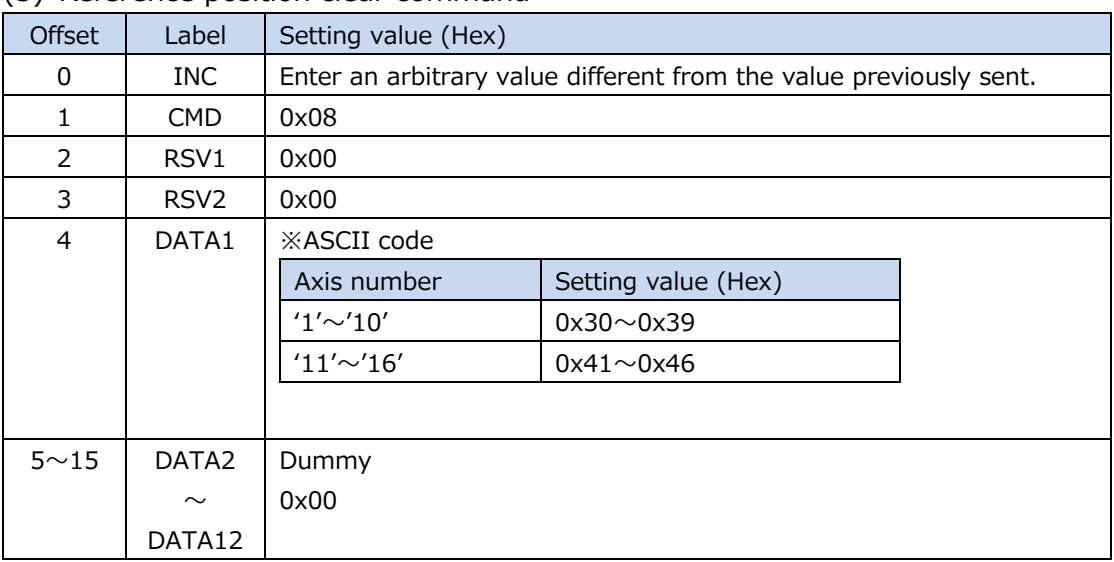

#### (5) Reference position clear command

#### Response data

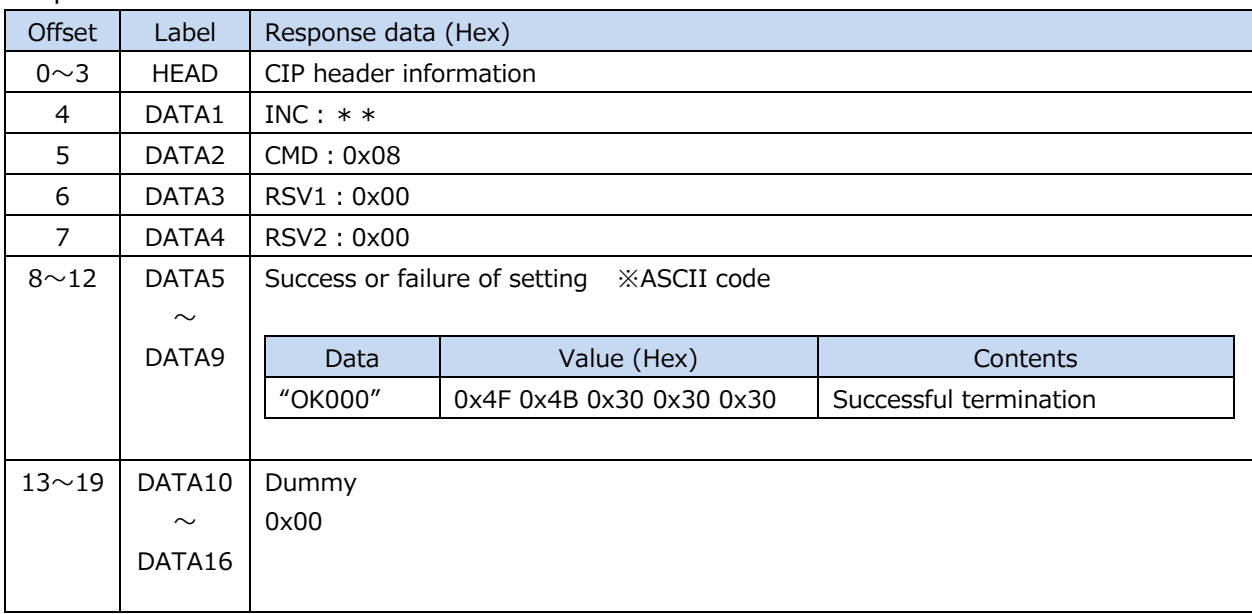

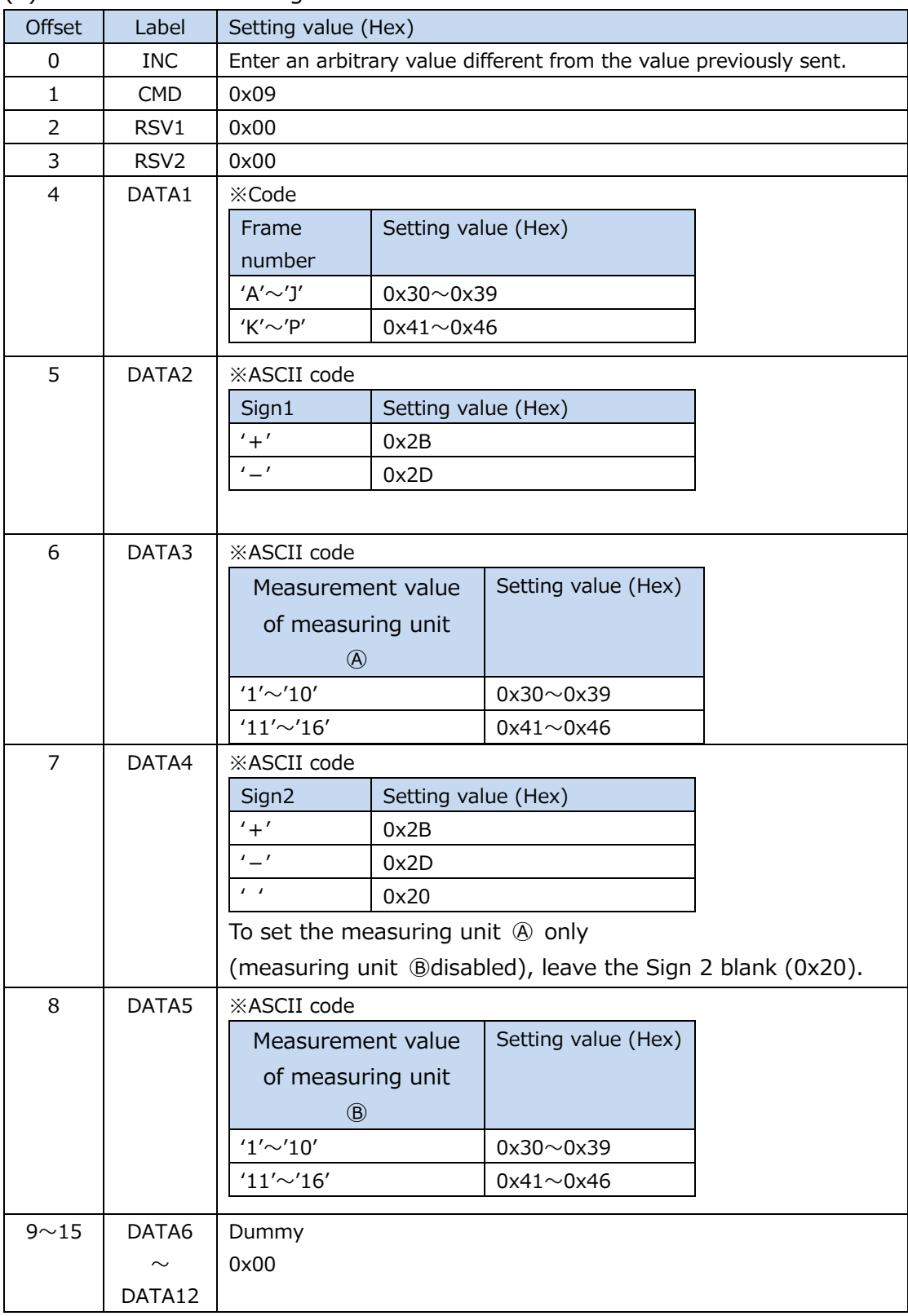

## (6) Axis calculation setting command

#### Response data

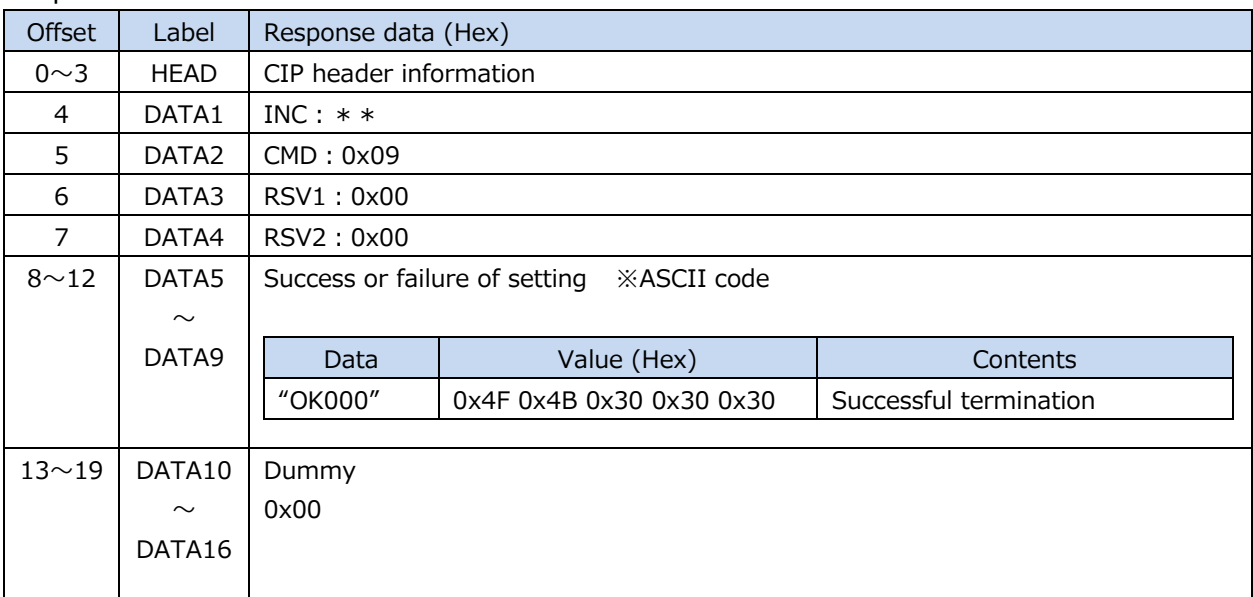

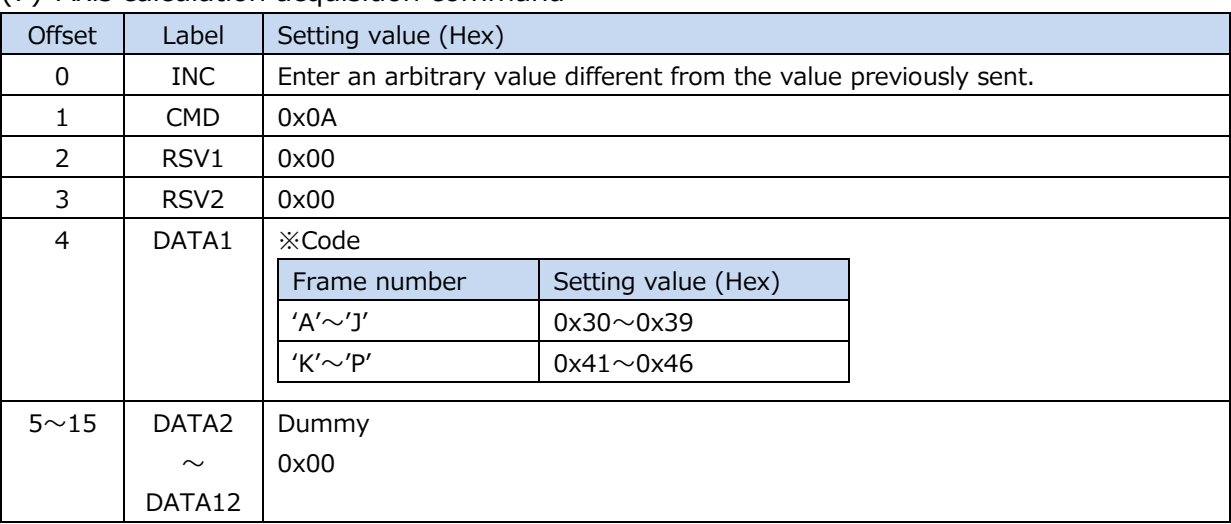

#### (7) Axis calculation acquisition command

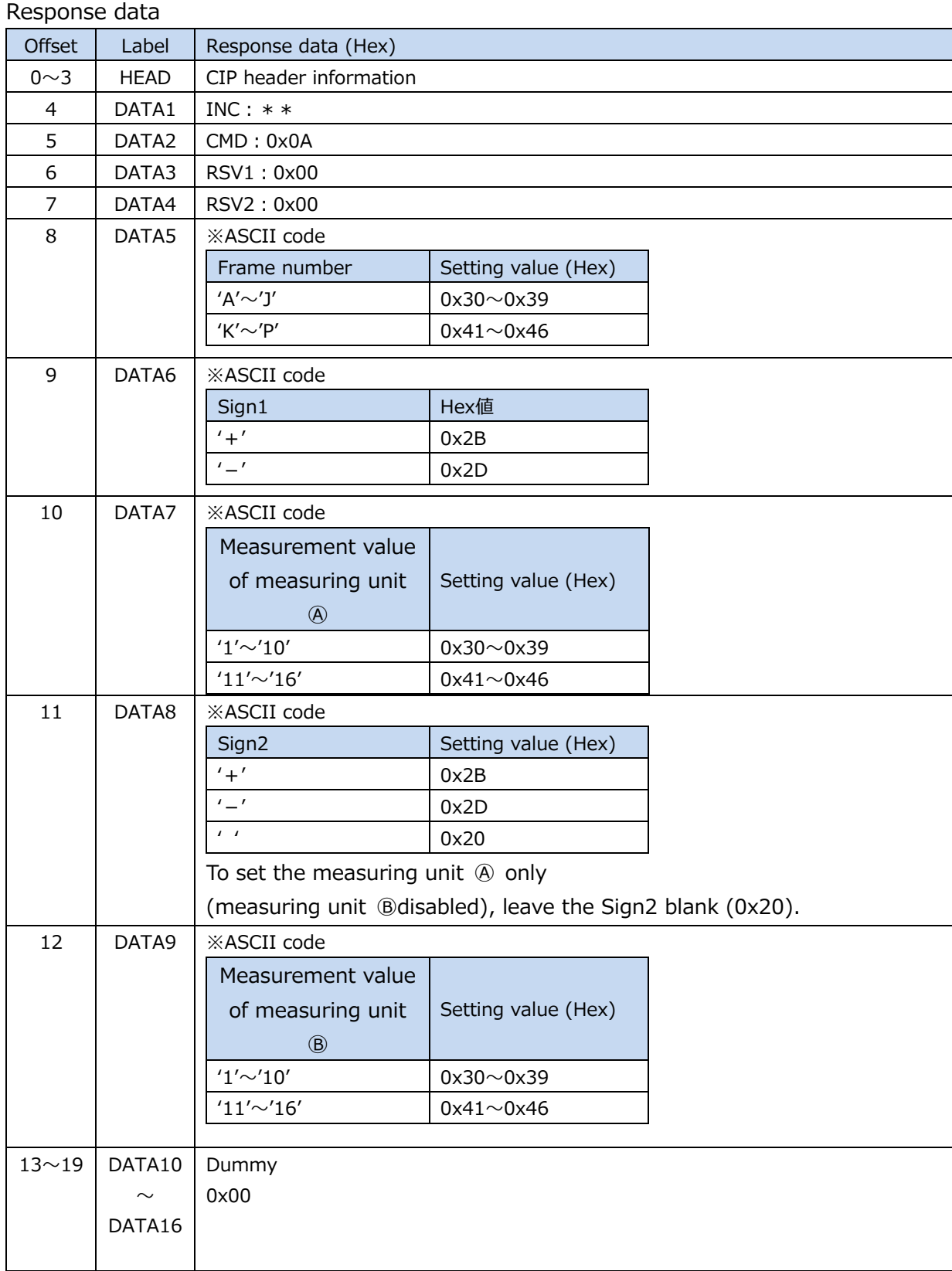

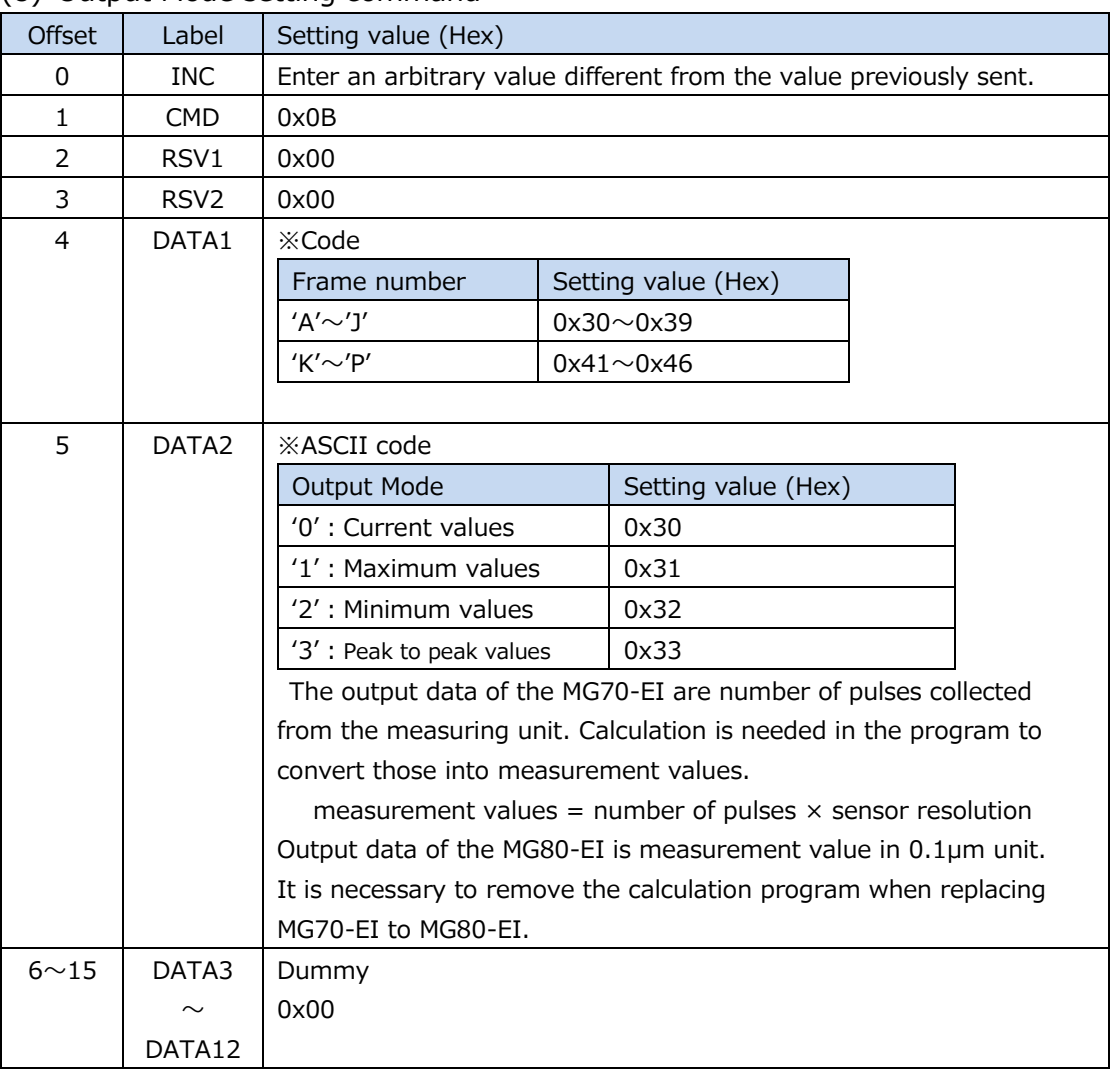

# (8) Output Mode setting command

#### Response data

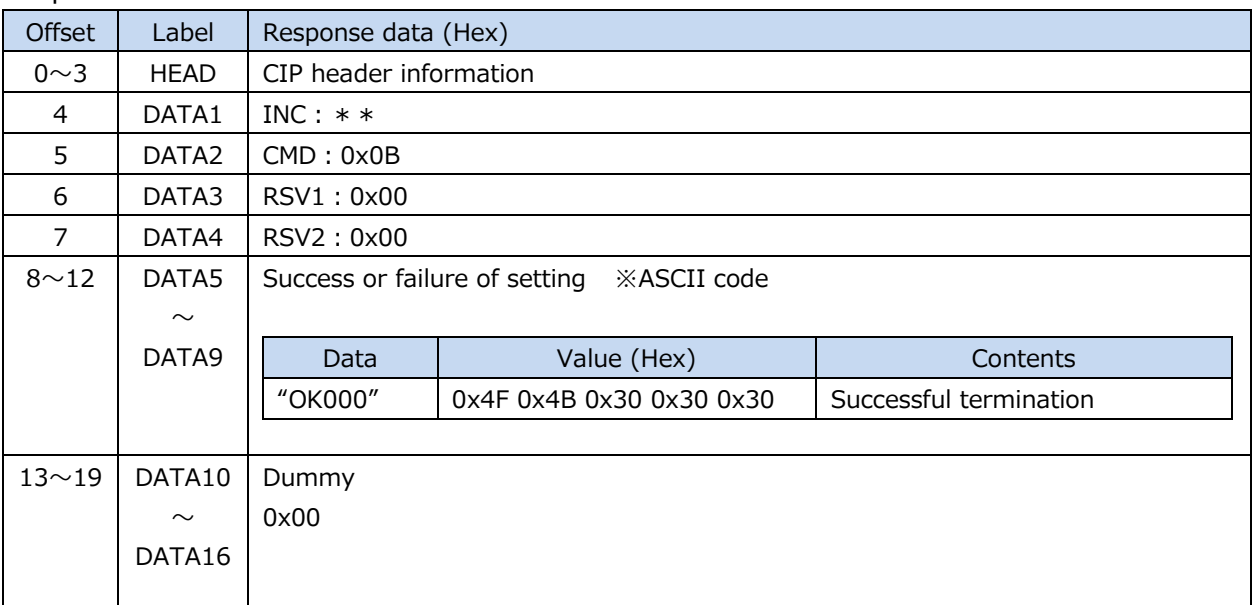

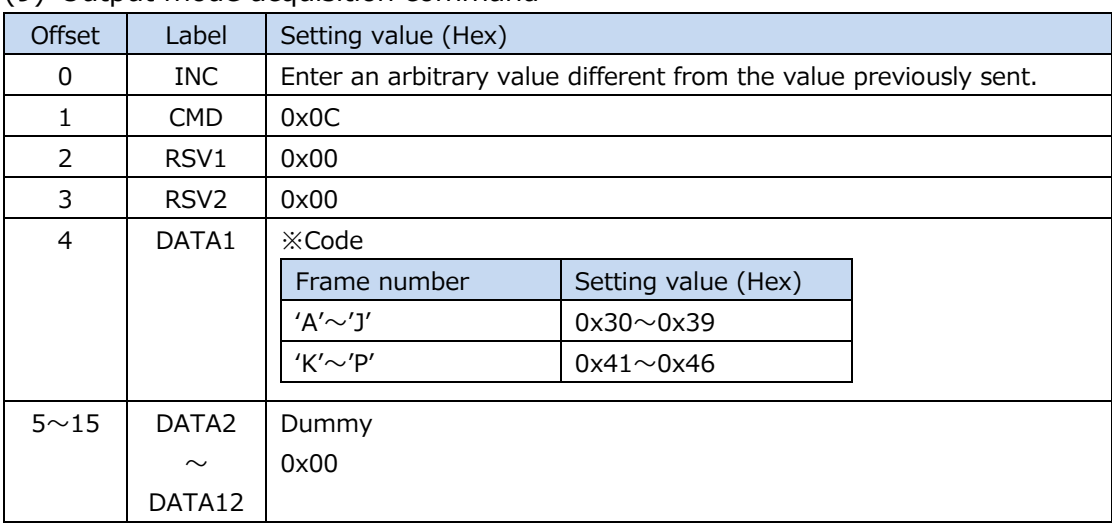

## (9) Output mode acquisition command

#### Response data

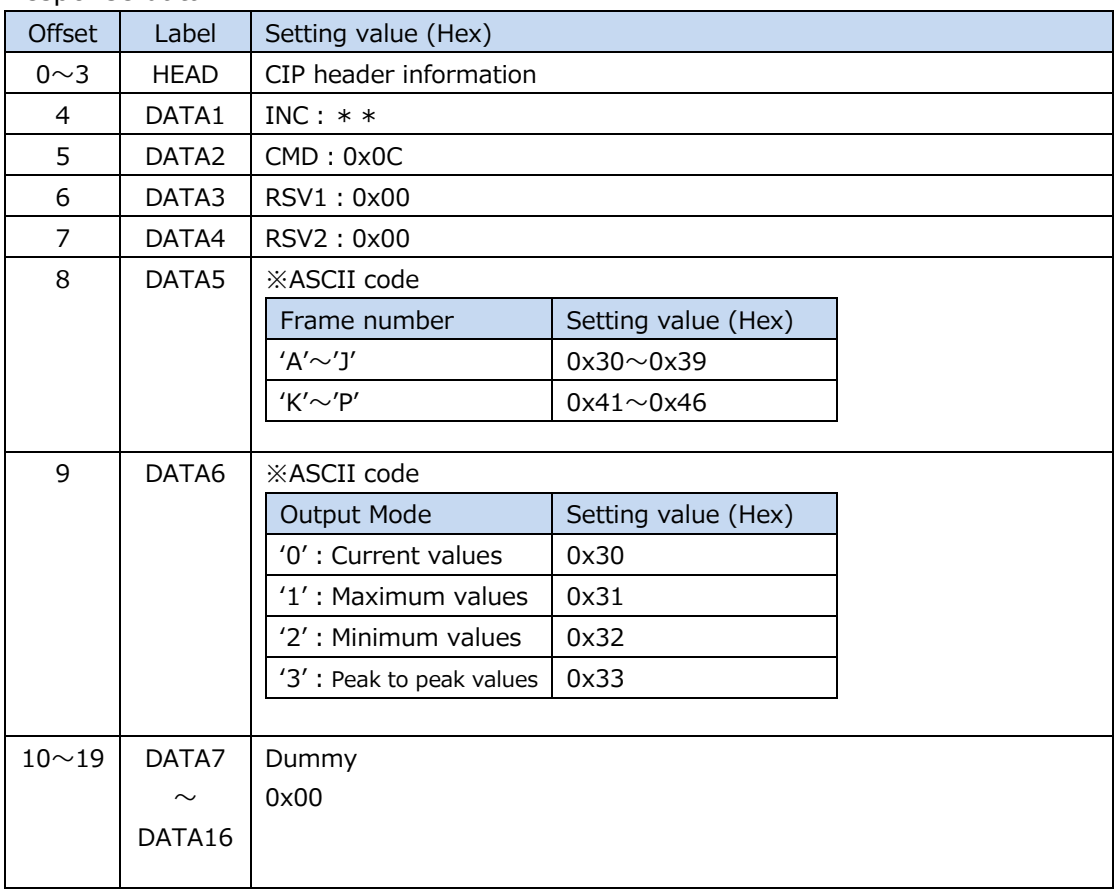

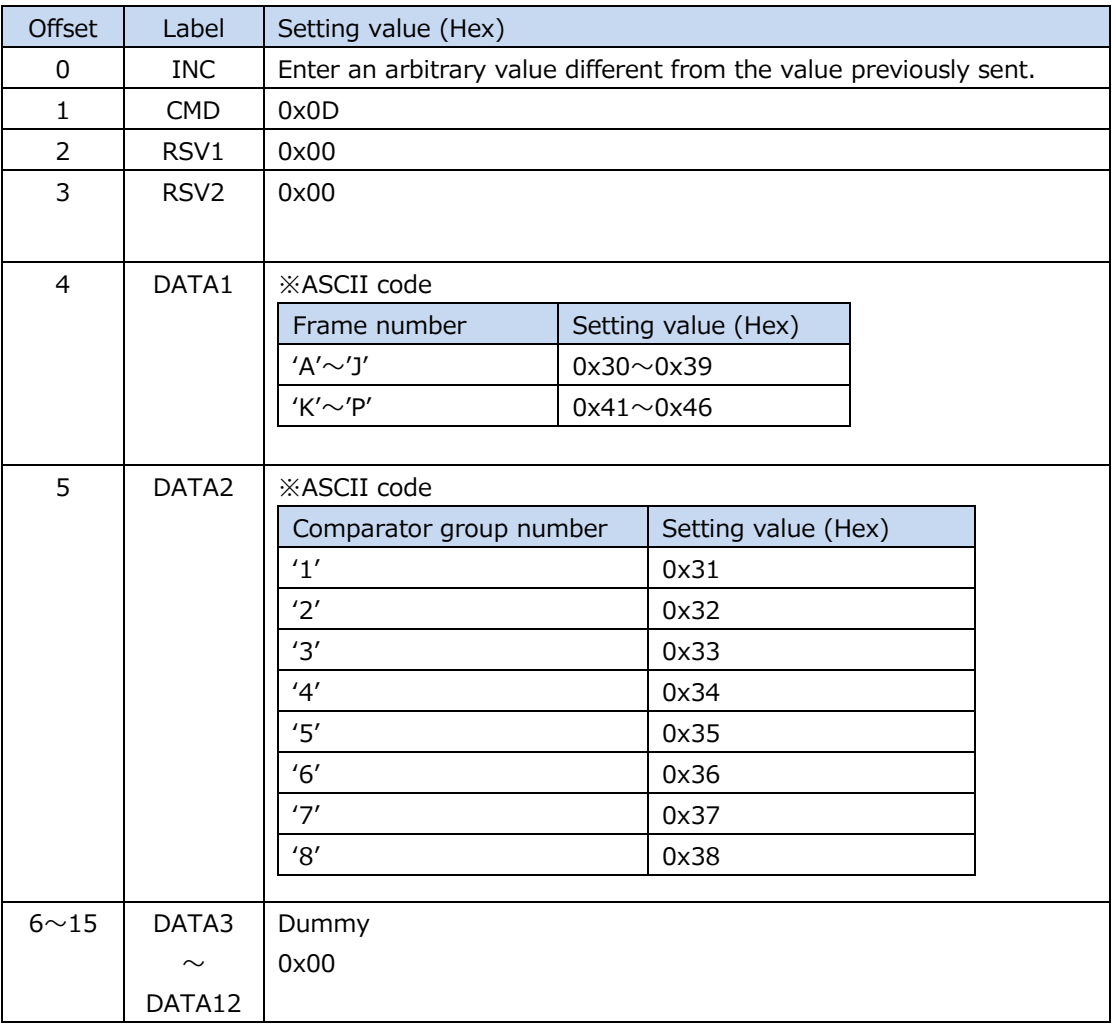

#### (10) Comparator group number setting command

#### Response data

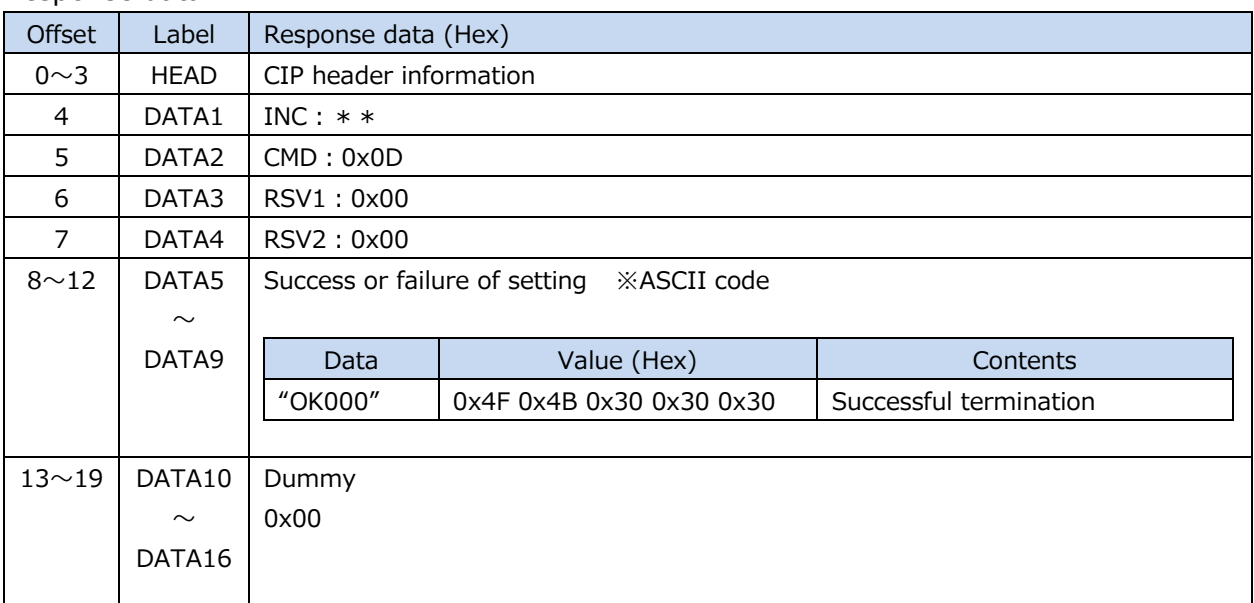

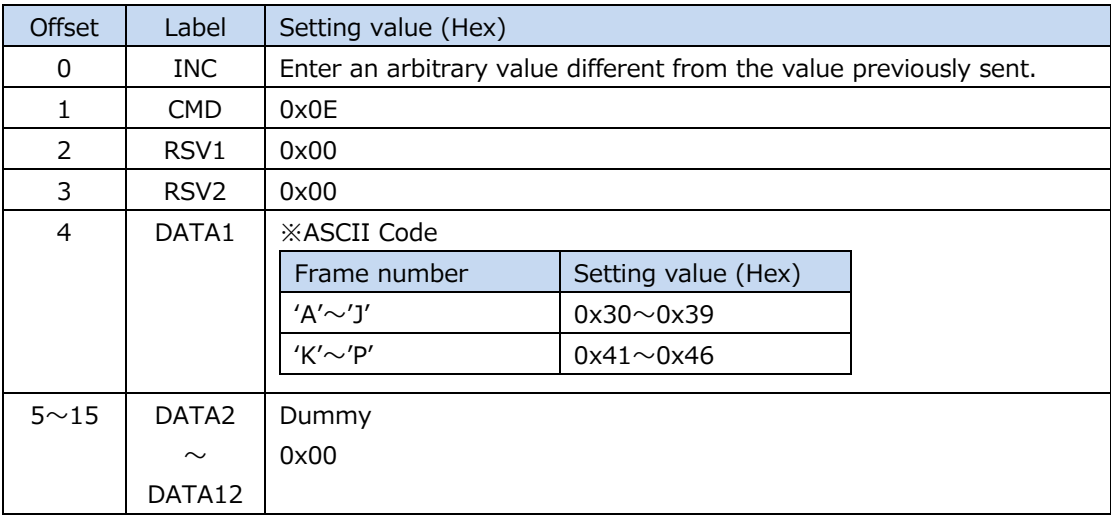

#### (11) Comparator group number acquisition command

#### Response data

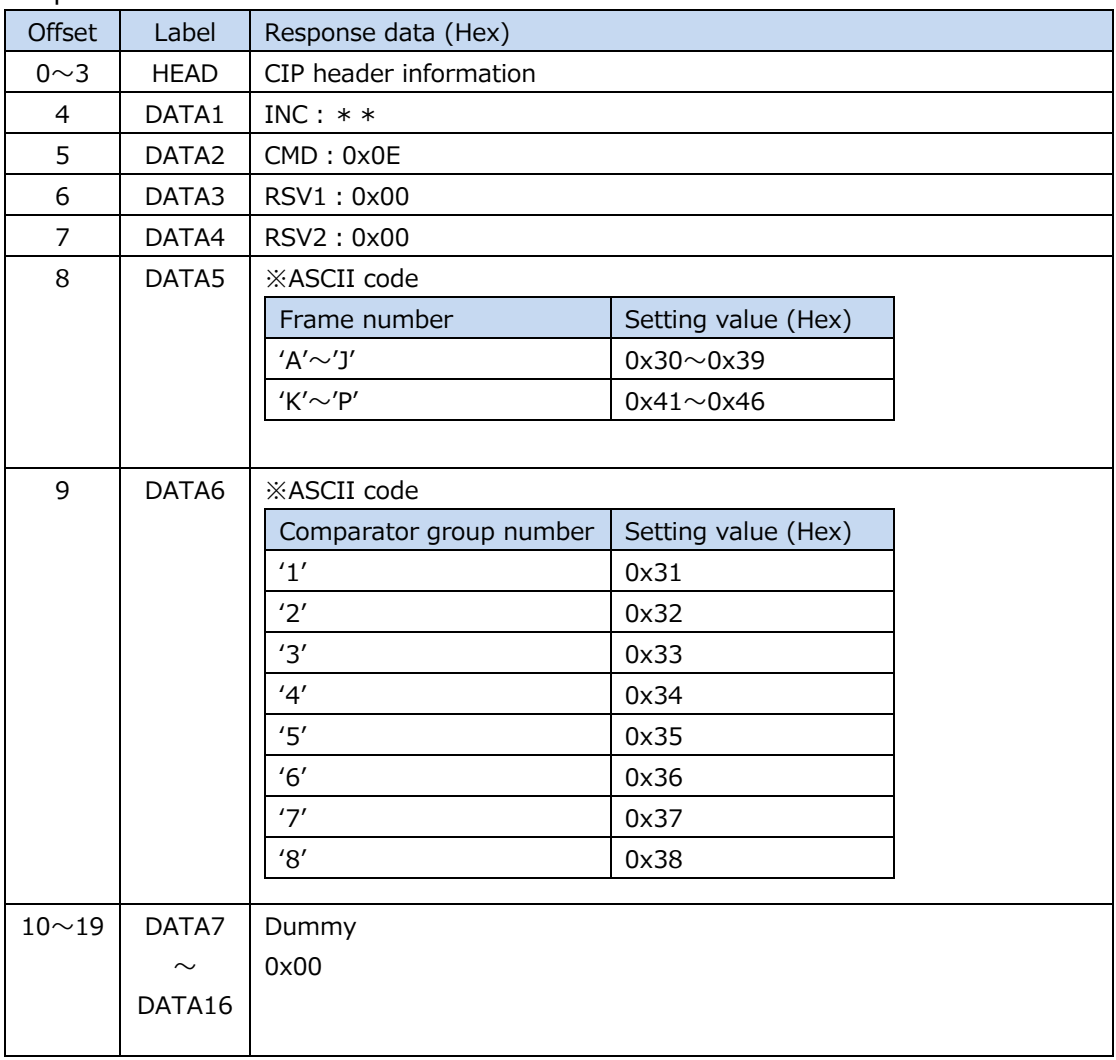

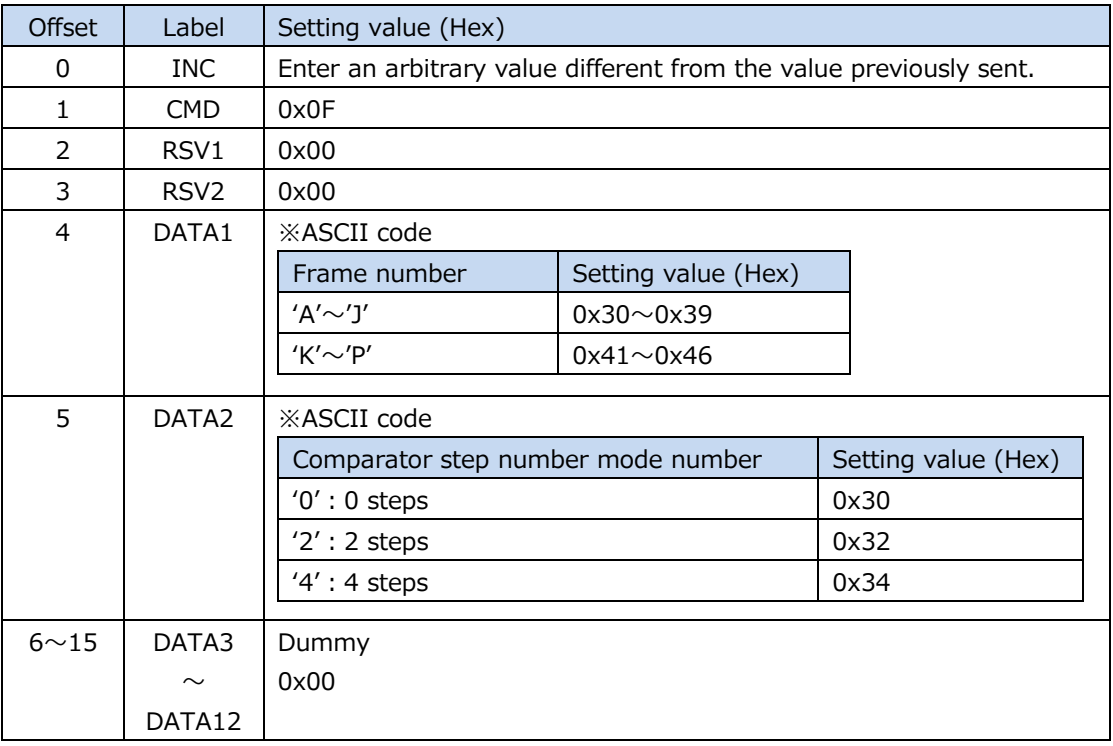

#### (12) Comparator step number setting command

#### Response data

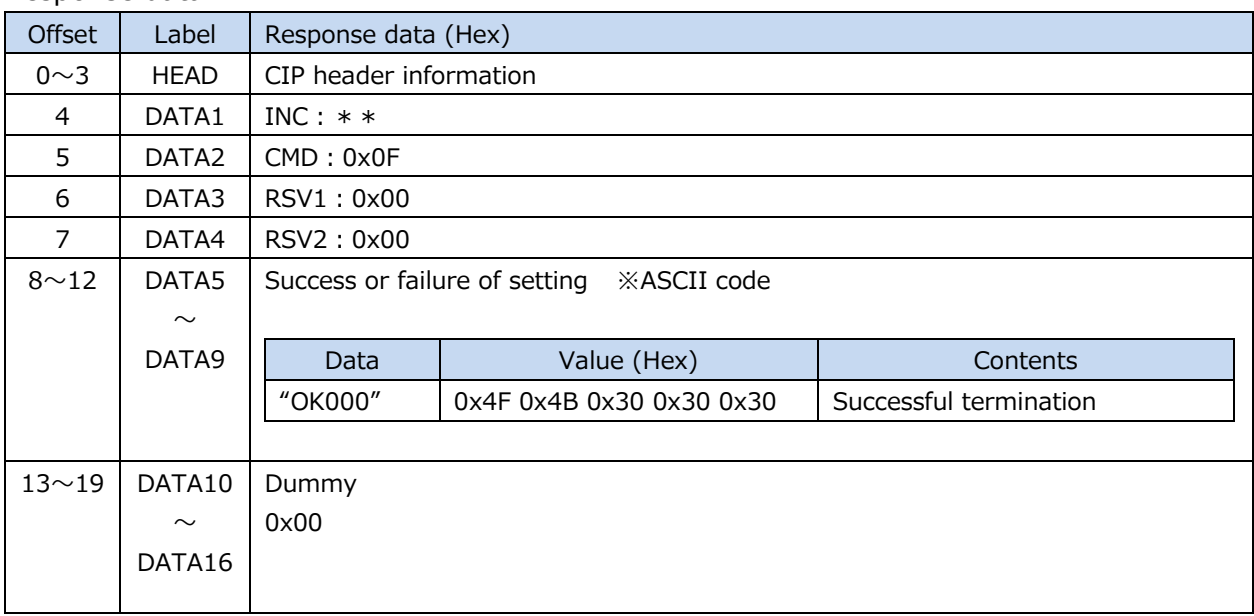

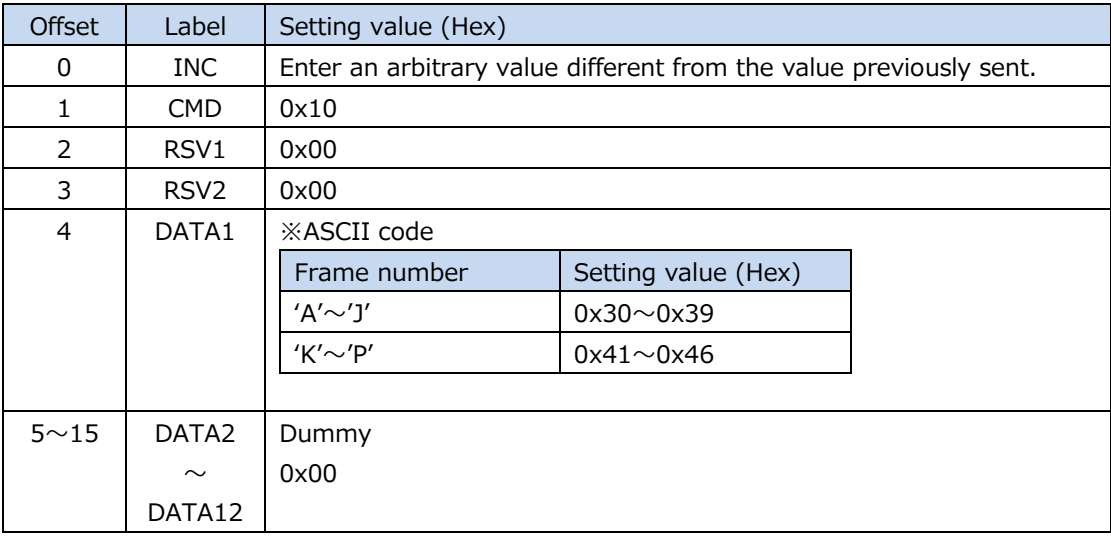

#### (13) Comparator step number acquisition command

# Response data

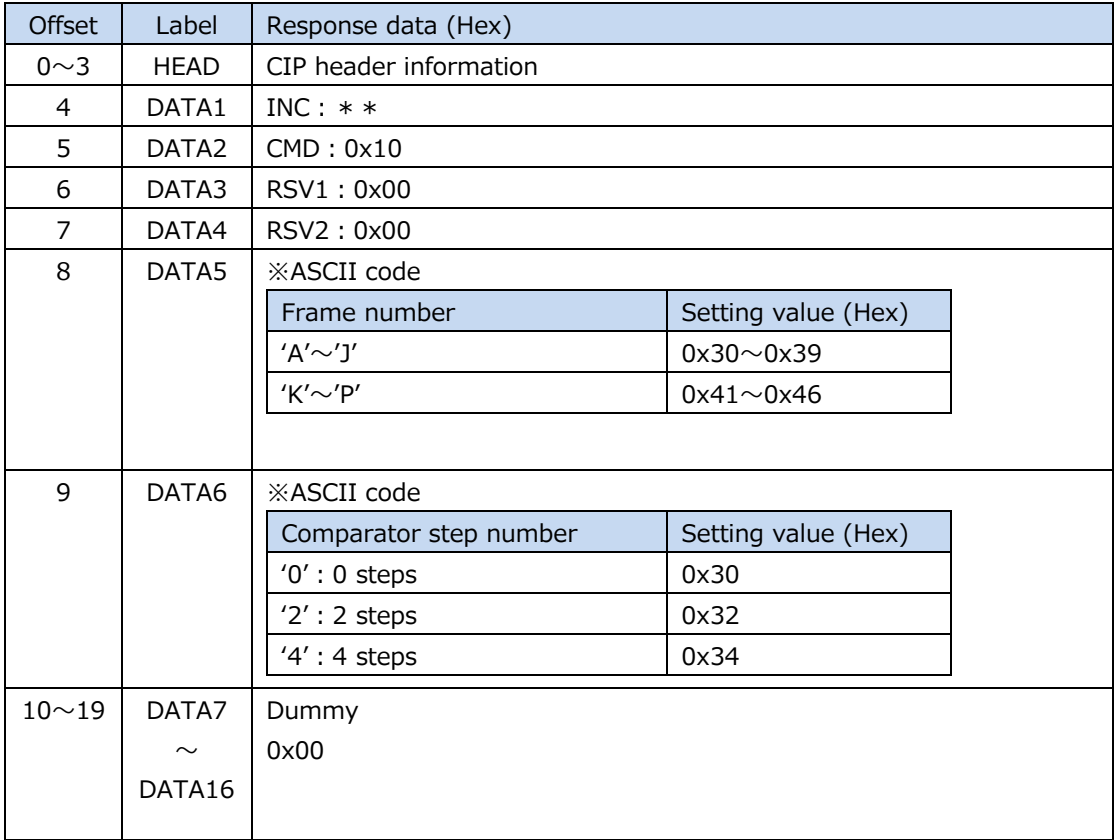

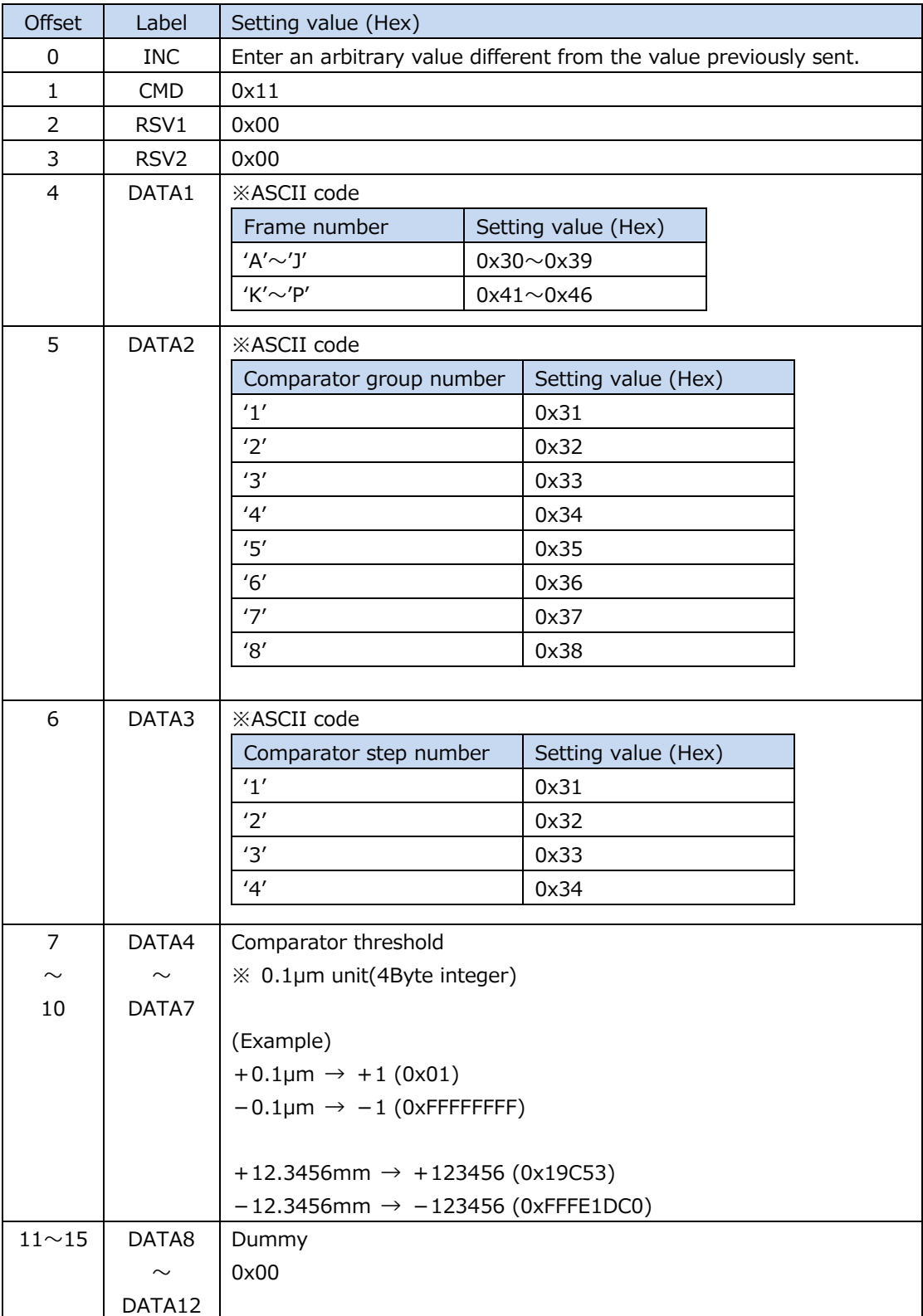

# (14) Comparator threshold setting command

# Response data

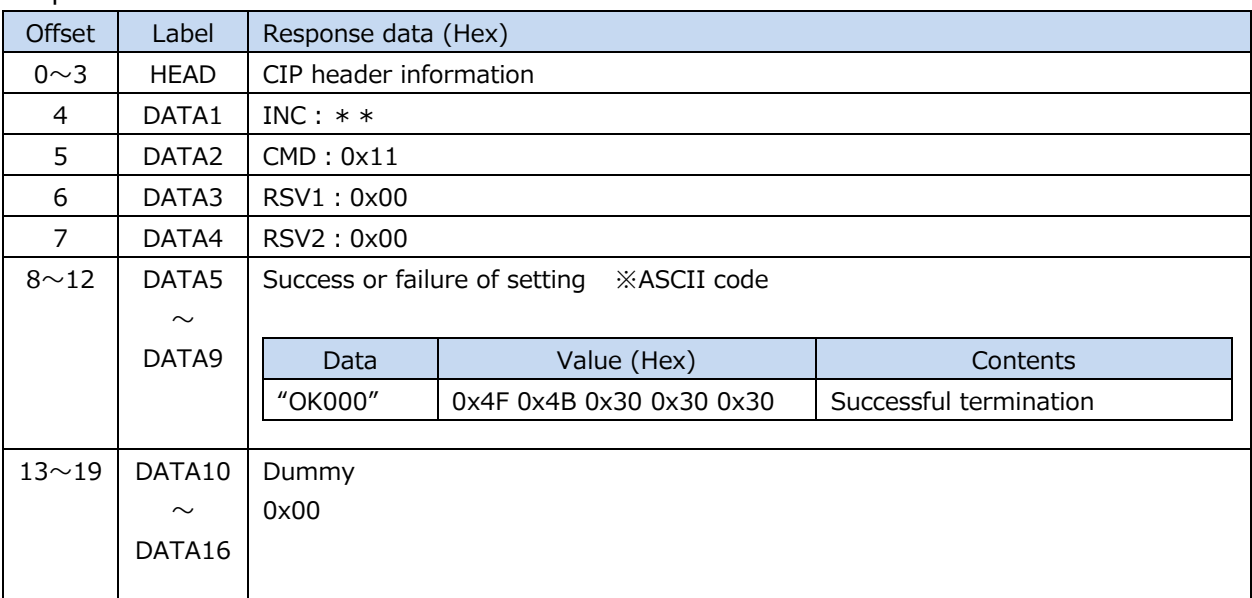

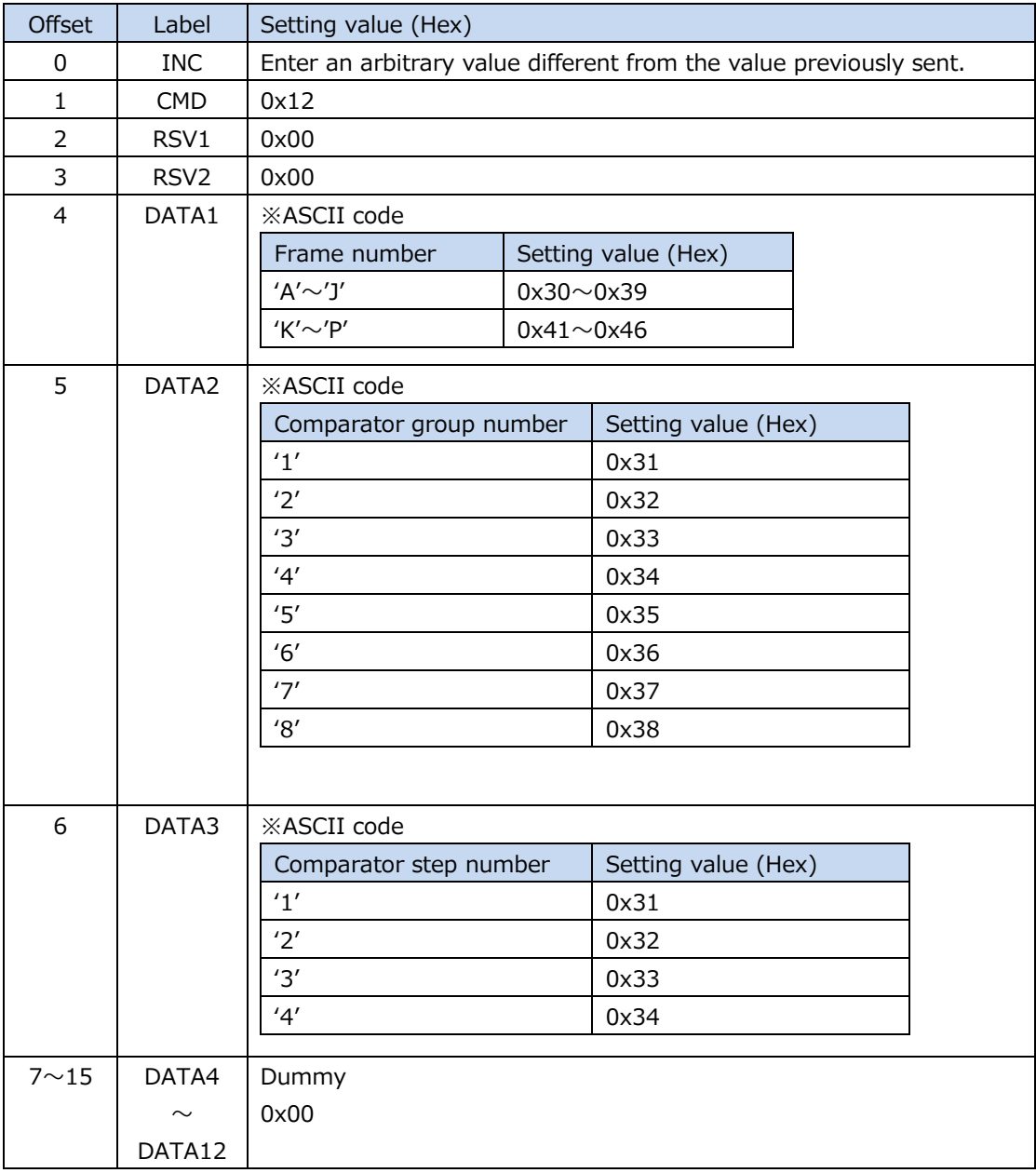

# (15) Comparator threshold acquisition command

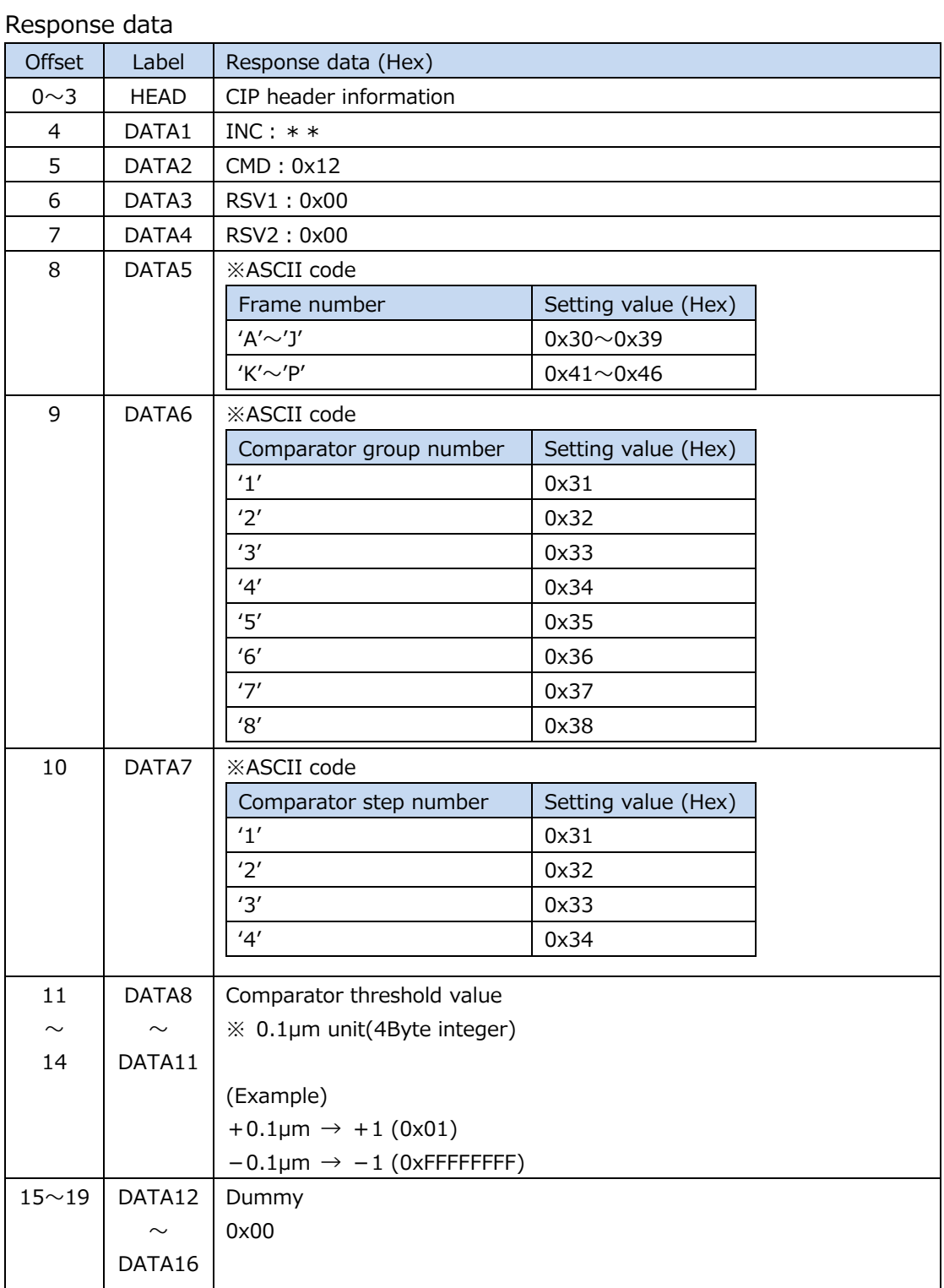

| Offset         | Label                         | Setting value (Hex)                                                |                     |                     |  |  |  |
|----------------|-------------------------------|--------------------------------------------------------------------|---------------------|---------------------|--|--|--|
| 0              | <b>INC</b>                    | Enter an arbitrary value different from the value previously sent. |                     |                     |  |  |  |
| $\mathbf{1}$   | <b>CMD</b>                    | 0x13                                                               |                     |                     |  |  |  |
| $\overline{2}$ | RSV1                          | 0x00                                                               |                     |                     |  |  |  |
| 3              | RSV <sub>2</sub>              | 0x00                                                               |                     |                     |  |  |  |
| $\overline{4}$ | DATA1                         | <b>XASCII</b> code                                                 |                     |                     |  |  |  |
|                |                               | Target I / O                                                       | Setting value (Hex) |                     |  |  |  |
|                |                               | module number                                                      |                     |                     |  |  |  |
|                |                               | $'0'$ : IO1                                                        | 0x30                |                     |  |  |  |
|                |                               | $1'$ : IO2                                                         | 0x31                |                     |  |  |  |
| 5              | DATA2                         | <b>XASCII</b> code                                                 |                     |                     |  |  |  |
|                |                               | <b>Type</b>                                                        |                     | Setting value (Hex) |  |  |  |
|                |                               | 'I': Input                                                         | 0x49                |                     |  |  |  |
|                |                               | 'O': Output                                                        |                     | 0x4F                |  |  |  |
|                |                               |                                                                    |                     |                     |  |  |  |
| 6              | DATA3                         | <b>XASCII</b> code                                                 |                     |                     |  |  |  |
|                |                               | Terminal number                                                    |                     | Setting value (Hex) |  |  |  |
|                |                               | '0'                                                                | 0x30                |                     |  |  |  |
|                |                               | '1'                                                                | 0x31                |                     |  |  |  |
|                |                               | '2'                                                                | 0x32                |                     |  |  |  |
|                |                               | '3'                                                                | 0x33                |                     |  |  |  |
|                |                               | '4'                                                                | 0x34                |                     |  |  |  |
|                |                               | 5'                                                                 | 0x35                |                     |  |  |  |
|                |                               | '6'                                                                | 0x36                |                     |  |  |  |
|                |                               |                                                                    | '7'<br>0x37         |                     |  |  |  |
| $\overline{7}$ | DATA4                         | <b>XASCII</b> code                                                 |                     |                     |  |  |  |
|                |                               | Input function                                                     |                     | Setting value (Hex) |  |  |  |
|                |                               | $'0'$ : Addr $0$                                                   |                     | 0x30                |  |  |  |
|                |                               | $1$ ': Addr $1$                                                    |                     | 0x31                |  |  |  |
|                |                               | $'2'$ : Addr2                                                      |                     | 0x32                |  |  |  |
|                |                               | $'3'$ : Addr $3$                                                   |                     | 0x33                |  |  |  |
|                |                               | $'4'$ : Dreq                                                       |                     | 0x34                |  |  |  |
|                |                               | $'5'$ : Comp $0$                                                   |                     | 0x35                |  |  |  |
|                |                               | $'6'$ : Comp1                                                      |                     | 0x36                |  |  |  |
|                |                               | '7': Comp2                                                         |                     | 0x37                |  |  |  |
|                | $'8'$ : Reset<br>'9' : Preset |                                                                    |                     | 0x38                |  |  |  |
|                |                               |                                                                    |                     | 0x39                |  |  |  |
|                |                               | 'A': Reset_org                                                     |                     | 0x41                |  |  |  |
|                |                               | 'B': Mode0                                                         |                     | 0x42                |  |  |  |
|                |                               | $'C'$ : Mode1                                                      |                     | 0x43                |  |  |  |
|                |                               | 'D' : Start                                                        |                     | 0x44<br>0x45        |  |  |  |
|                |                               | 'E' : Pause                                                        |                     |                     |  |  |  |
|                |                               | 'X' : No_Func                                                      |                     | 0x58                |  |  |  |
|                |                               |                                                                    |                     |                     |  |  |  |

(16) I/O function assignment setting command

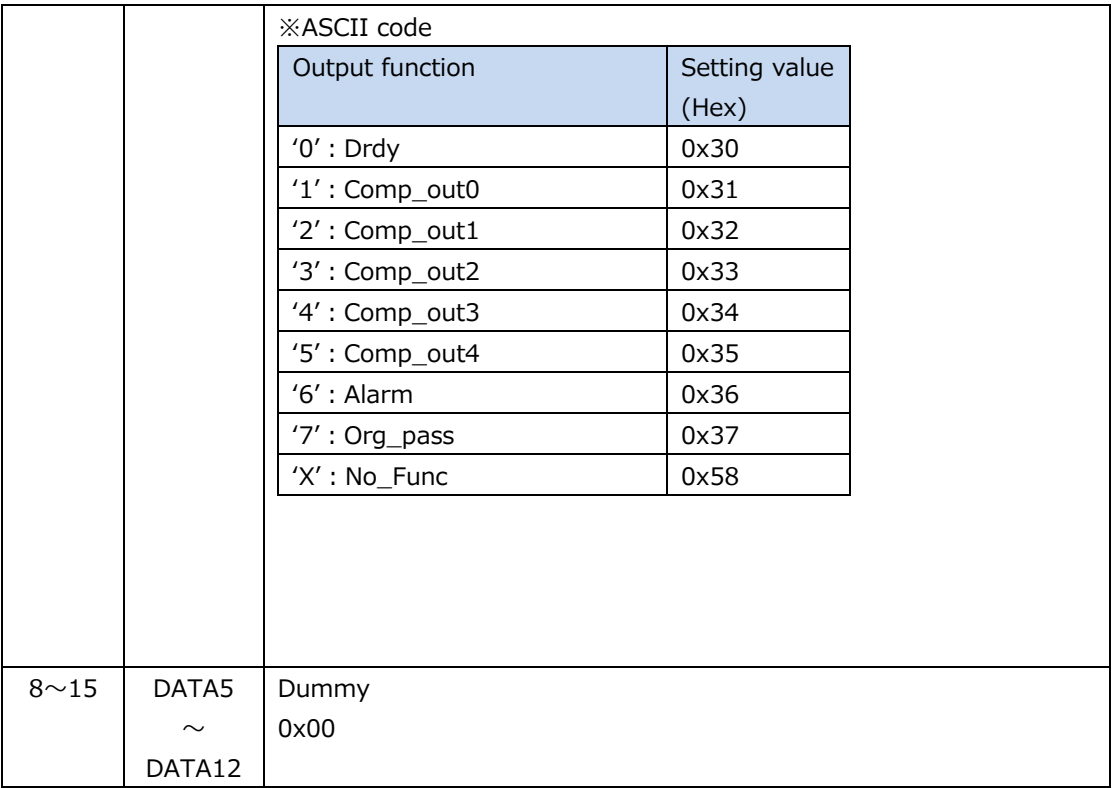

# Response data

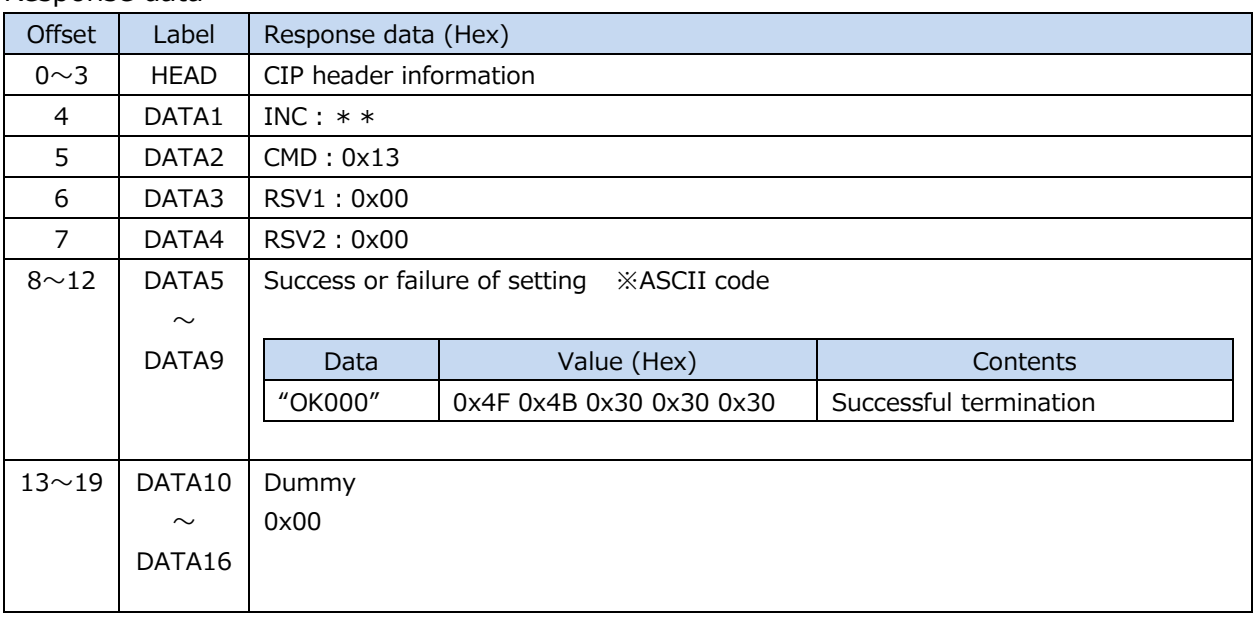

| Offset         | Label            | Setting value (Hex)                                                |                     |  |  |  |  |
|----------------|------------------|--------------------------------------------------------------------|---------------------|--|--|--|--|
| 0              | <b>INC</b>       | Enter an arbitrary value different from the value previously sent. |                     |  |  |  |  |
| $\mathbf{1}$   | <b>CMD</b>       | 0x14                                                               |                     |  |  |  |  |
| $\overline{2}$ | RSV1             | 0x00                                                               |                     |  |  |  |  |
| 3              | RSV <sub>2</sub> | 0x00                                                               |                     |  |  |  |  |
| $\overline{4}$ | DATA1            | <b>XASCII</b> code                                                 |                     |  |  |  |  |
|                |                  | I / O module number                                                | Setting value (Hex) |  |  |  |  |
|                |                  | $'0'$ : IO1                                                        | 0x30                |  |  |  |  |
|                |                  | $1'$ : IO2                                                         | 0x31                |  |  |  |  |
|                |                  |                                                                    |                     |  |  |  |  |
| 5              | DATA2            | <b>XASCII</b> code                                                 |                     |  |  |  |  |
|                |                  | <b>Type</b>                                                        | Setting value (Hex) |  |  |  |  |
|                |                  | 'I': Input type                                                    | 0x49                |  |  |  |  |
|                |                  | 'O': Output type                                                   | 0x4F                |  |  |  |  |
|                |                  |                                                                    |                     |  |  |  |  |
| 6              | DATA3            | <b>XASCII</b> code                                                 |                     |  |  |  |  |
|                |                  | Terminal number                                                    | Setting value (Hex) |  |  |  |  |
|                |                  | '0'                                                                | 0x30                |  |  |  |  |
|                |                  | '1'                                                                | 0x31                |  |  |  |  |
|                |                  | '2'                                                                | 0x32                |  |  |  |  |
|                |                  | '3'                                                                | 0x33                |  |  |  |  |
|                |                  | 4'                                                                 | 0x34                |  |  |  |  |
|                |                  | 5'                                                                 | 0x35                |  |  |  |  |
|                |                  | '6'                                                                | 0x36                |  |  |  |  |
|                |                  | '7'                                                                | 0x37                |  |  |  |  |
| $7 \sim 15$    | DATA4            | Dummy                                                              |                     |  |  |  |  |
|                | $\sim$           | 0x00                                                               |                     |  |  |  |  |
|                | DATA12           |                                                                    |                     |  |  |  |  |

(17) I / O function assignment acquisition command

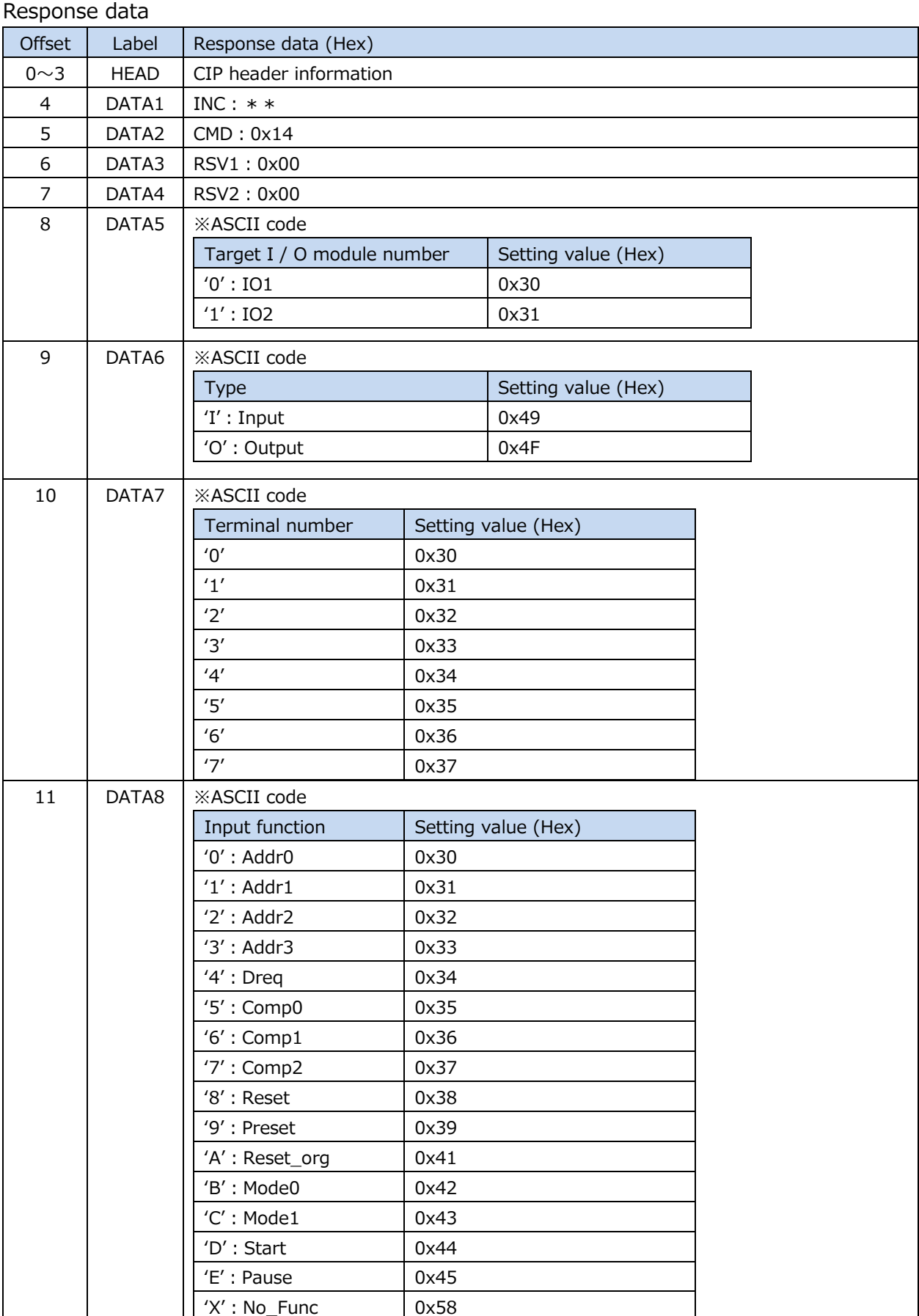

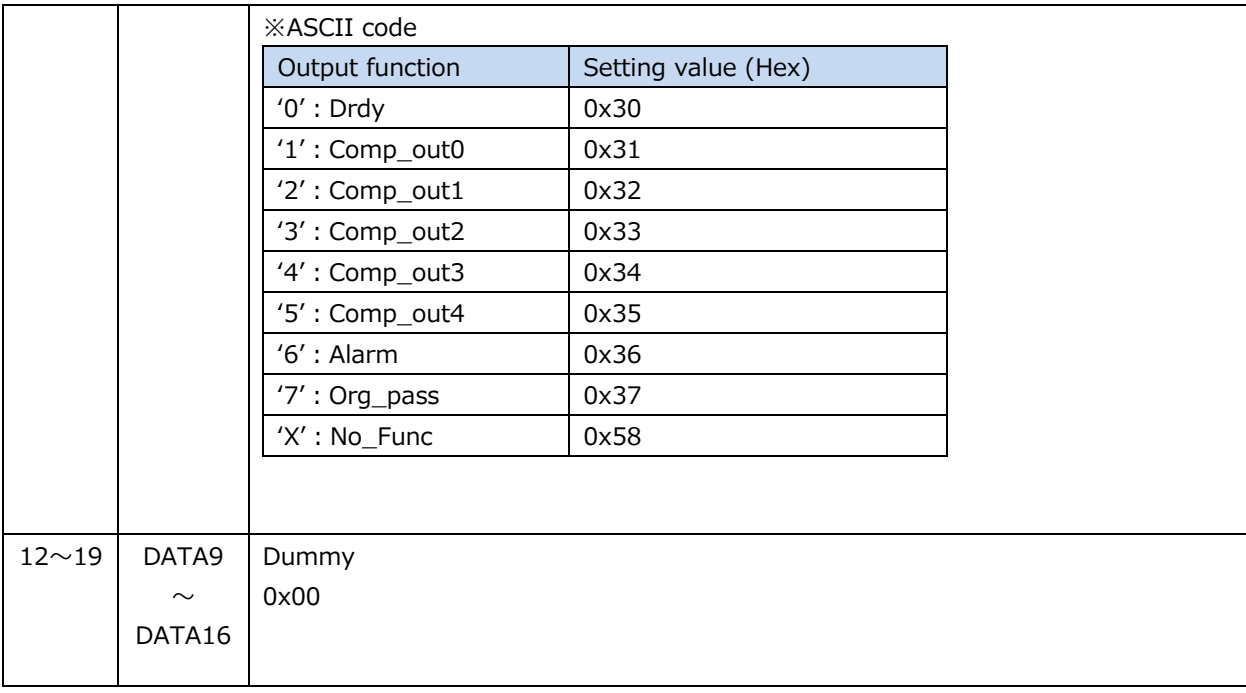

#### (18) Reset command

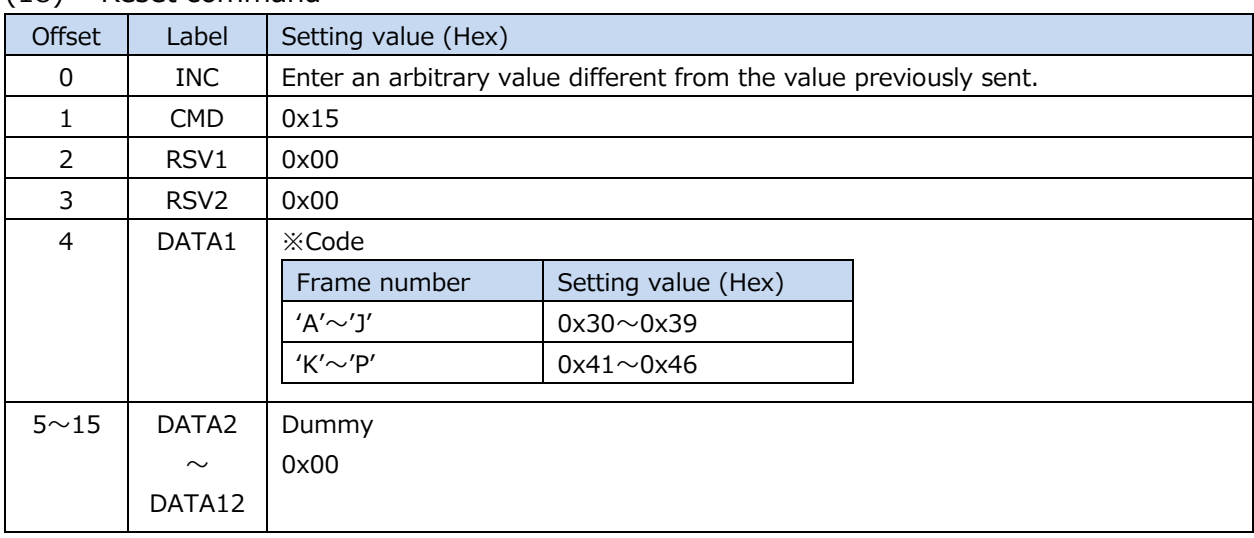

#### Response data

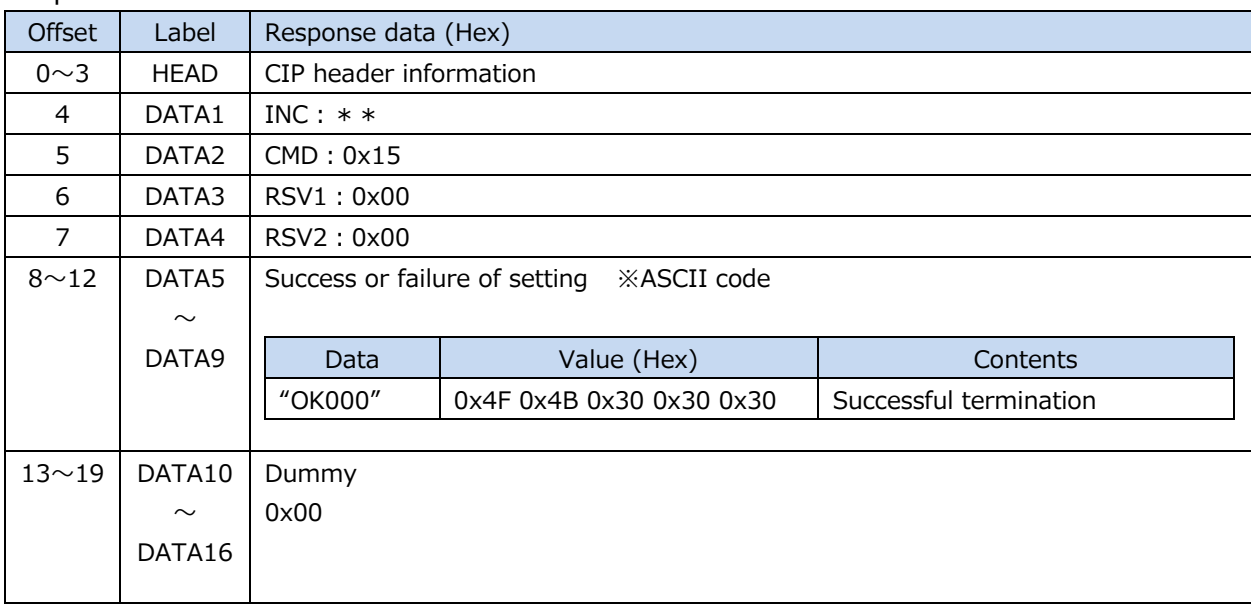

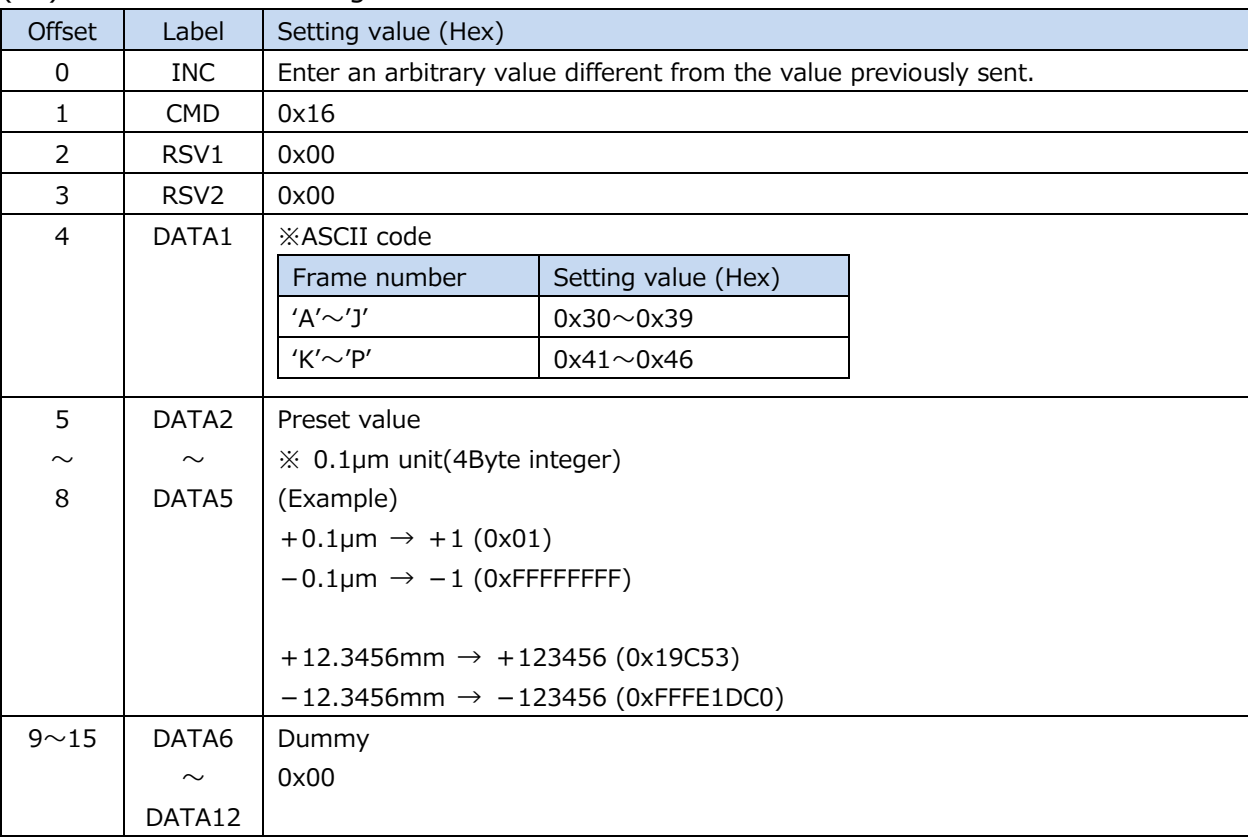

## (19) Preset value setting command

# Response data

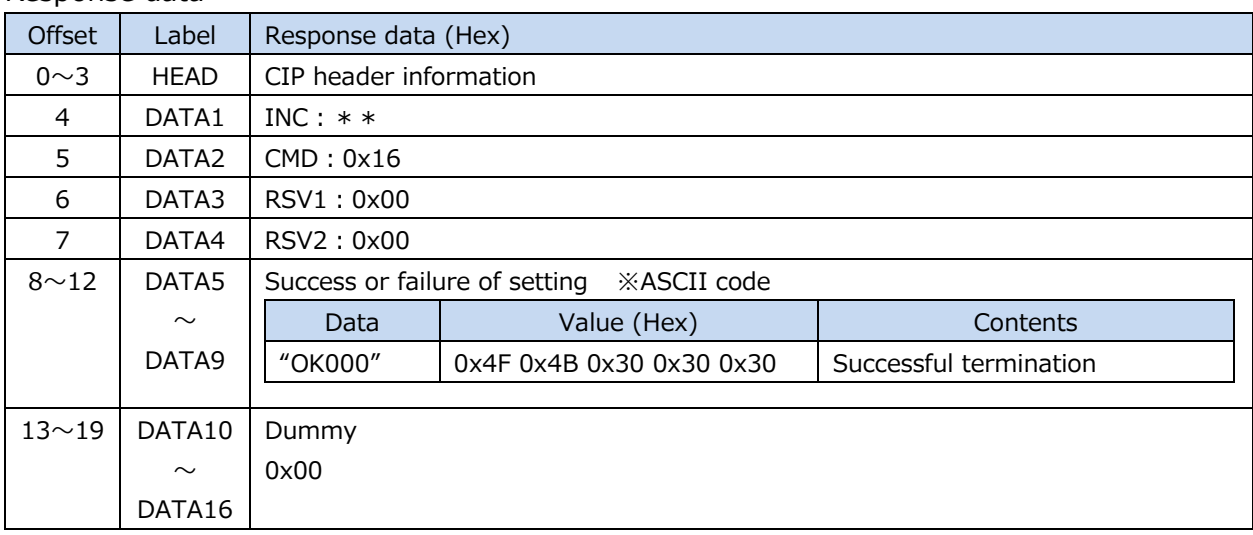

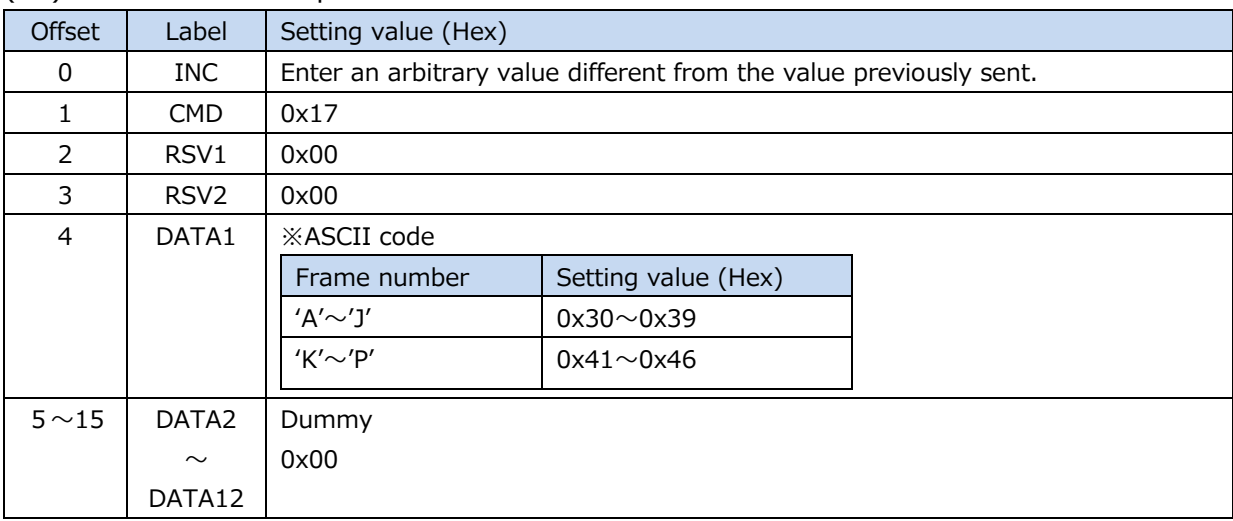

# (20) Preset value acquisition command

#### Response data

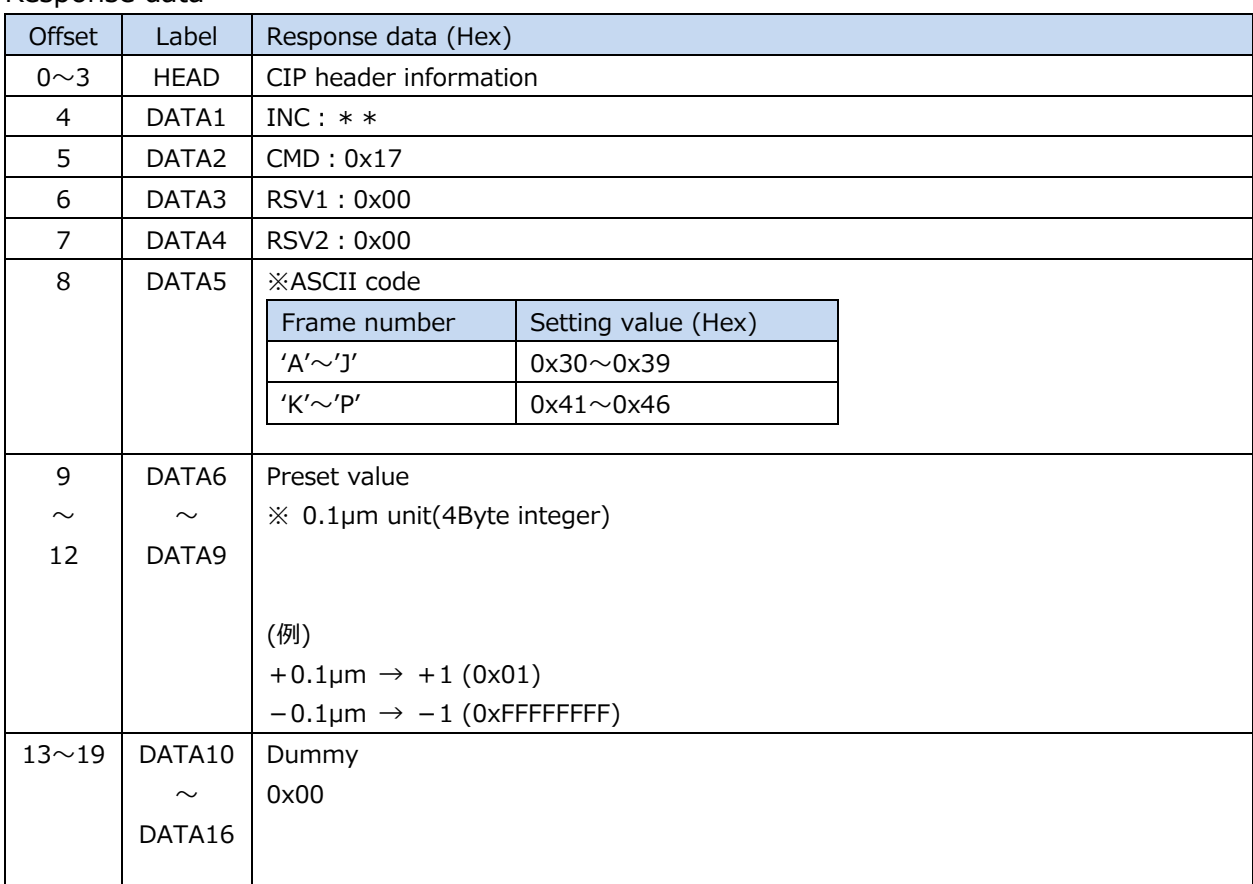

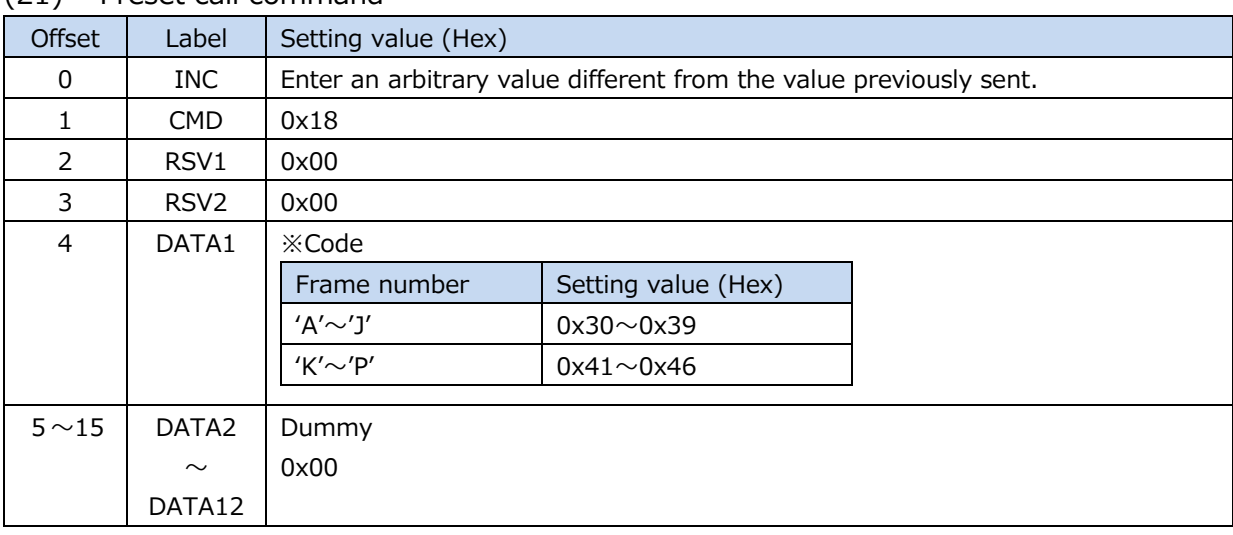

# (21) Preset call command

#### Response data

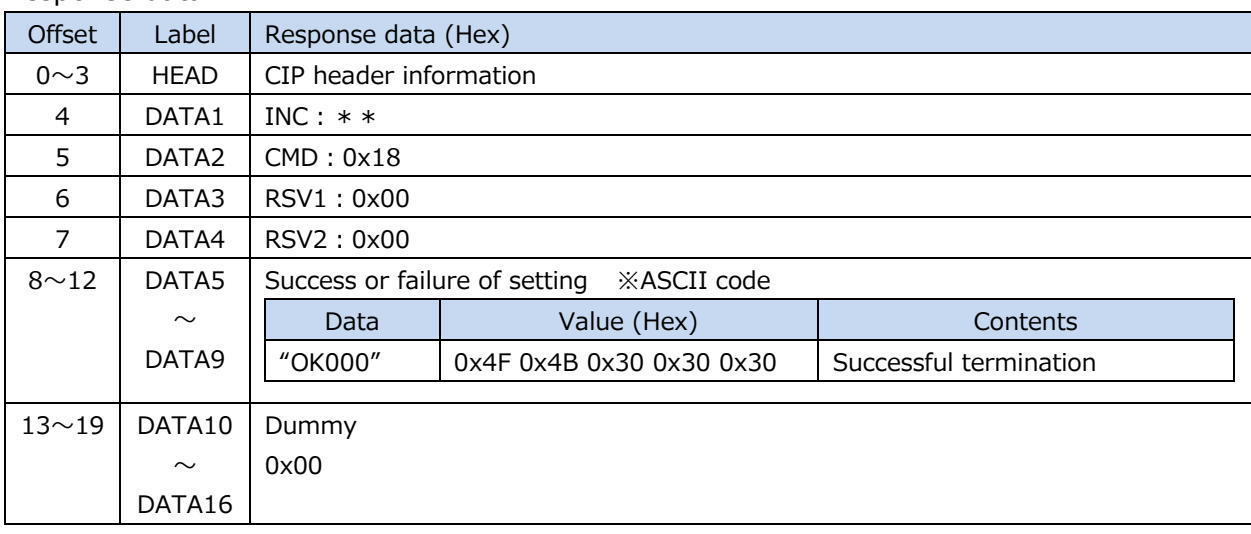

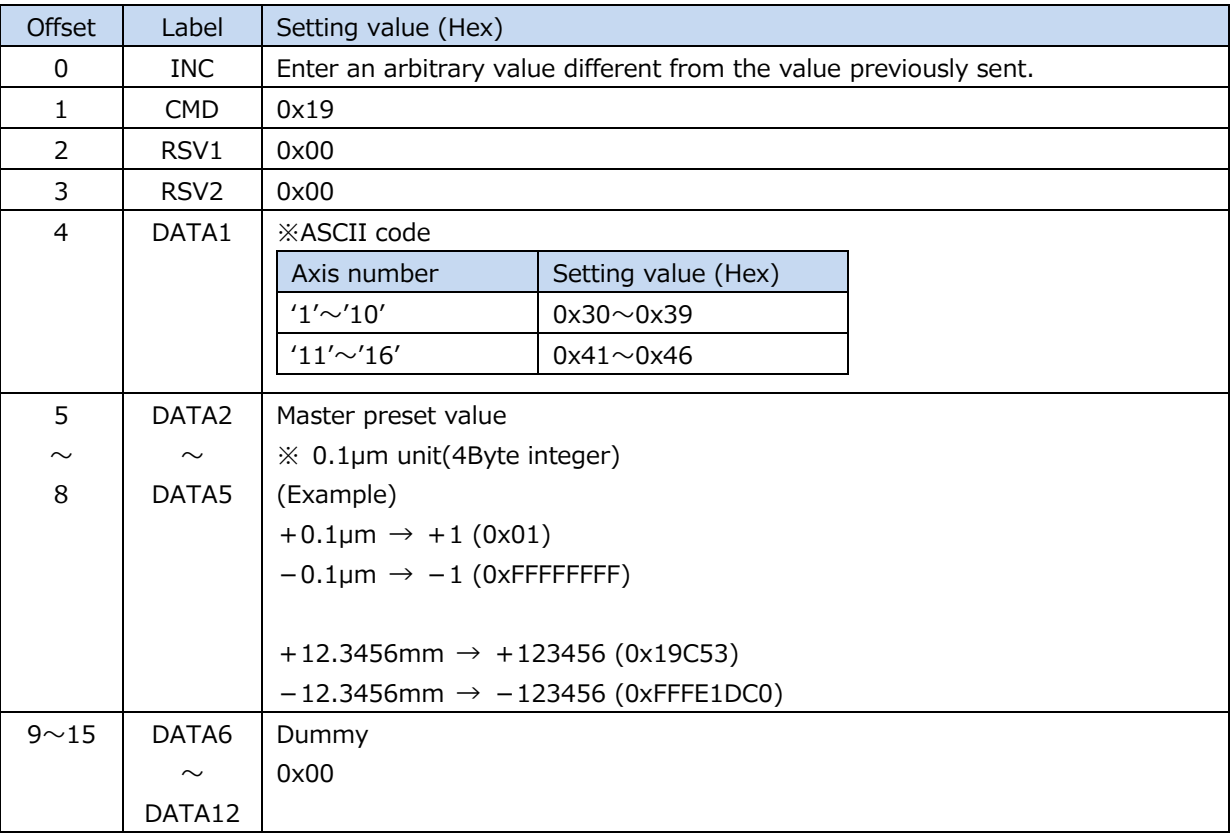

#### (22) Master preset value setting command

# Response data

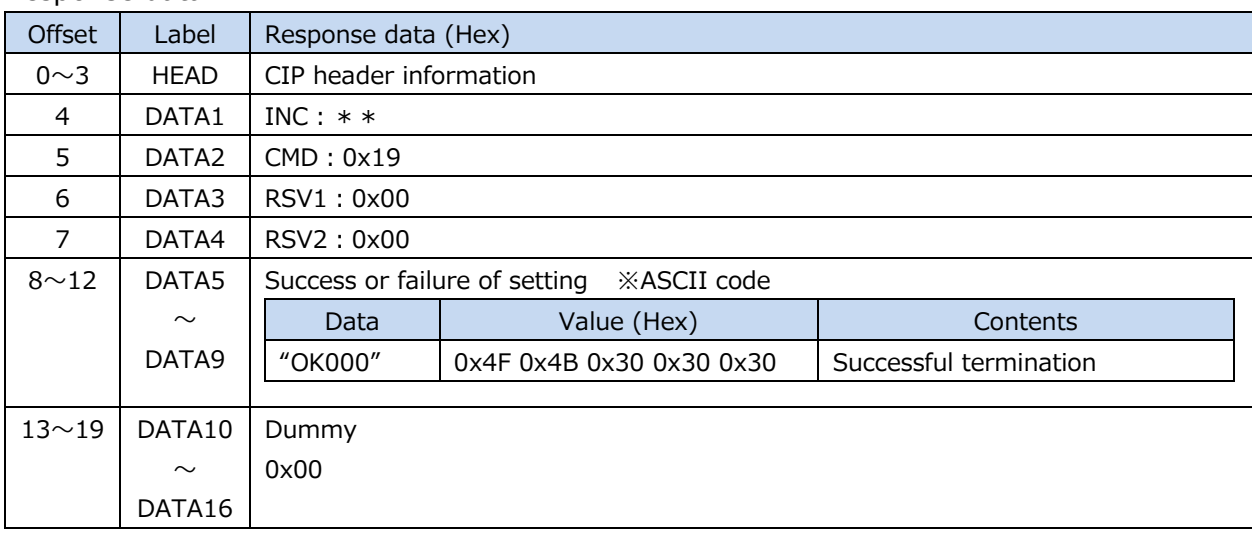

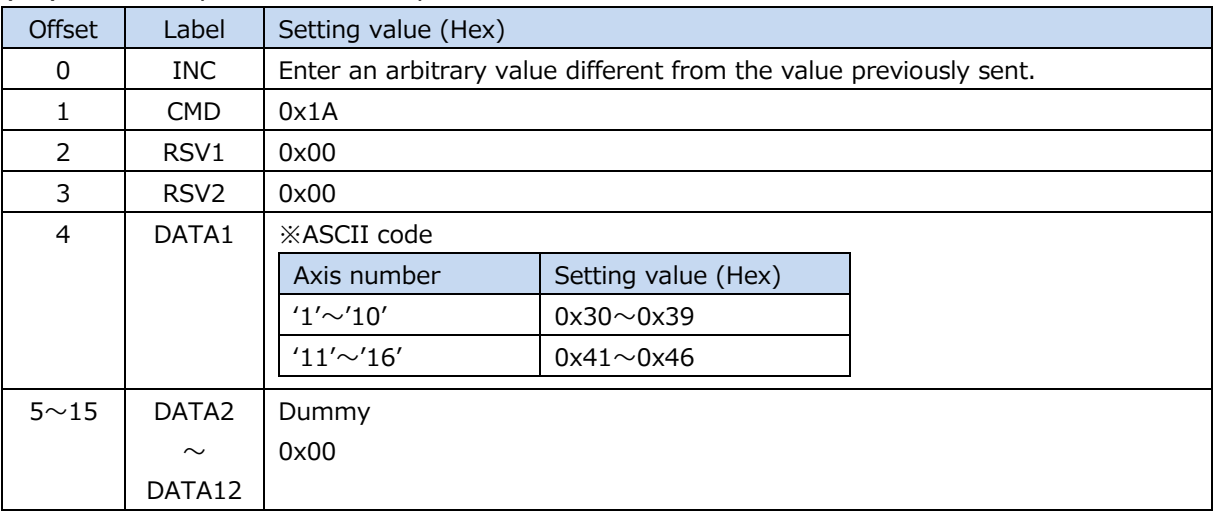

#### (23) Master preset value acquisition command

#### Response data

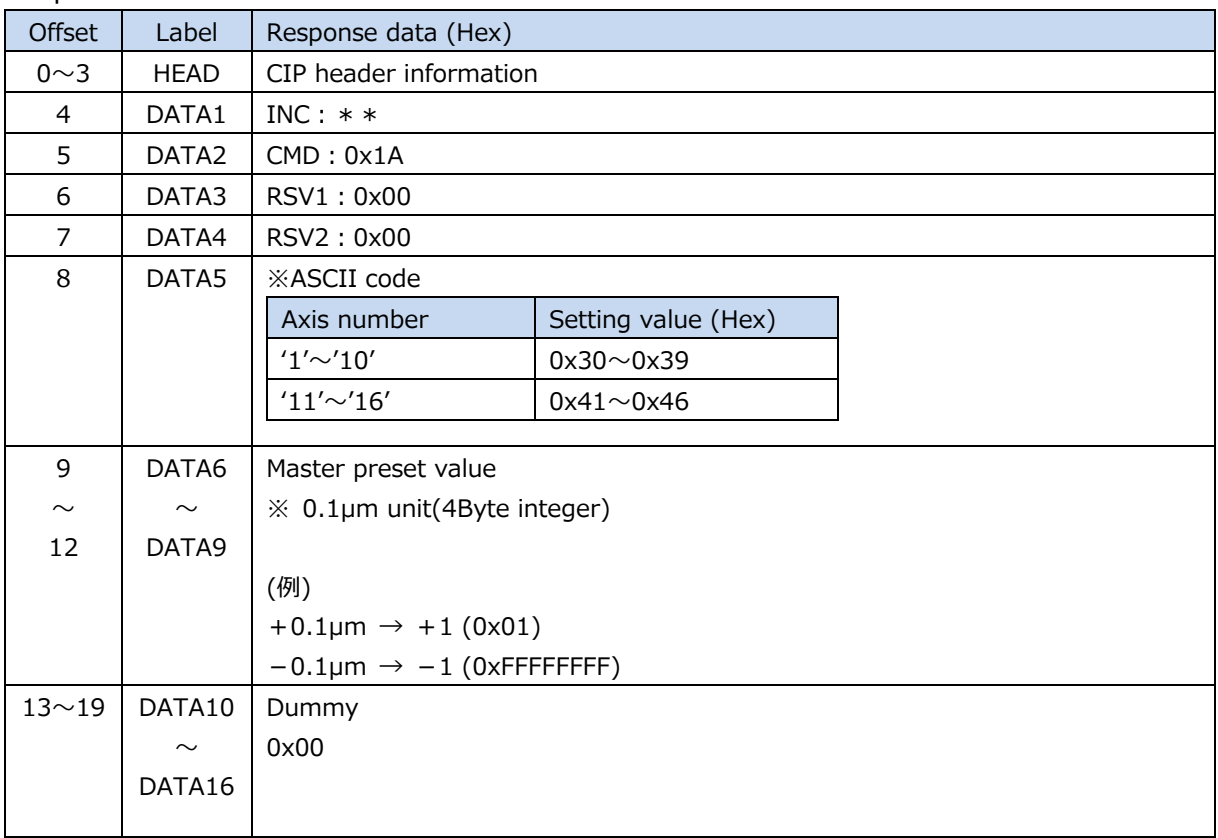

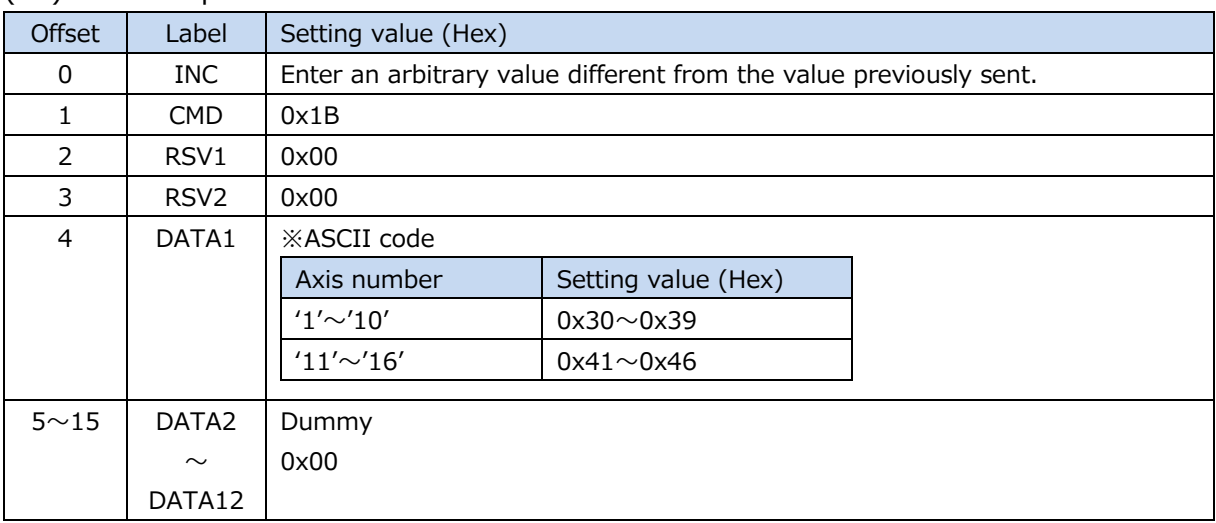

## (24) Master preset call command

#### Response data

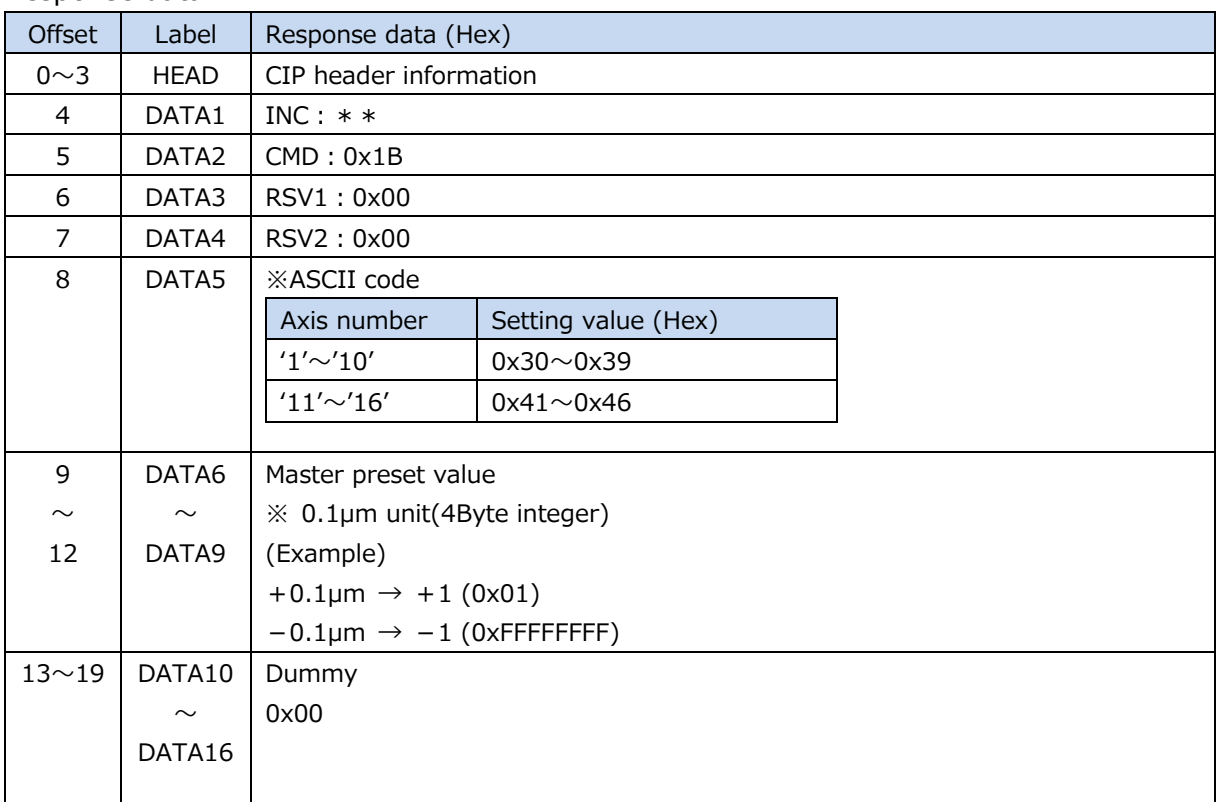

### (25) Start command

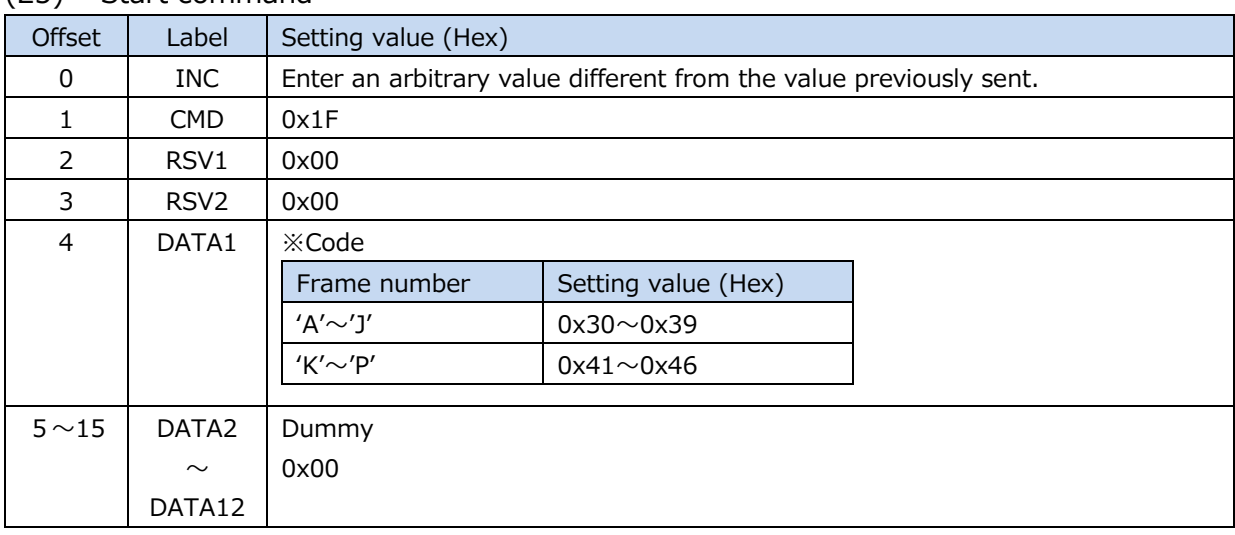

#### Response data

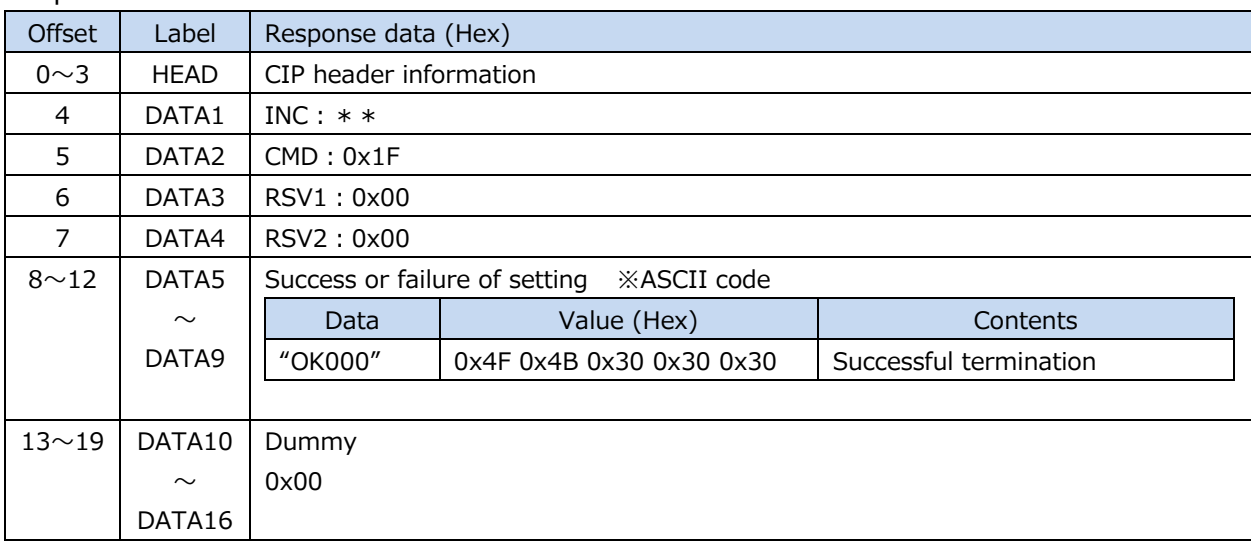
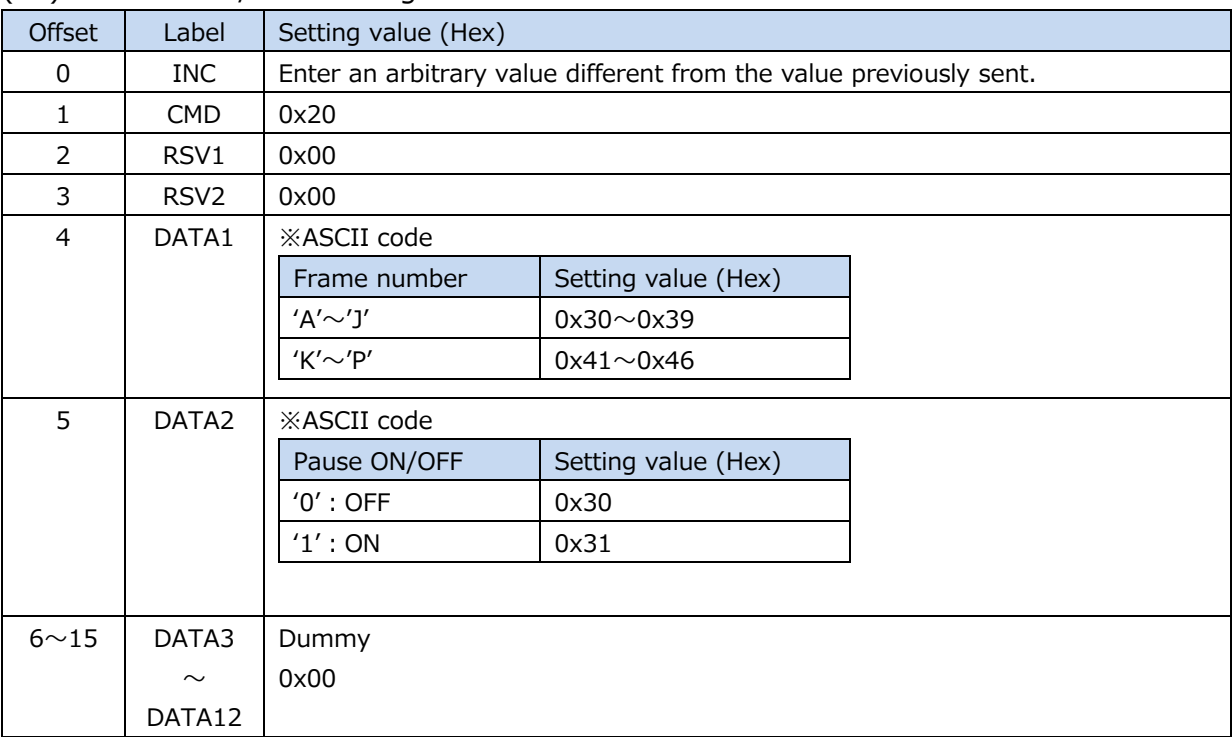

### (26) Pause ON / OFF setting command

#### Response data

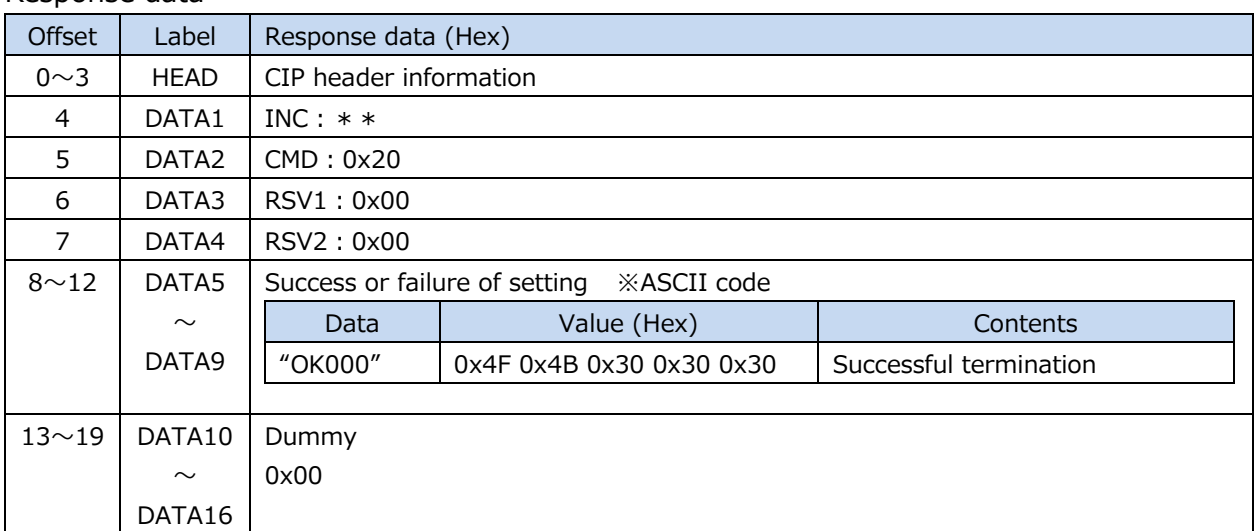

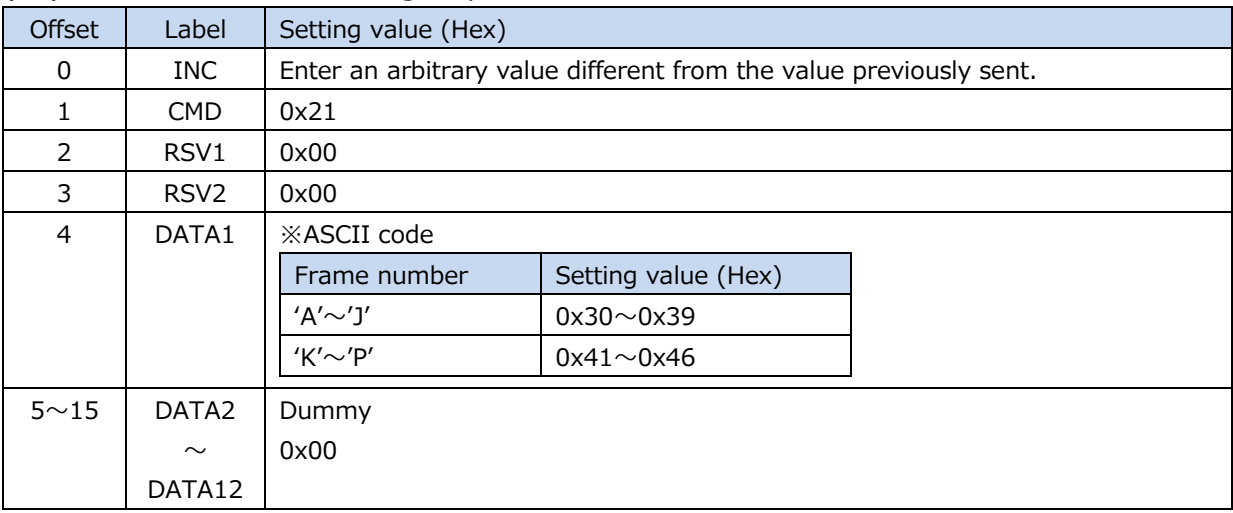

### (27) Pause ON / OFF setting acquisition command

#### Response data

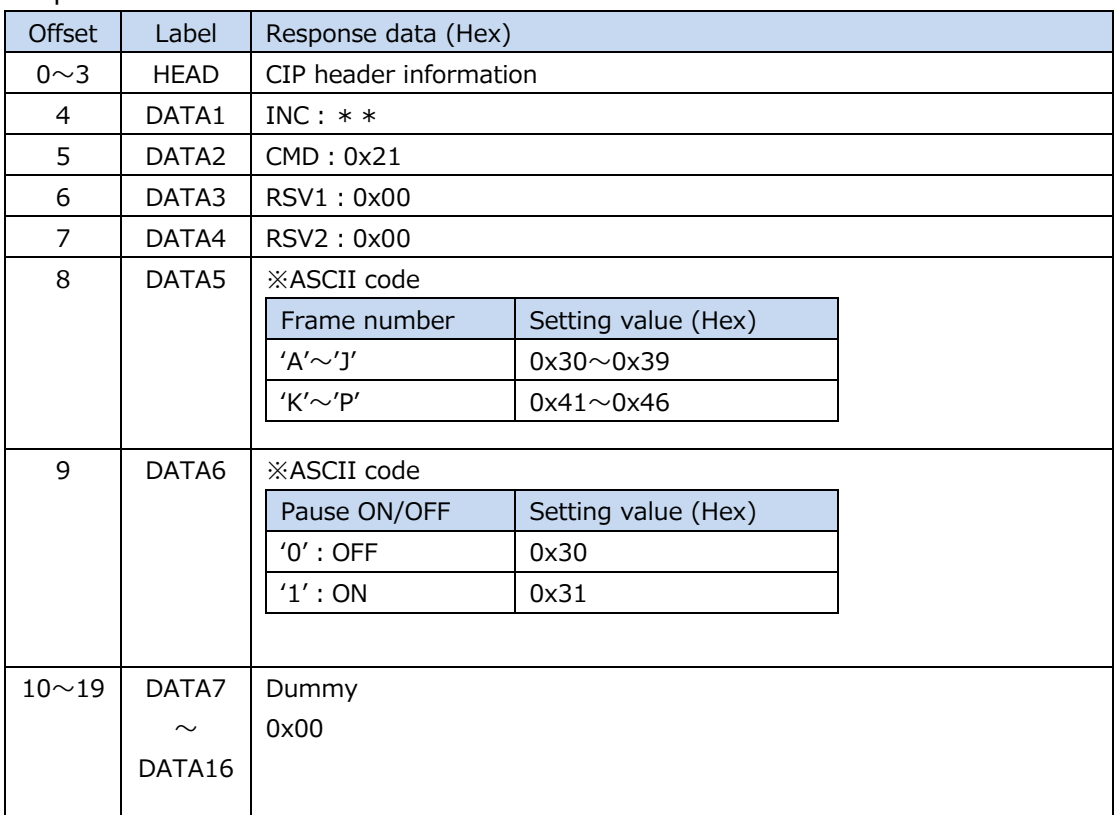

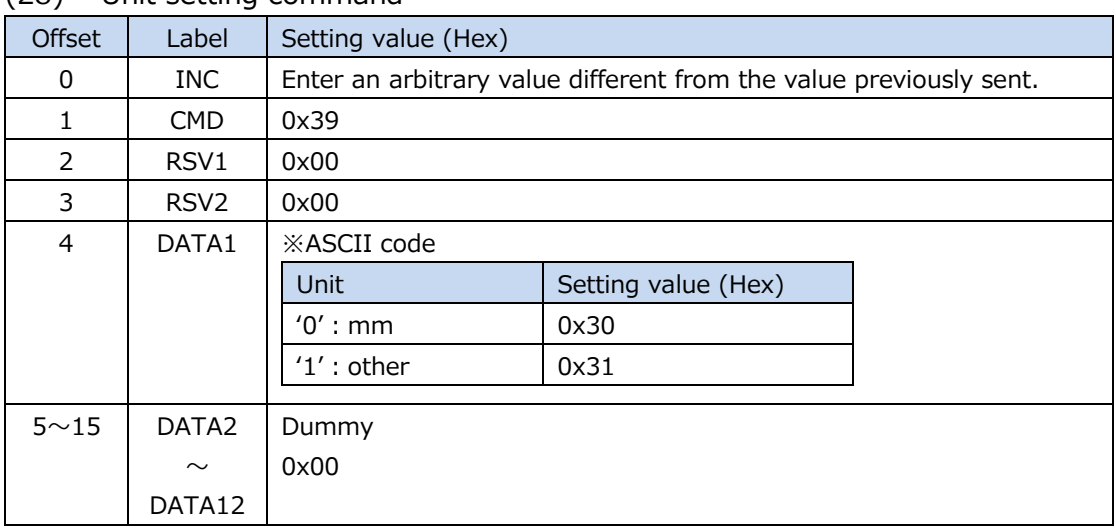

### (28) Unit setting command

#### Response data

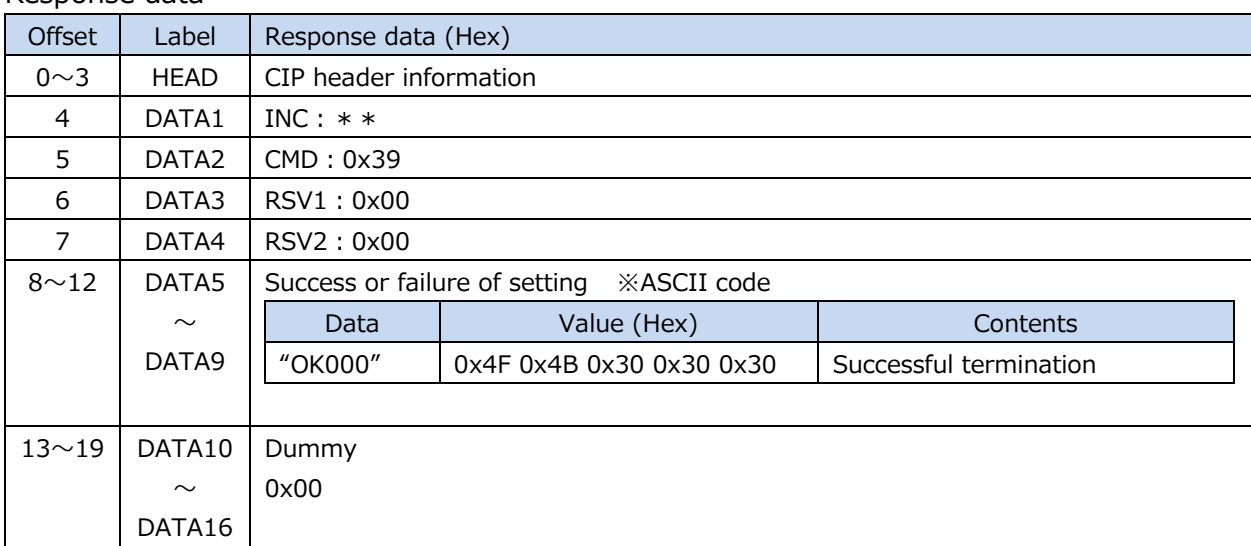

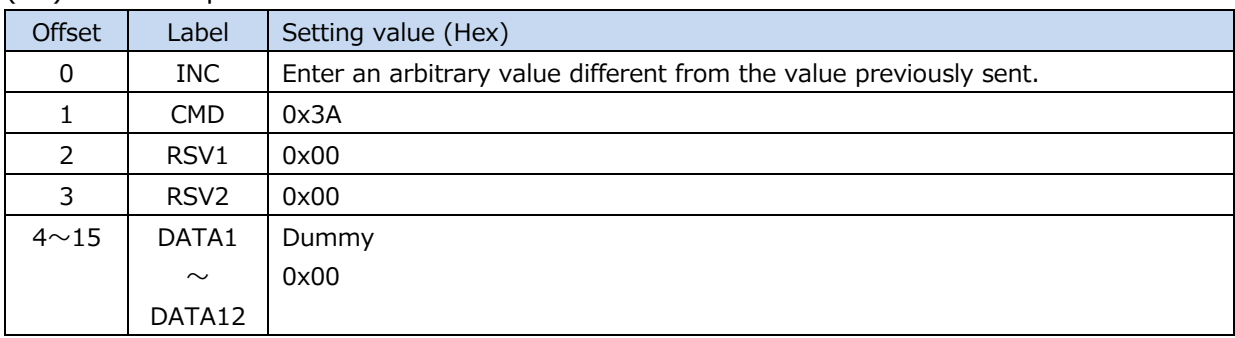

### (29) Unit acquisition command

### Response data

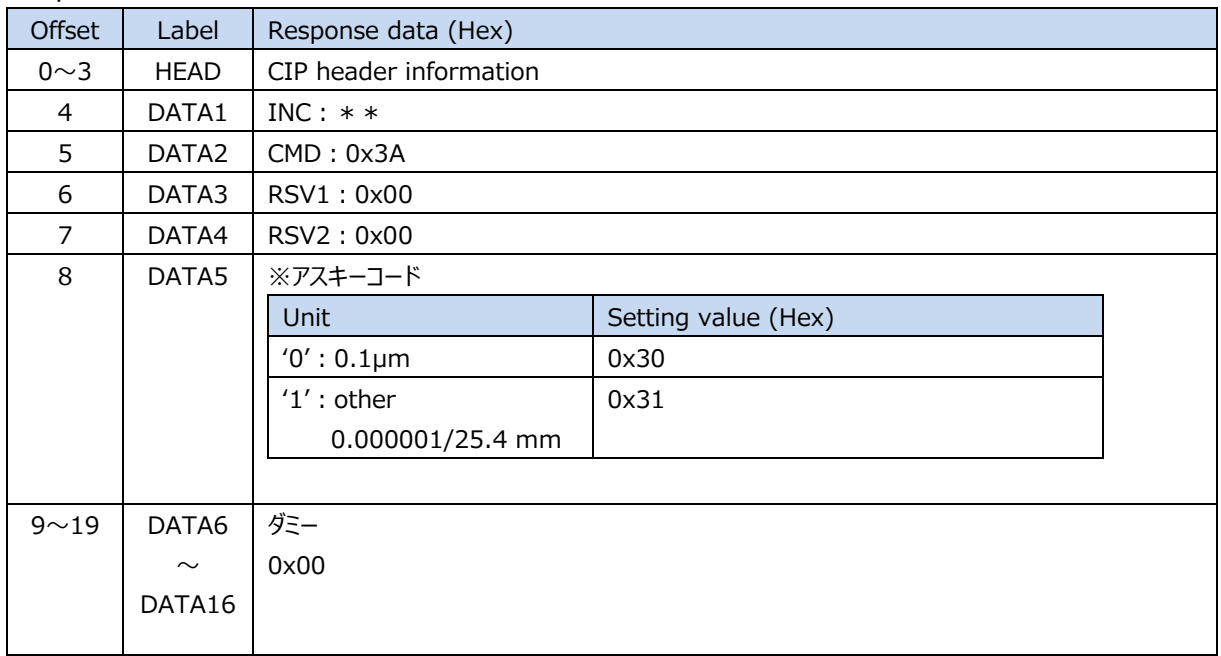

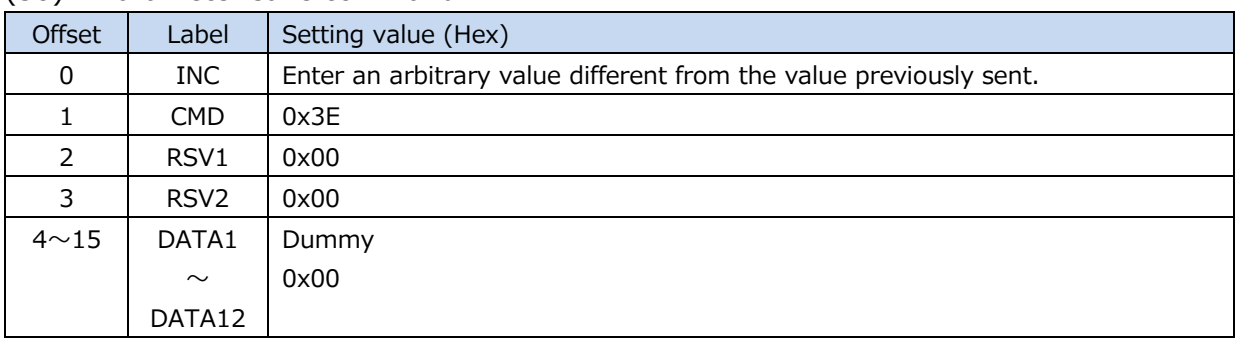

#### (30) Parameter save command

### Response data

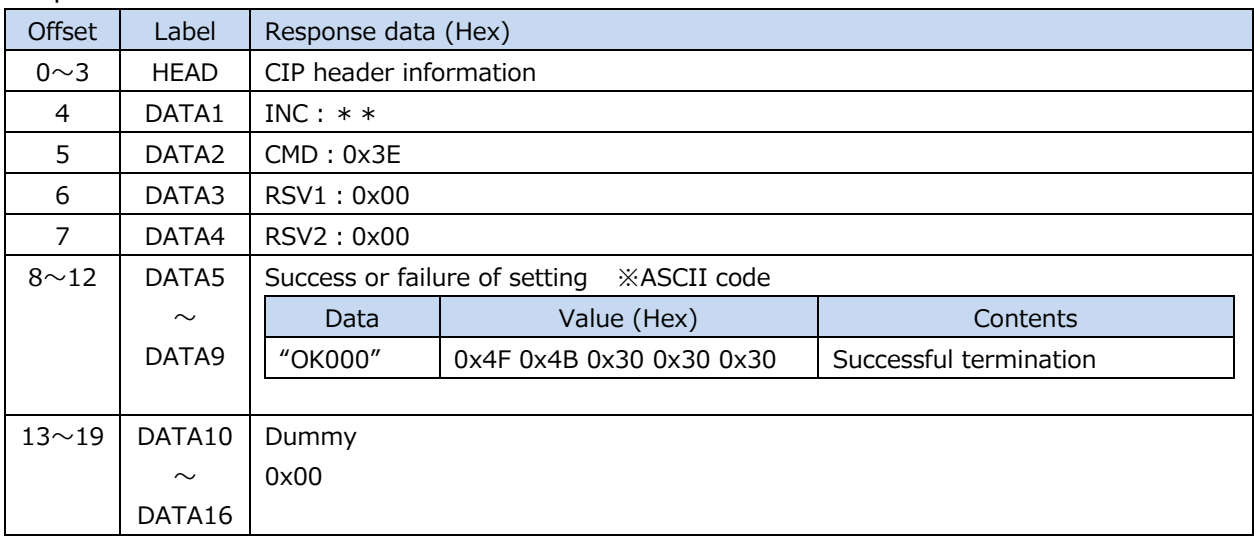

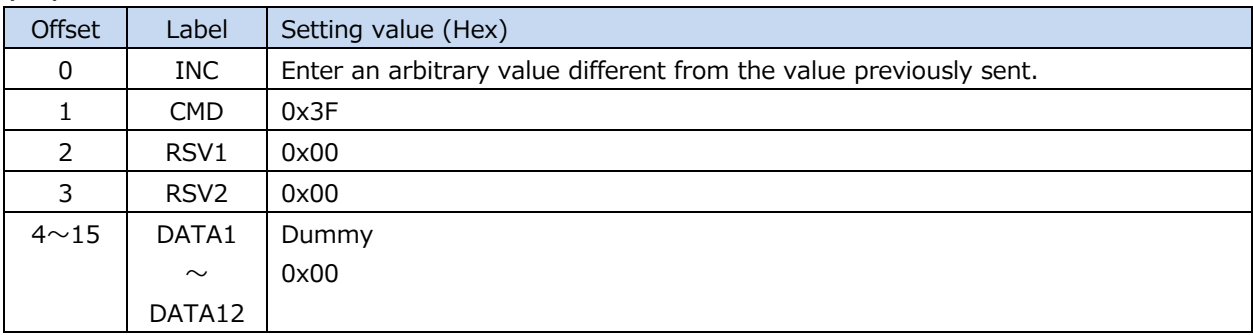

### (31) Parameter initialization command

### Response data

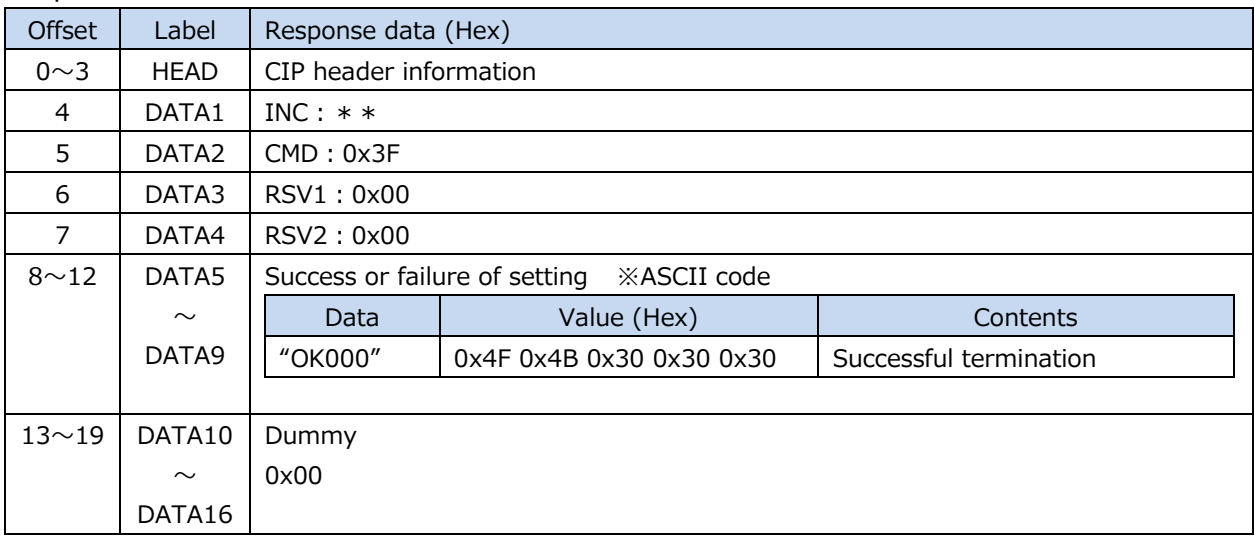

# **6.1.4. Command error in CIP communication**

When an error occurs in the command, the following error code (ASCII code) will be stored in DATA5 to DATA9.

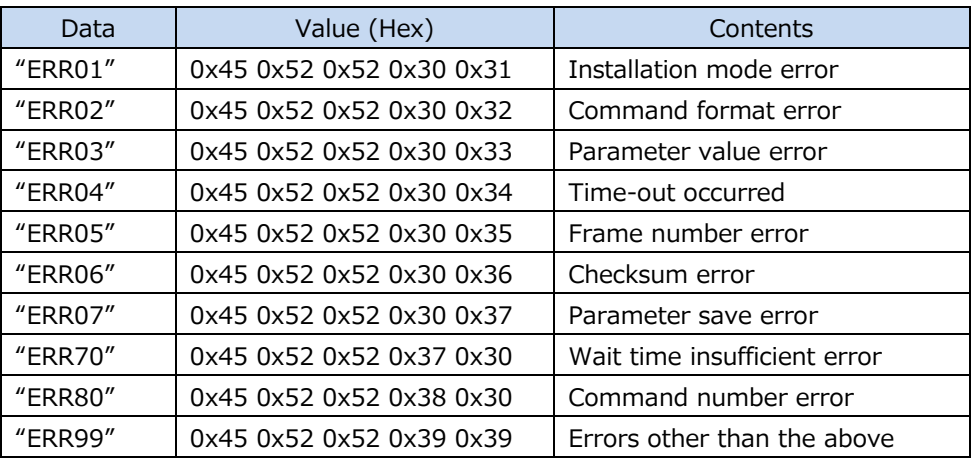

# **6.2. CIP object**

The CIP (Common Industrial Protocol) object specifications of EtherNet/IP supported by MG80-EI are listed below.

### **6.2.1. Supported CIP object**

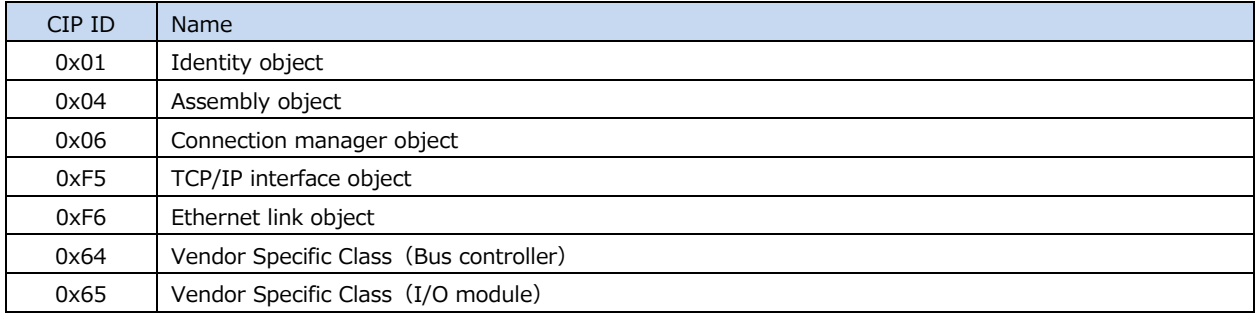

# **6.2.2. CIP Class 0x01 Identity object**

#### **Class attributes**

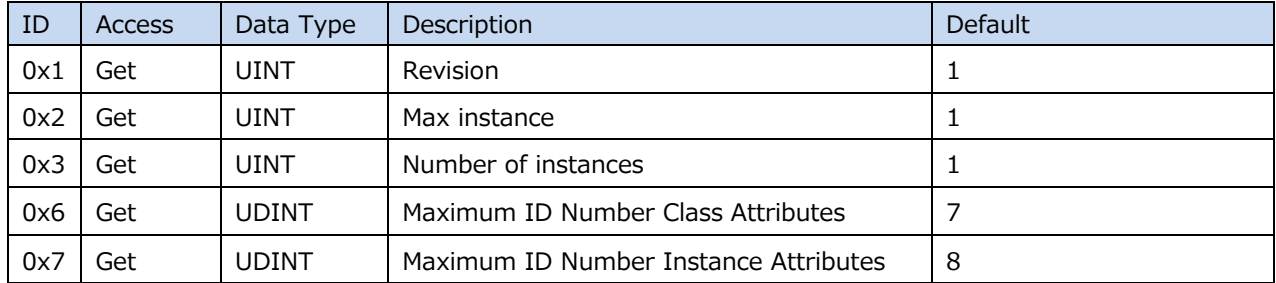

#### **Class service**

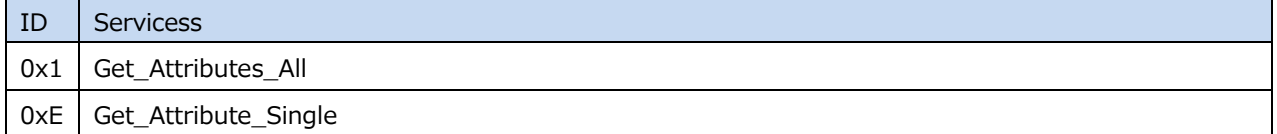

#### **Instance attributes**

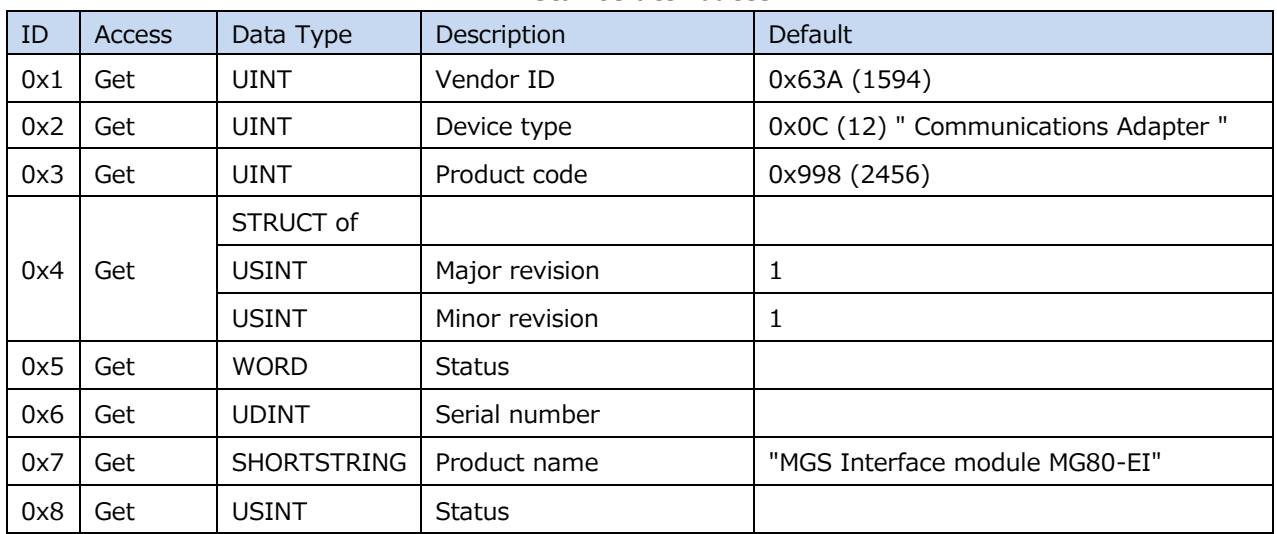

#### **Instance service**

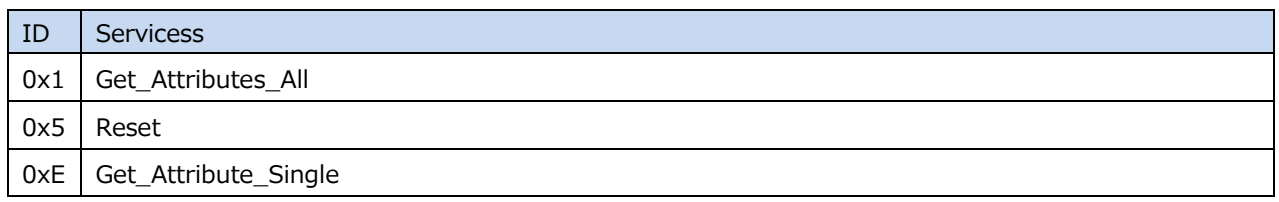

# **6.2.3. CIP Class 0x04 Assembly object**

#### **Class attributes**

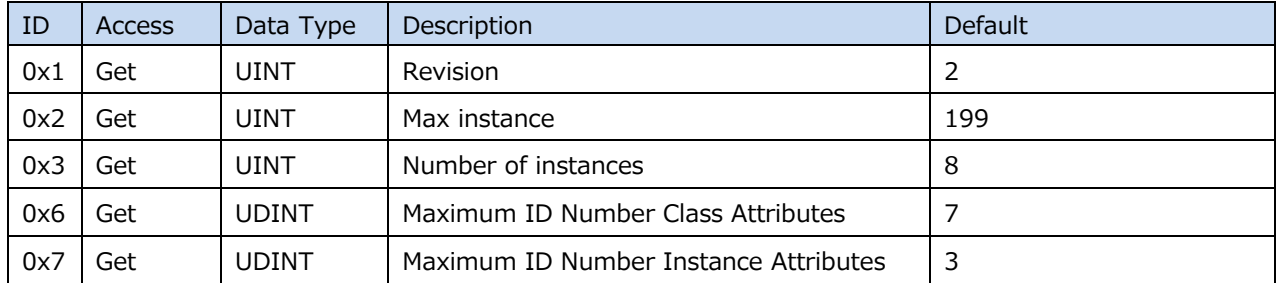

#### **Class service**

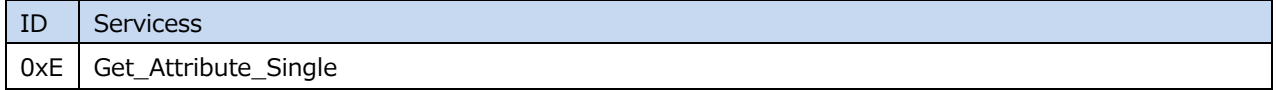

#### **Instance attribute**

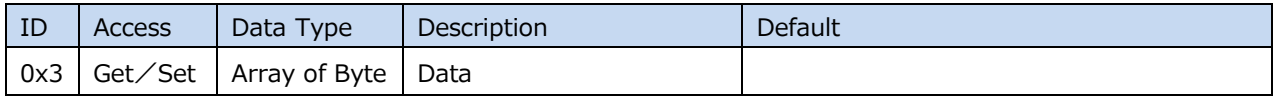

#### **Instance service**

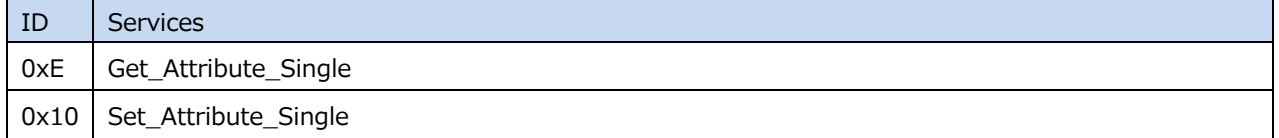

# **6.2.4. CIP Class 0x06 Connection Manager object**

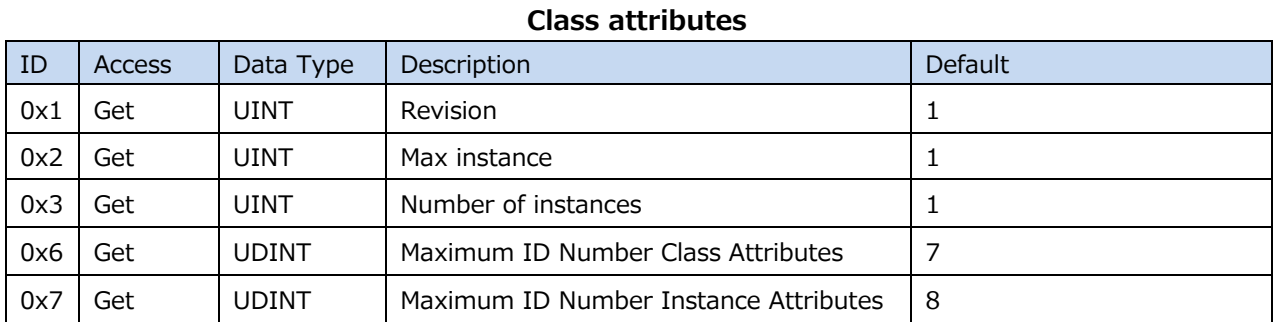

#### **Class service**

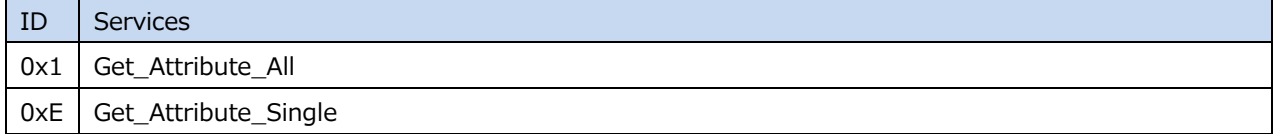

#### **Instance attribute**

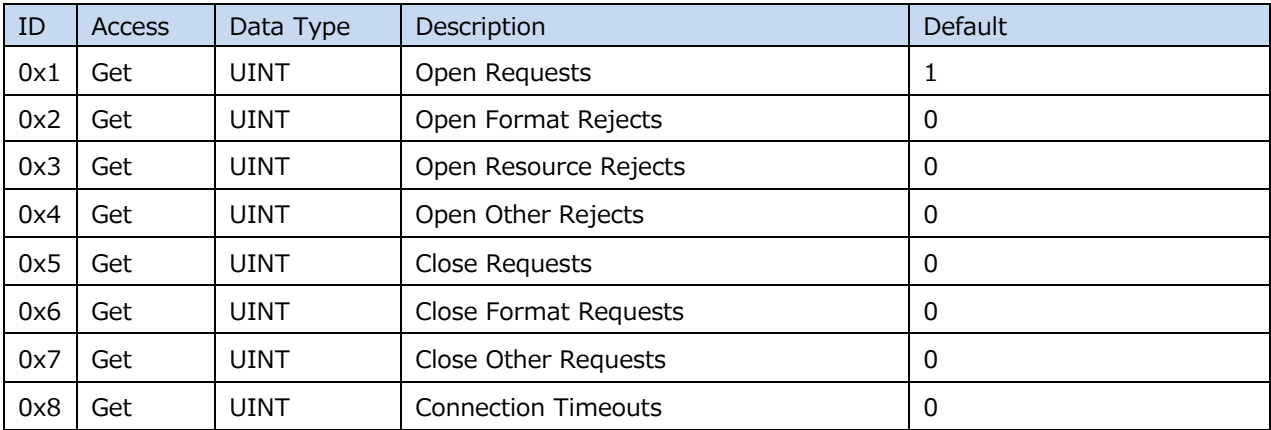

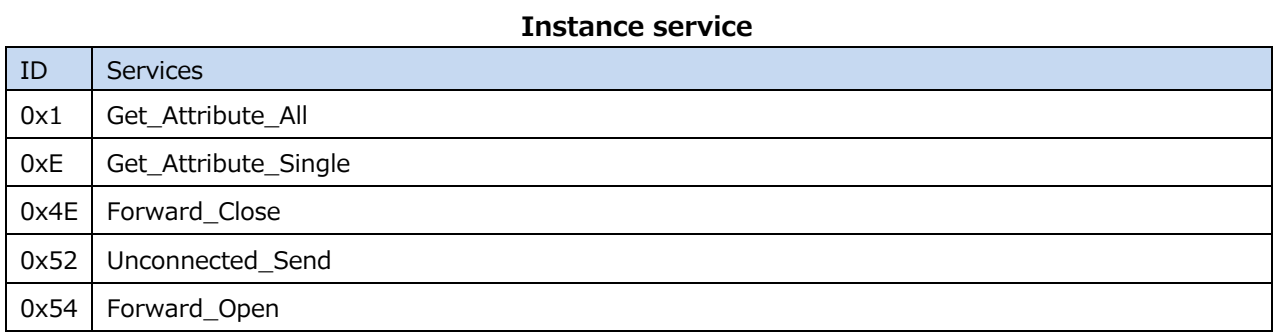

## **6.2.5. CIP Class 0xF5 TCP/IP Interface object**

#### **Class attributes**

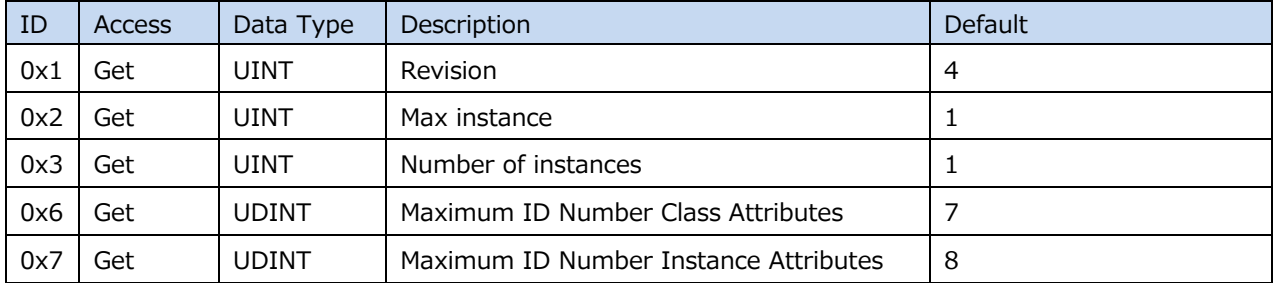

#### **Class service**

 $\overline{\phantom{a}}$ 

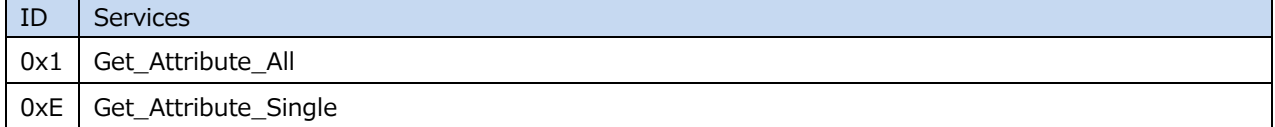

#### **Instance attribute**

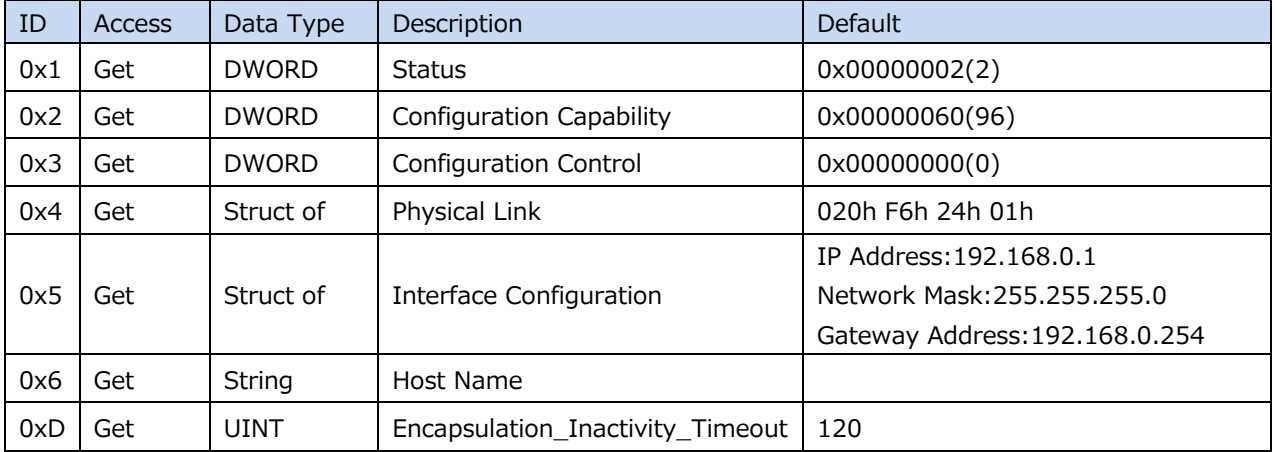

#### **Instance service**

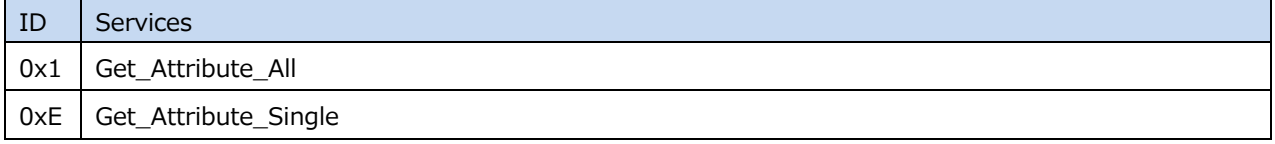

# **6.2.6. CIP Class 0xF6Ethernet Link object**

#### **Class attributes**

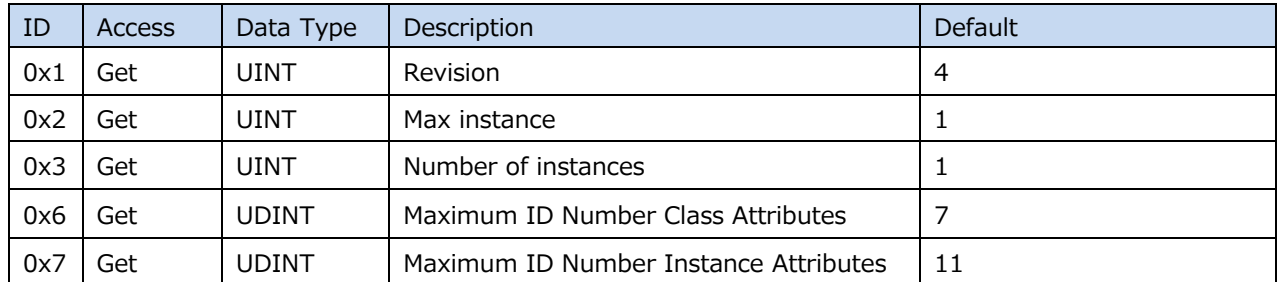

#### **Class service**

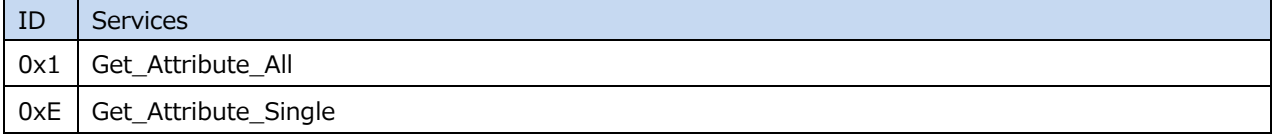

#### **Instance attribute**

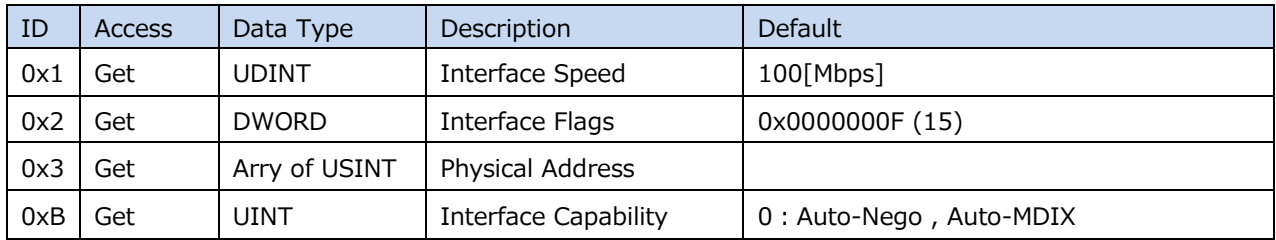

#### **Instance service**

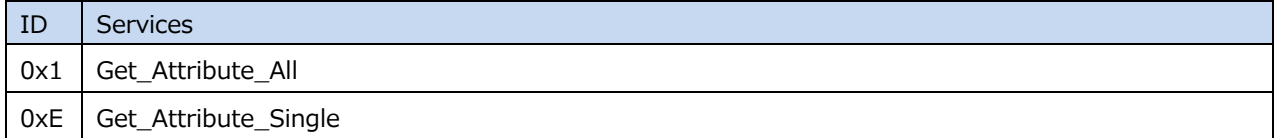

# **6.2.7. CIP Class 0x64Vendor Specific Class (Bus controller)**

#### **Class attributes**

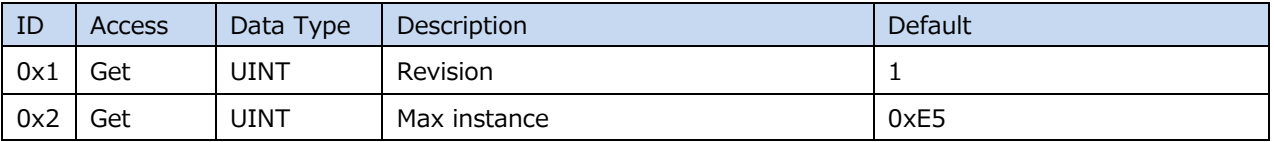

#### **Class service**

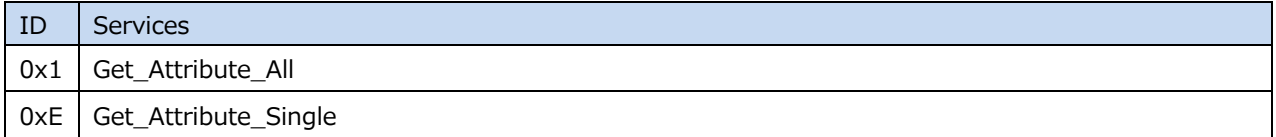

#### **Instance attribute**

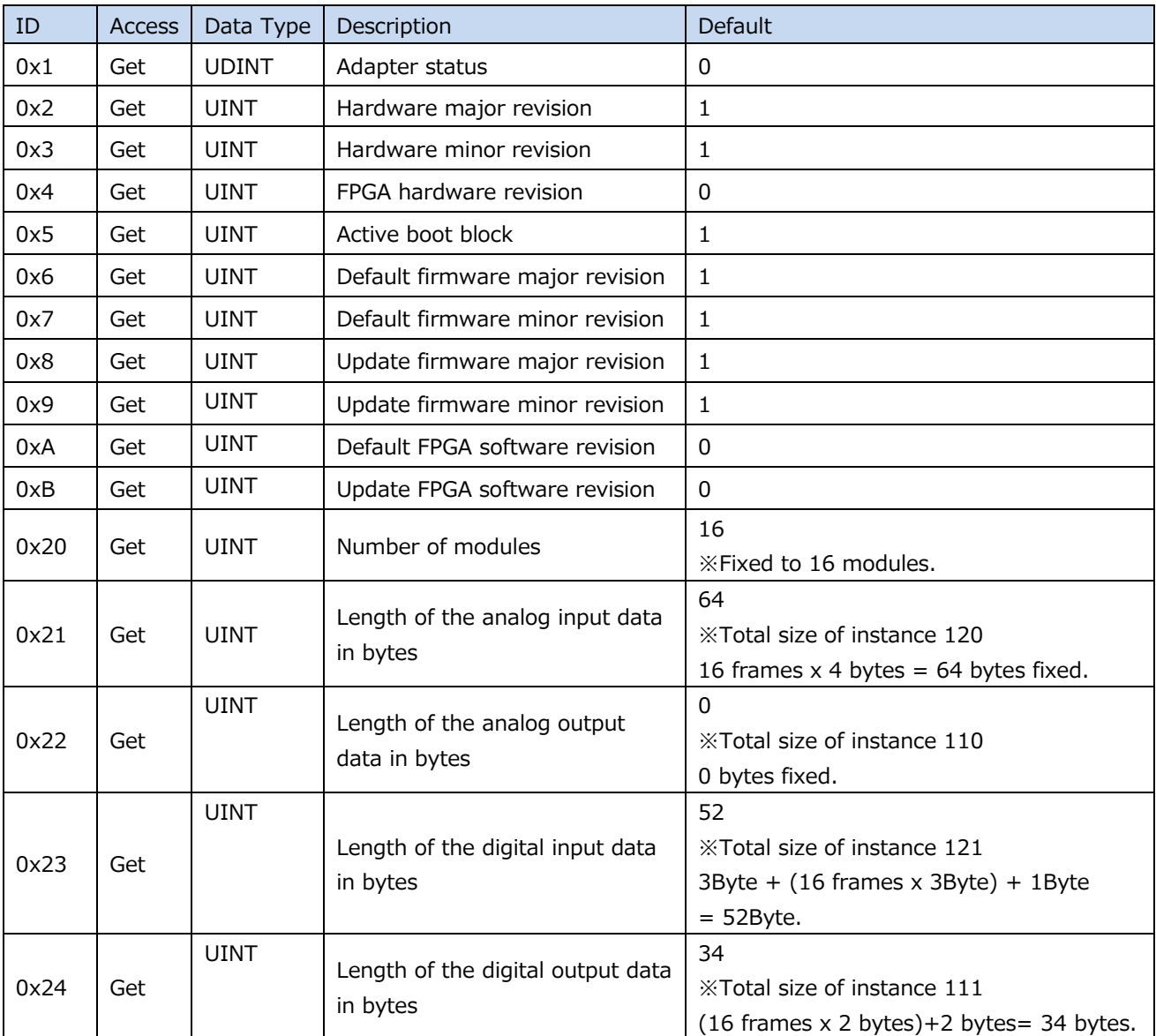

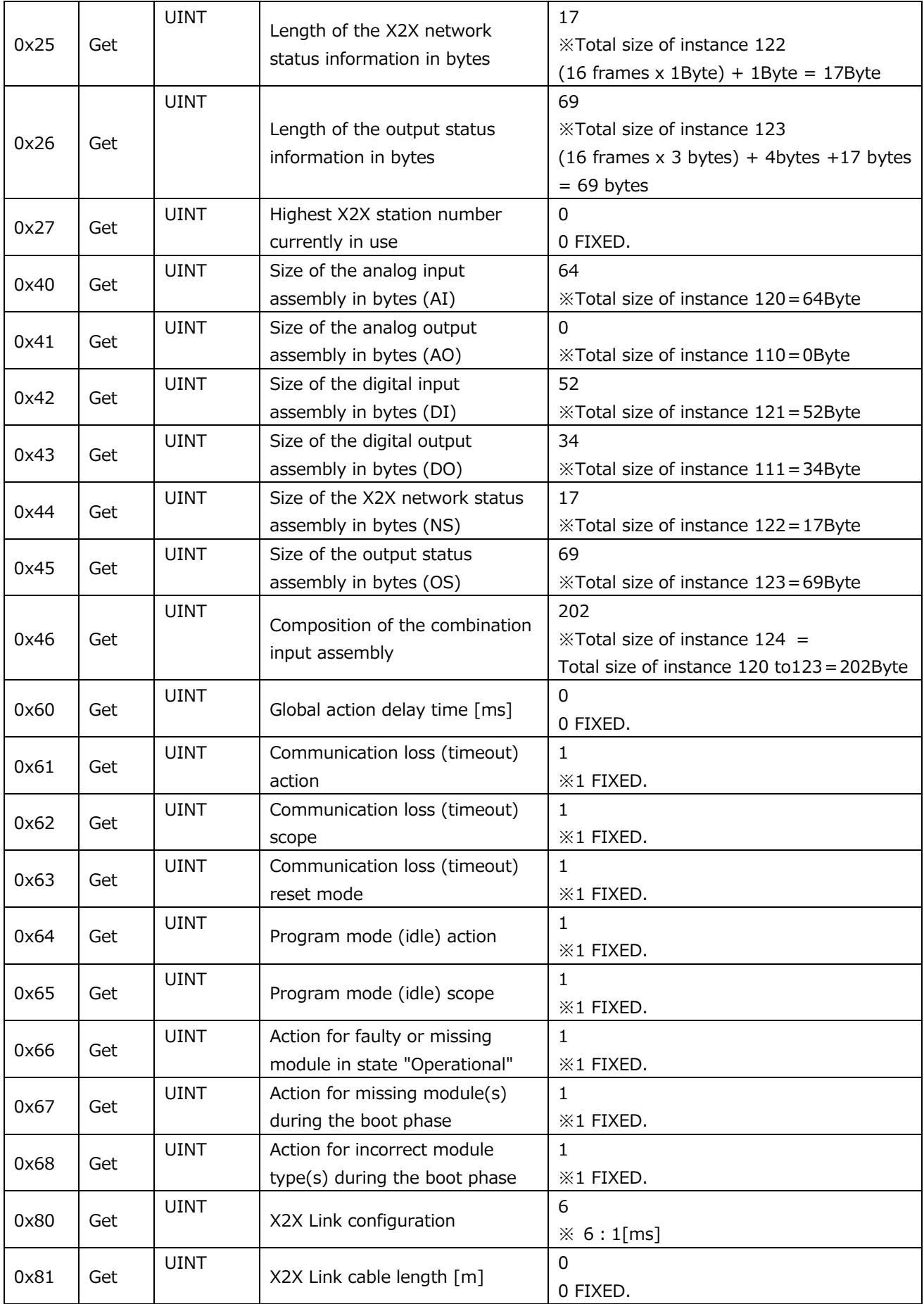

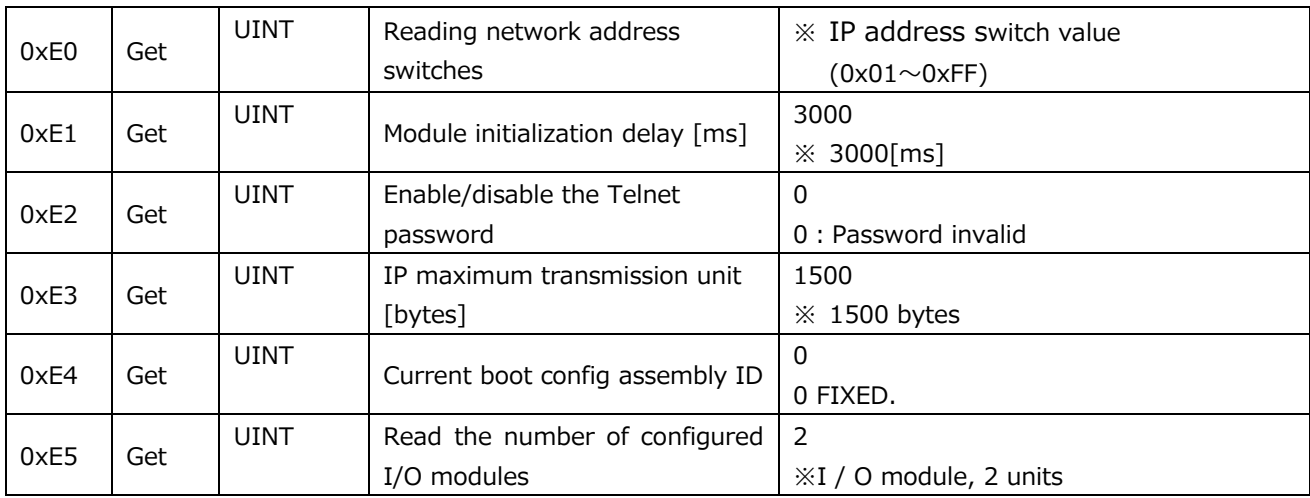

#### **Instance service**

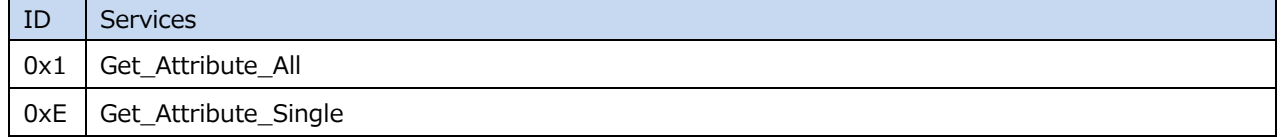

# **6.2.8. CIP Class 0x65Vendor Specific Class (I/O module)**

#### **Class attributes**

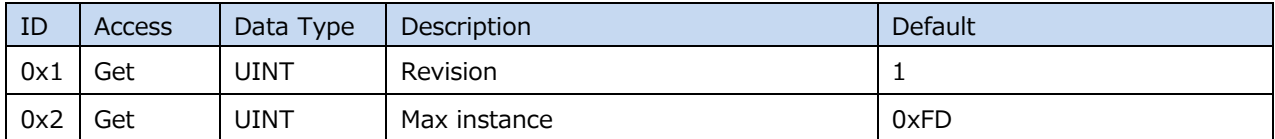

#### **Class service**

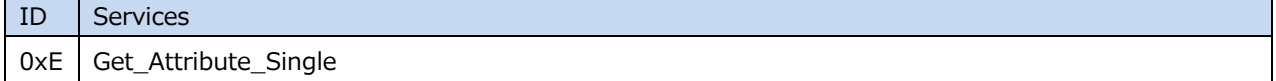

#### **Instance attribute**

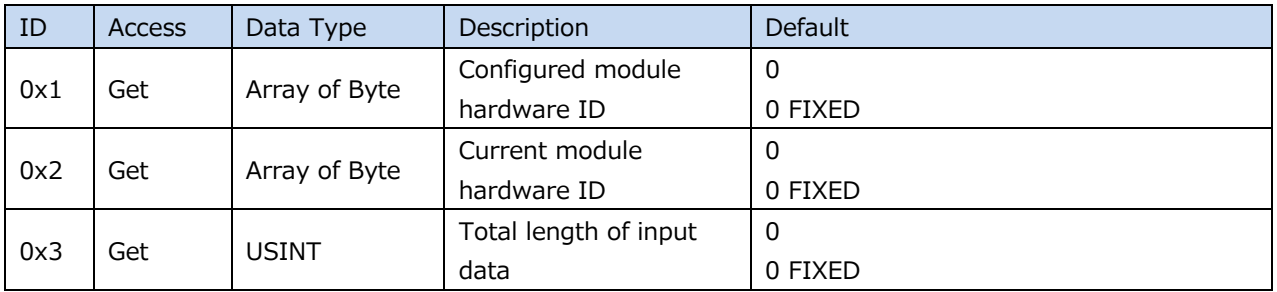

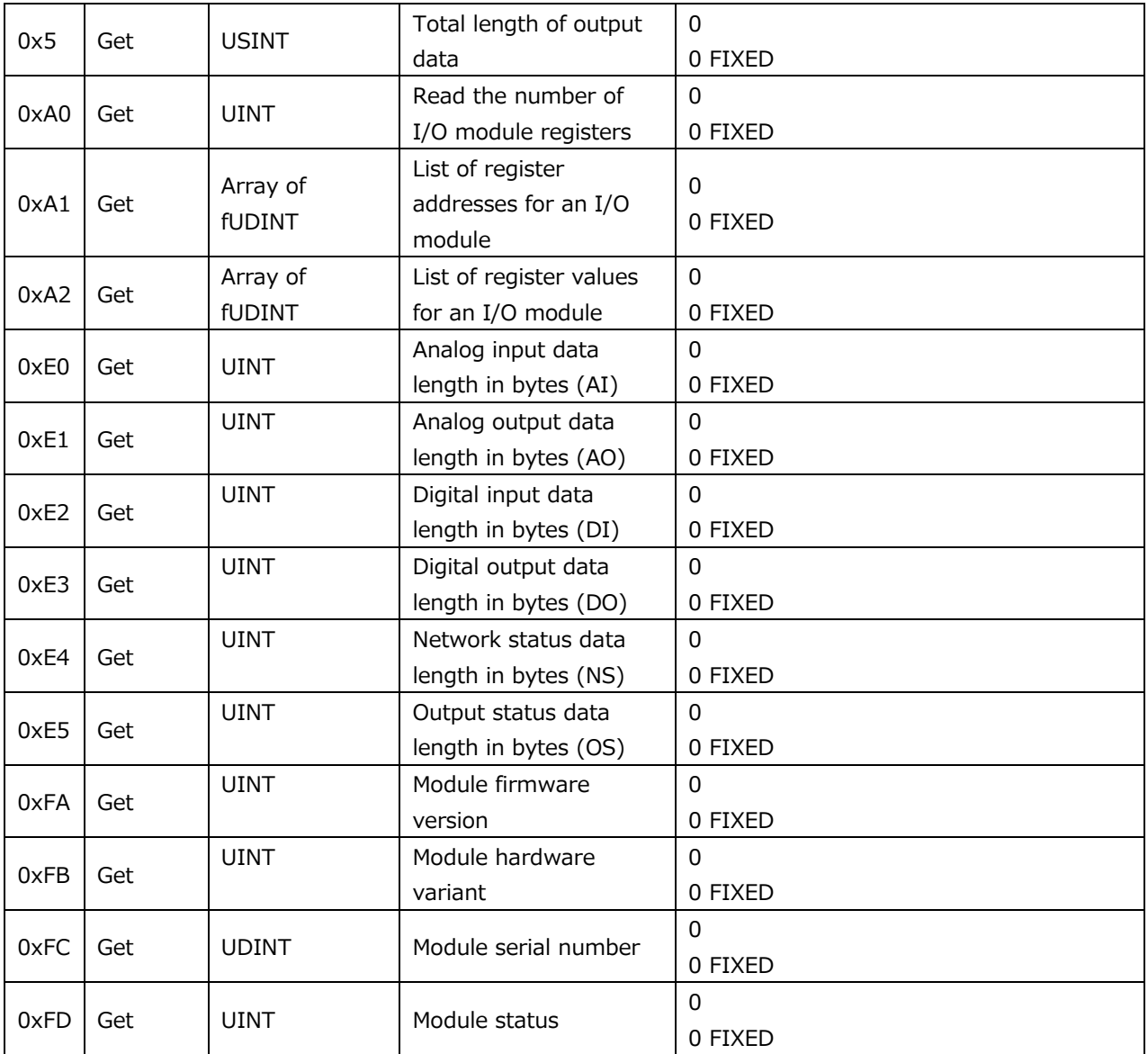

#### **Instance service**

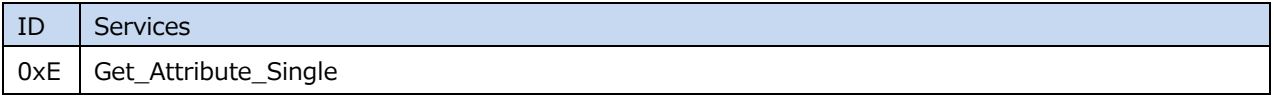

# **7. Appendix**

# **7.1. Parameter list**

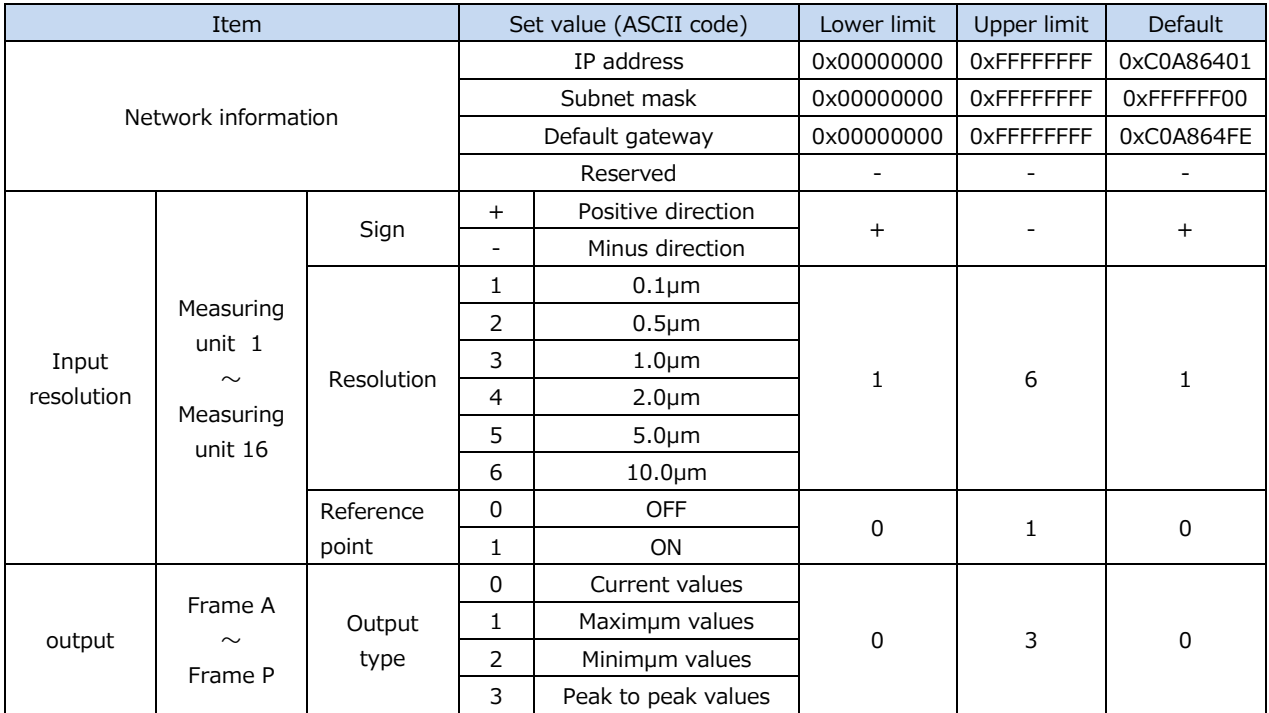

### **Parameter list**

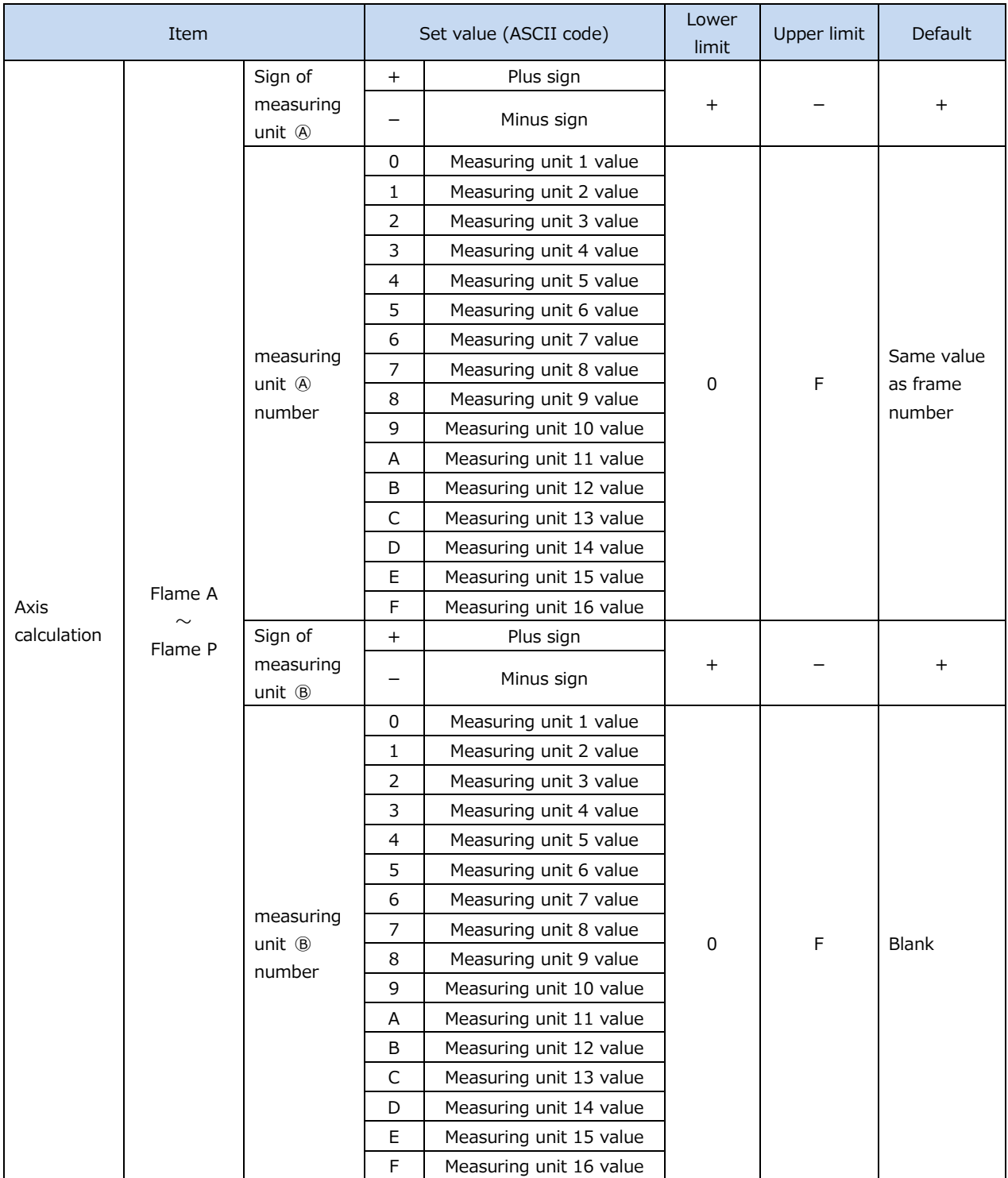

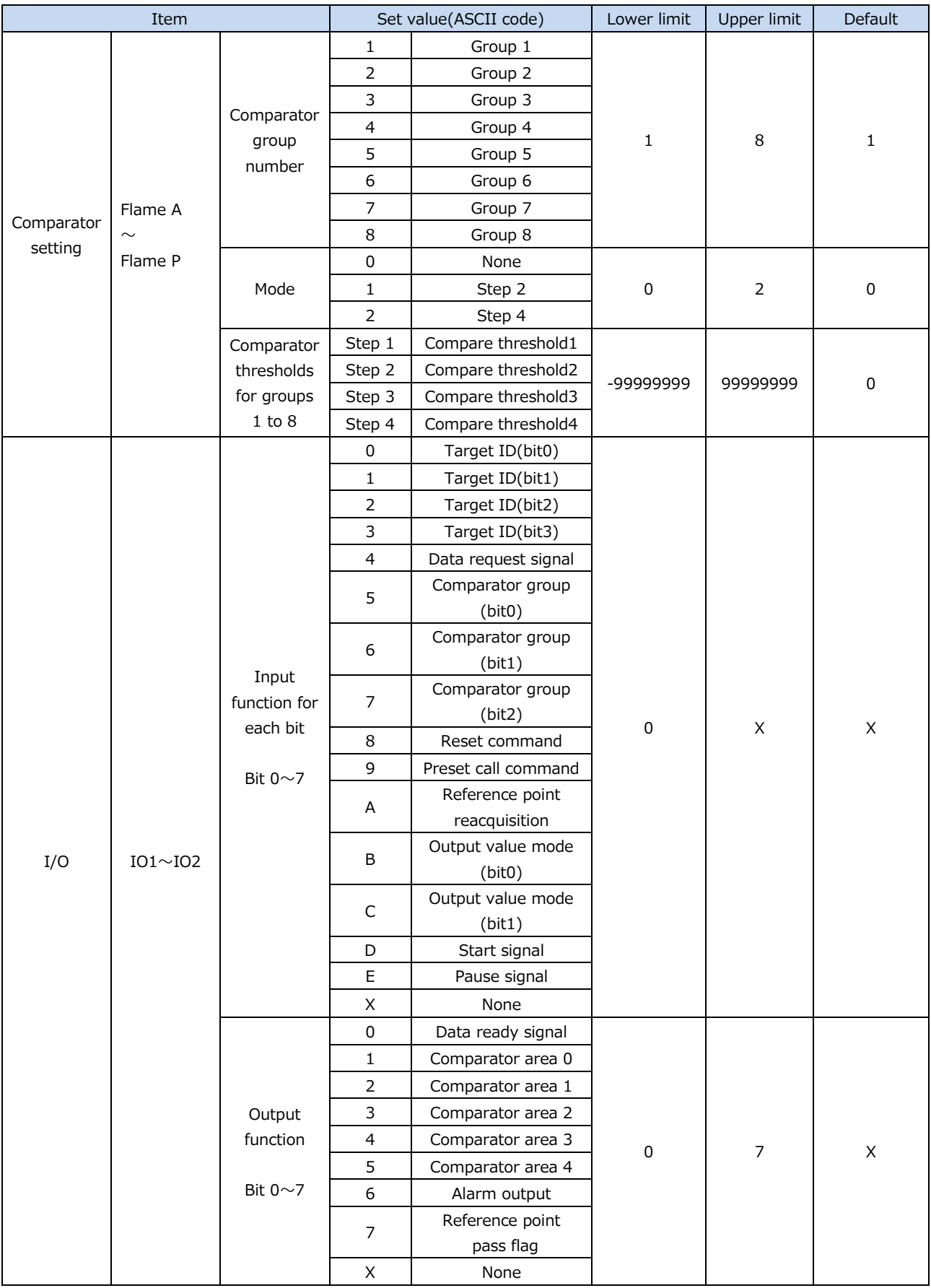

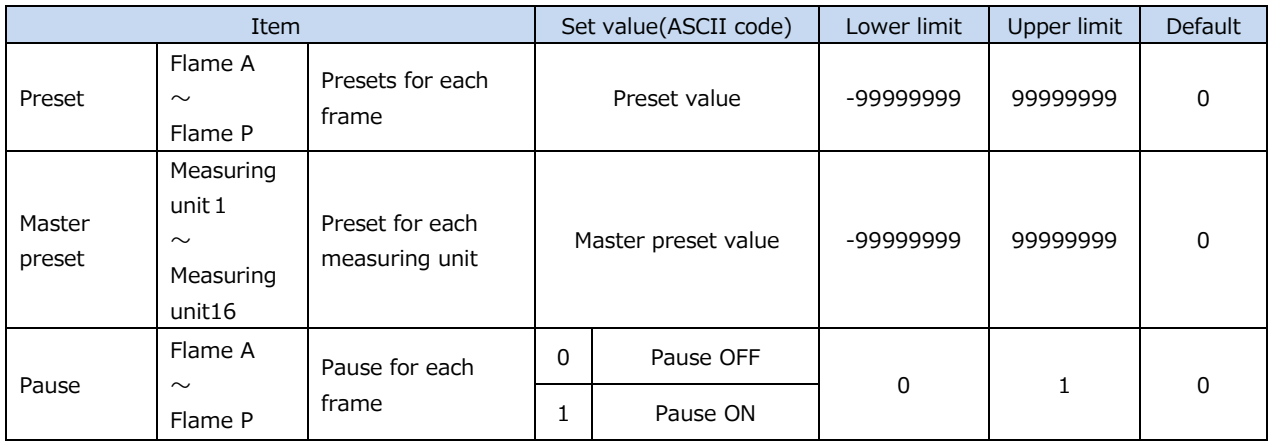

# **7.2. Status code**

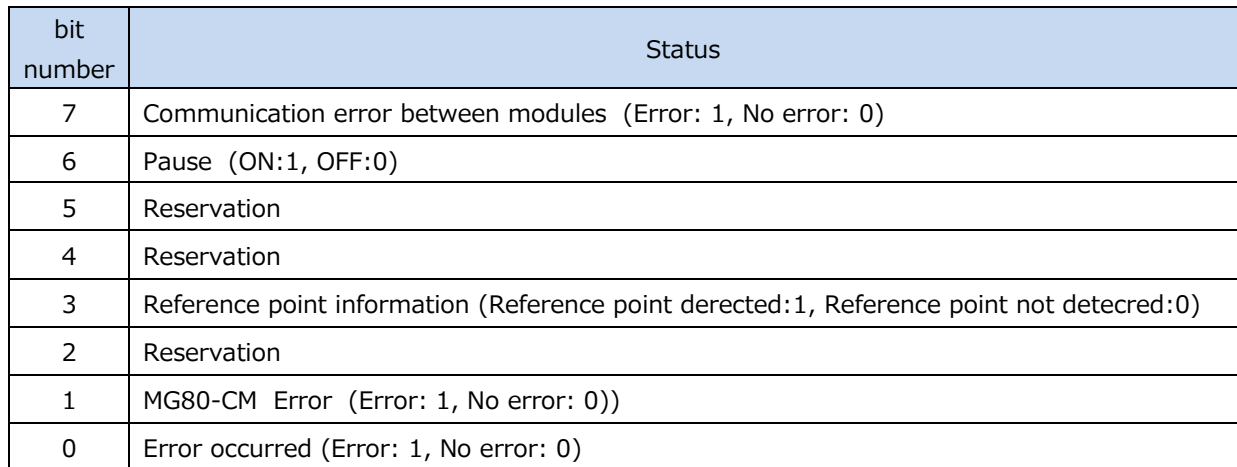

### **Status code list**

**このマニュアルに記載されている事柄の著作権は当社にあ り、説明内容は機器購入者の使用を目的としています。 したがって、当社の許可なしに無断で複写したり、説明内容 (操作、保守など)と異なる目的で本マニュアルを使用す ることを禁止します。**

The material contained in this manual consists of information that is the property of Magnescale Co., Ltd. and is intended solely for use by the purchasers of the equipment described in this manual. Magnescale Co., Ltd. expressly prohibits the duplication of any portion of this manual or the use thereof for any purpose other than the operation or maintenance of the equipment described in this manual without the express written permission of Magnescale Co., Ltd.

Le matériel contenu dans ce manuel consiste en informations qui sont la propriété de Magnescale Co., Ltd. et sont destinées exclusivement à l'usage des acquéreurs de l'équipement décrit dans ce manuel.

Magnescale Co., Ltd. interdit formellement la copie de quelque partie que ce soit de ce manuel ou son emploi pour tout autre but que des opérations ou entretiens de l'équipement à moins d'une permission écrite de Magnescale Co., Ltd.

Die in dieser Anleitung enthaltenen Informationen sind Eigentum von Magnescale Co., Ltd. und sind ausschließlich für den Gebrauch durch den Käufer der in dieser Anleitung beschriebenen Ausrüstung bestimmt.

Magnescale Co., Ltd. untersagt ausdrücklich die Vervielfältigung jeglicher Teile dieser Anleitung oder den Gebrauch derselben für irgendeinen anderen Zweck als die Bedienung oder Wartung der in dieser Anleitung beschriebenen Ausrüstung ohne ausdrückliche schriftliche Erlaubnis von Magnescale Co., Ltd.

#### **日本からの輸出時における注意**

**本製品 (および技術 )は輸出令別表第 1の 16の項 (外為令別表 16の項 )に該当します。キャッチオー ル規制による経済産業省の許可要否につきましては、輸出者様にてご確認ください。**

#### **For foreign customers**

**Note:** This product (or technology) may be restricted by the government in your country. Please make sure that end-use, end user and country of destination of this product do not violate your local government regulation.

### Magnescale Co., Ltd.

45 Suzukawa, Isehara-shi, Kanagawa 259-1146, Japan